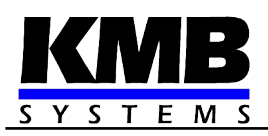

# **NOVAR 2100 NOVAR 2200 Power Factor Controllers**

*Operating Manual*

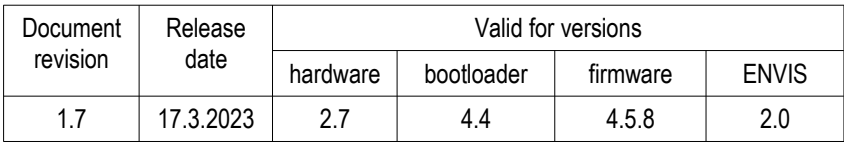

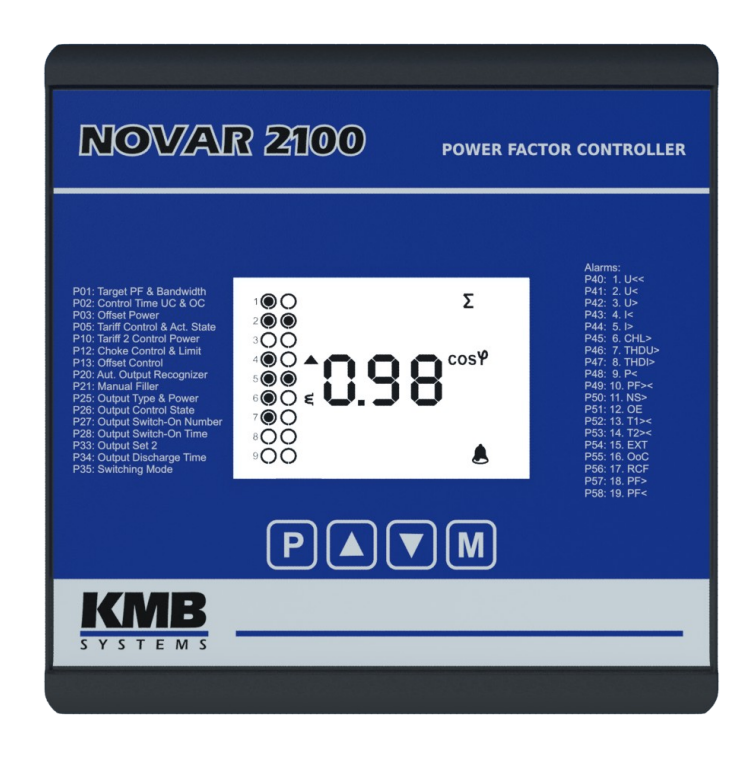

# **LIST OF CONTENTS**

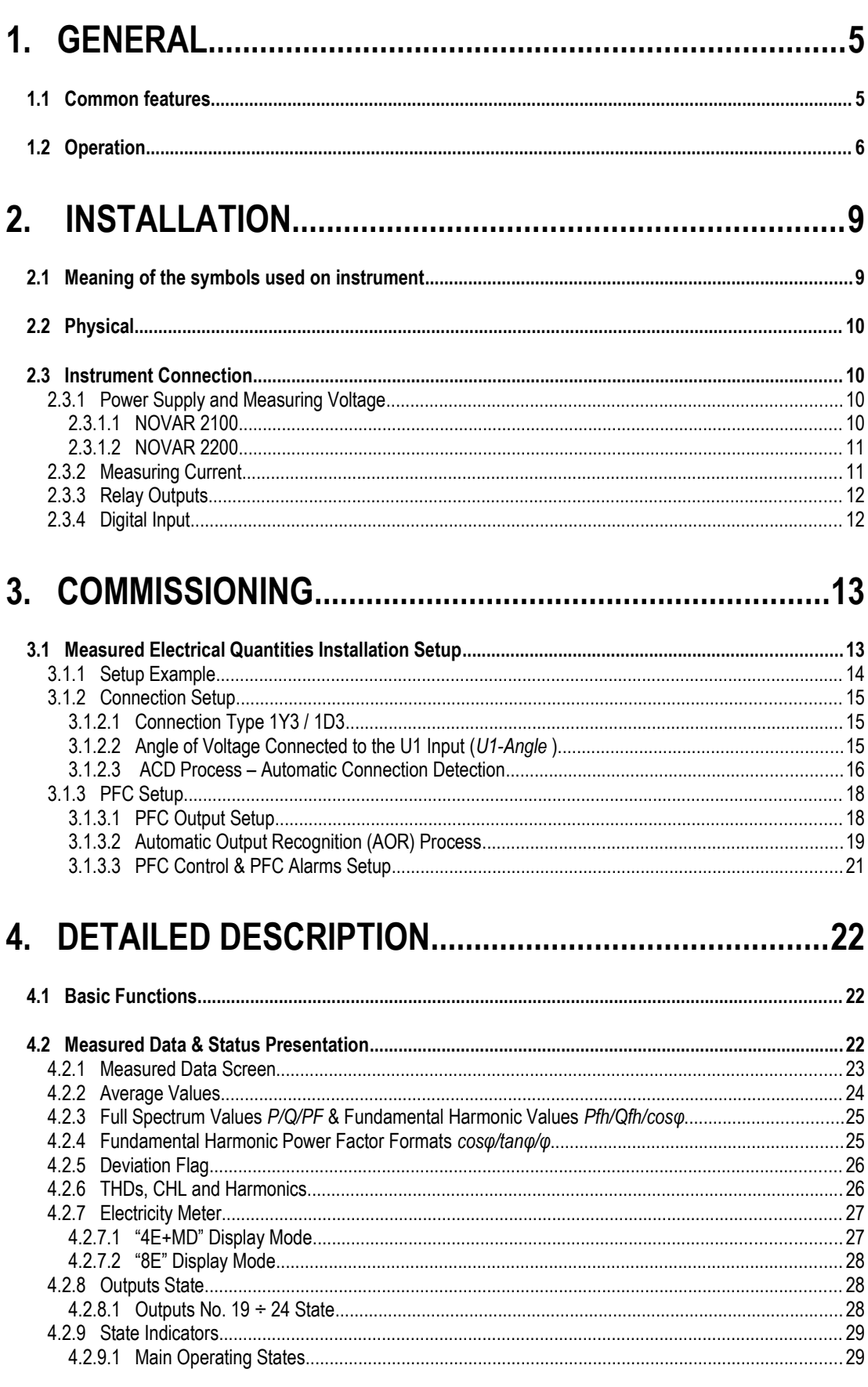

#### **KMB**

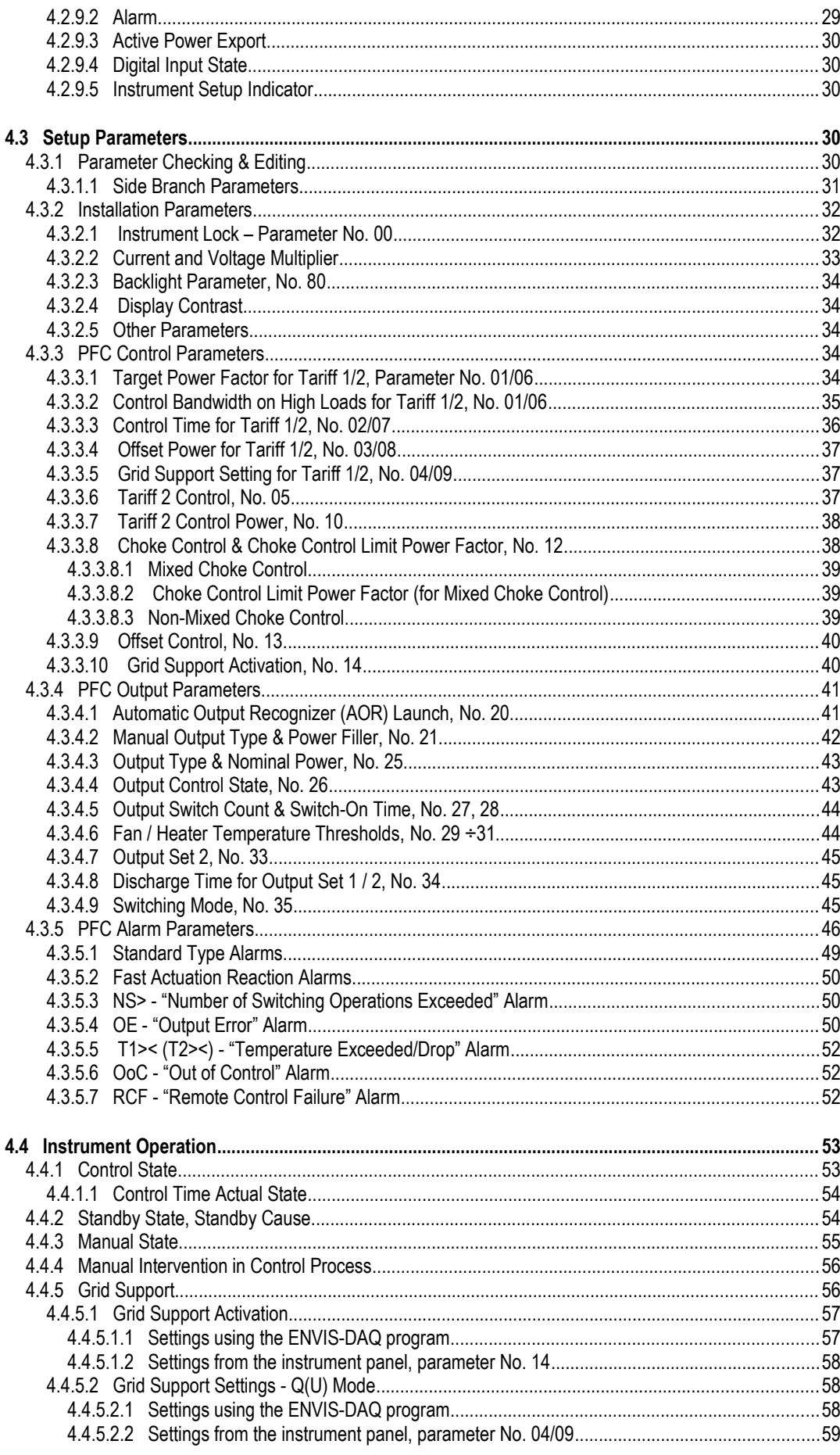

#### **KMB**

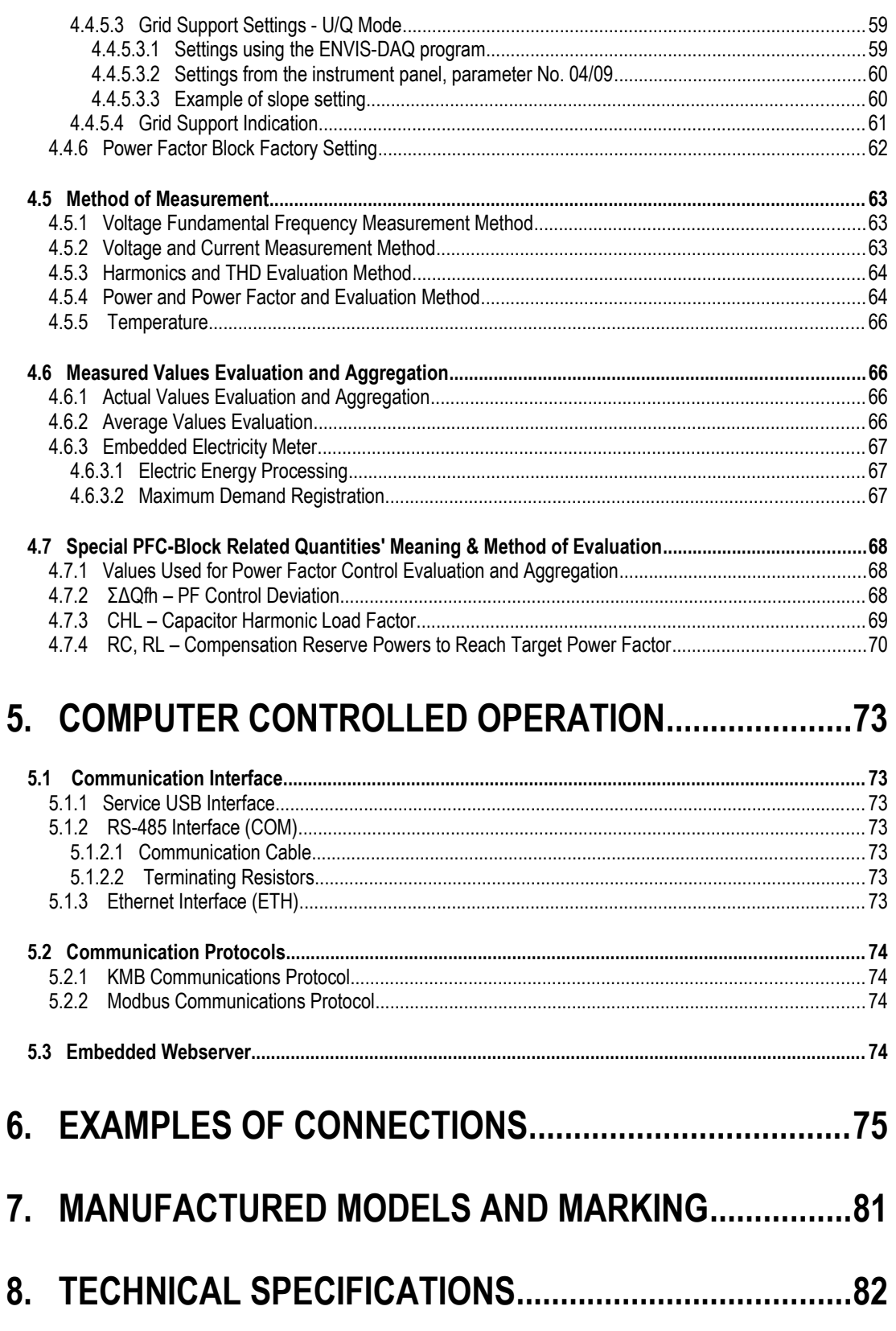

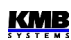

# <span id="page-4-1"></span>**1. General**

The NOVAR 2100 and NOVAR 2200 are simple single-phase power factor controllers with fully automated commissioning.

The NOVAR 2100 model has only one common auxiliary power voltage and measuring voltage terminal pair. The NOVAR 2200 model has these voltages terminal pairs separated. Due this, measuring voltage of higher range can be connected to the NOVAR 2200 model. Excluding this, both of models are identical.

For on-line monitoring, the controllers can be provided with remote communication interface.

# <span id="page-4-0"></span>**1.1 Common features**

#### **Power Factor Control**

- up to 24 output sections, relay or solid-state
- controller's speed of response independently programmable for conditions of undercompensation and overcompensation
- the preset speed of response increases in proportion to instantaneous control deviation, that is either with the value squared or in direct proportion to the ratio of the control deviation to the smallest section value  $(O_{MIN})$
- adjustable control range to reduce the number of control interventions in systems with a wide control range at high loads
- combined mains compensation & decompensation capability
- selectable two-rate operation controlled with active power level or external signal (optional input)
- automatic output section recognition, any combination of the output sections possible
- continuously checks output sections in the control process. When failure is detected repeatedly, disables the faulty section and possibly actuates alarm.
- periodically rechecks the temporarily disabled sections and on positive test result (for example when replacing a section's burnt fuse link), it enables them again automatically
- wide assortment of independently settable alarm's warning and actuation functions ( undervoltage, overvoltage, undercurrent, overcurrent, THDU limit overflow and more )
- grid support

#### **Measurement & Evaluation**

- both line-to neutral and line-to-line voltage can be connected
- current input for xxx/ 5A or xxx /1A CTs connection
- sampling rate 128/96 samples/period, 10/12 periods evaluation cycle (200 ms at 50/60 Hz)
- continuous ( gap-less) measurement of voltage and current
- evaluation of harmonic components up to 40<sup>th</sup>
- fixed window / floating window / thermal average values of all evaluated quantities with minimum & maximum values registration
- built-in electricity meter :
	- four-quadrant electricity meter
		- maximum of average active power value (power demand)
- built-in thermometer

#### **Design**

- 144x144 mm plastic box for panel mounting
- LCD -FSTN segment display, 4 keys
- digital input ( 18- & 24-output models only )

#### **Communication**

- service USB 2.0 interface for comfortable setup and check
- optional remote communication interface ( RS 485, Ethernet )
- proprietary protocol with free data acquisition software ENVIS
- MODBUS RTU and MODBUS TCP protocols for simple integration with third party SCADA software
- embedded webserver ( for instruments with Ethernet interface )

# <span id="page-5-0"></span>**1.2 Operation**

After an activation of supply voltage, the instrument accomplishes internal diagnostics and then it starts to measure and display actual measured data. Simultaneously, the power factor control (PFC) starts and tries to keep power factor as near as possible to the preset value by connecting optimal combination of compensation elements to the network.

Most of actual measured and evaluated data can be observed on the instrument's display. Navigation through the screens is intuitive with arrow keys. The data are arranged in rows of screens according navigation maps below.

#### **KMB**

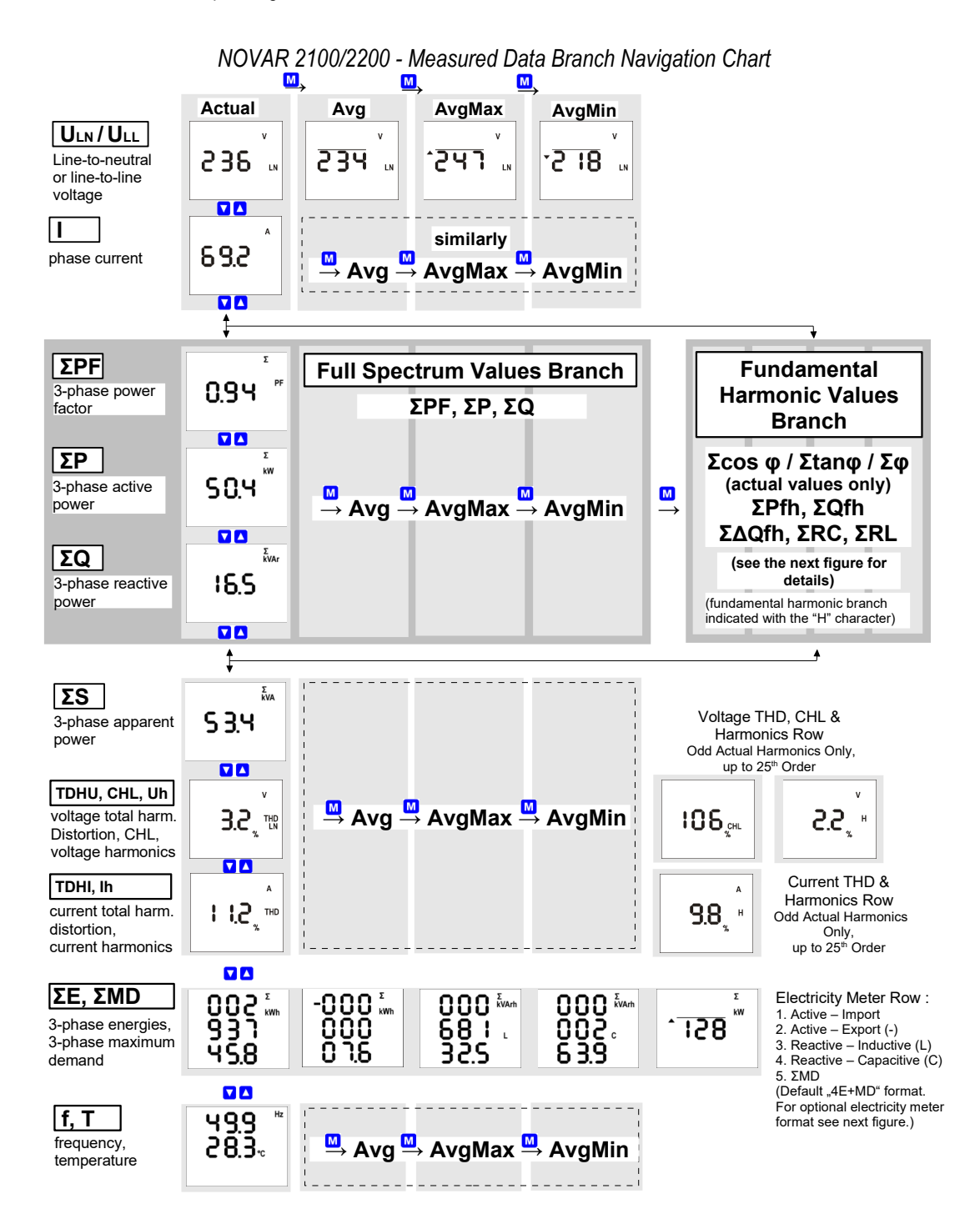

*Optional "8E" Electricity Meter Display Format*

| 937.          |               |                          |                       |                     |                          |              |      |
|---------------|---------------|--------------------------|-----------------------|---------------------|--------------------------|--------------|------|
| $\Sigma E$ P+ | $\Sigma E$ P- | $\overline{\Sigma}$ EQL+ | $\Sigma$ EQL- $\vert$ | $\left \Sigma$ EQC+ | $\overline{\text{EEQC}}$ | $\Sigma$ Es+ | ΣEs- |

 *NOVAR 2100/2200 – Fundamental Harmonic Measured Values Branch*

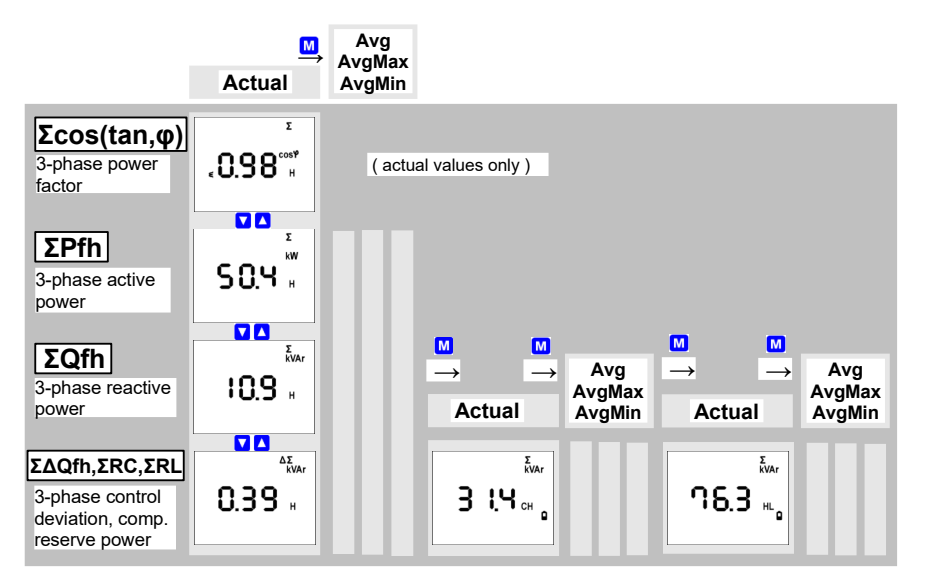

# <span id="page-8-1"></span>**2. Installation**

This device is Group 1 and Class A according to EN 55011 (CISPR 11):

- Group 1: The device generates or uses radio frequency energy that is necessary for the internal function of the device itself.
- Class A: The device is suitable for use in all establishments other than domestic and those directly connected to a low-voltage power supply network that supplies buildings used for domestic purposes. There may be potential difficulties in ensuring electromagnetic compatibility in other environments due to conducted and radiated disturbances.

**WARNING:** This device is not intended for use in residential environments and may not provide adequate protection for radio reception in such environments (EN 55011, Ch. 5).

# <span id="page-8-0"></span>**2.1 Meaning of the symbols used on instrument**

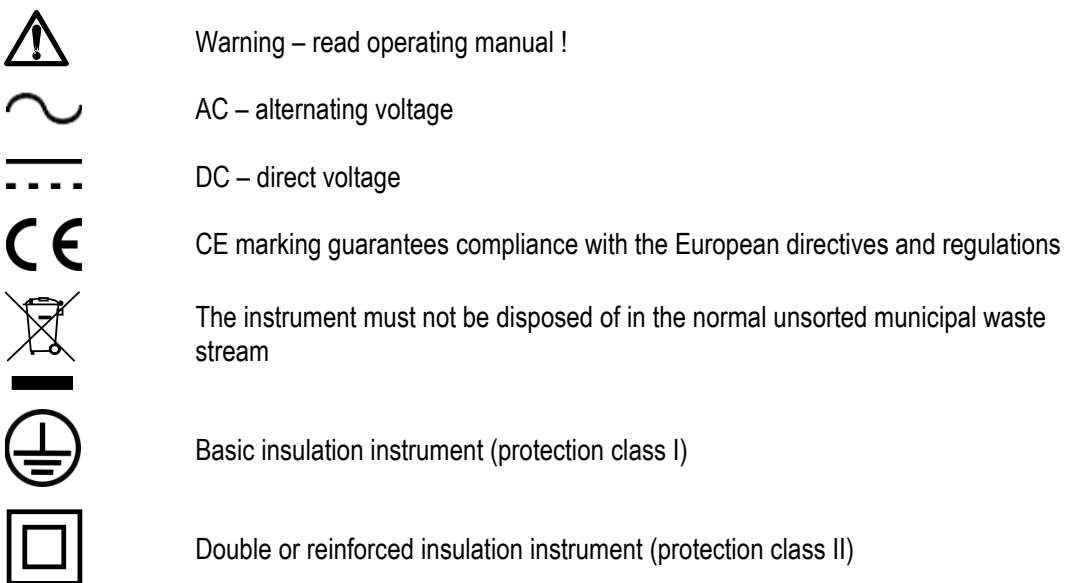

# <span id="page-9-2"></span>**2.2 Physical**

The instrument is built in a plastic box to be installed in a distribution board panel. The instrument's position must be fixed with locks. Put the locks into square inserts placed diagonally on the top and bottom of the box and tighten the screws to the panel.

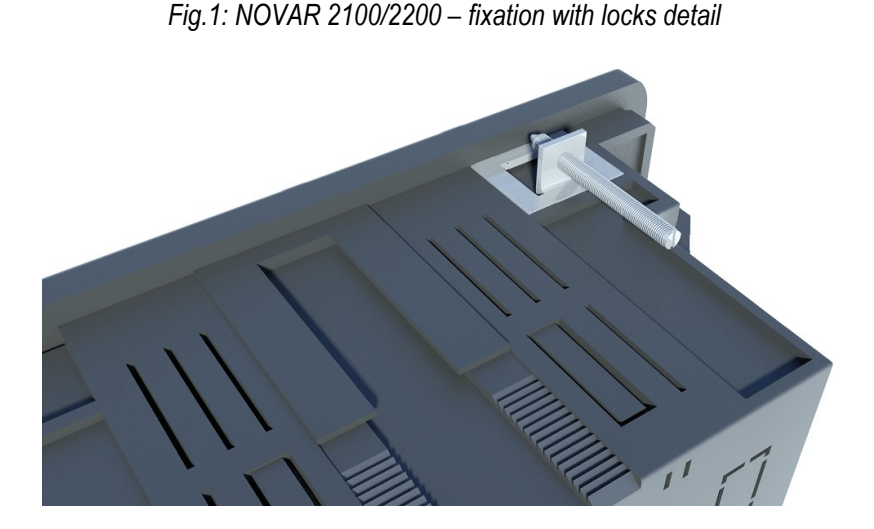

Natural air circulation should be provided inside the distribution board cabinet, and in the instrument's neighbourhood, especially underneath the instrument, no other instrumentation that is source of heat should be installed.

# <span id="page-9-3"></span>**2.3 Instrument Connection**

## <span id="page-9-1"></span>**2.3.1 Power Supply and Measuring Voltage**

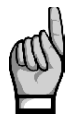

*Be careful not to exceed maximum input voltage according the technical parameters, especially when line-to-line voltage is connected !!!*

## <span id="page-9-0"></span>**2.3.1.1 NOVAR 2100**

It is necessary to connect an auxiliary supply voltage in the range as declared in technical specifications table to the terminals **L1** (No. 1) and **N/L2** (No.2). The instrument uses this power supply voltage as measuring voltage simultaneously.

The supply voltage must be connected via a disconnecting device ( switch - see installation diagram ). It must be situated directly at the instrument and must be easily accessible by the operator. The disconnecting device must be labelled as the disconnecting device of the equipment. A two-pole circuit breaker with the C-type tripping characteristics rated at 1A may be used for the disconnecting device; however its function and position must be clearly marked (symbols "O" and "I" according to EN  $61010 - 1$ ).

A connection cable maximum cross section area is 2.5 mm<sup>2</sup>.

 *Fig. 2.3: NOVAR 2200 Measuring & power supply inputs connection*

 *Fig. 2.2: NOVAR 2100 Typical connection of measuring inputs*

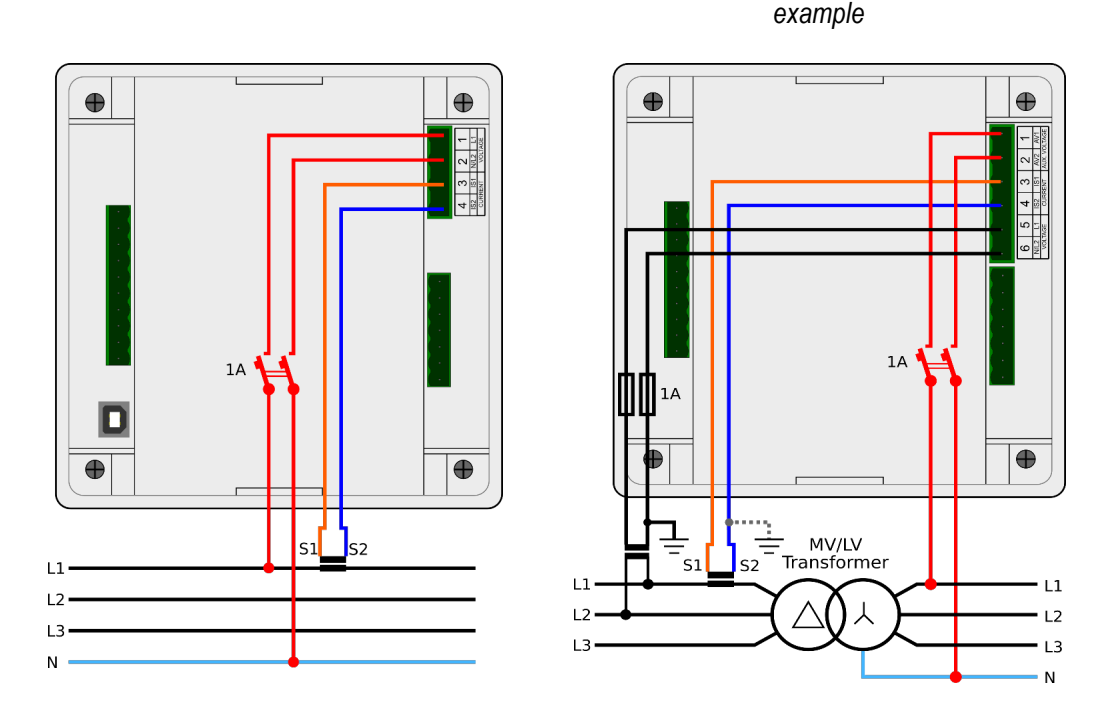

#### <span id="page-10-1"></span>**2.3.1.2 NOVAR 2200**

Connect an auxiliary supply voltage in the range as declared in technical specifications table to the terminals **AV1** (No. 1) and **AV2** ( No.2).

In case of DC supply voltage the polarity of connection is generally free, but for maximum electromagnetic compatibility it is recommended to connect grounded pole to the terminal **AV2**.

The supply voltage must be connected via a disconnecting device ( switch - see installation diagram ). It must be situated directly at the instrument and must be easily accessible by the operator. The disconnecting device must be labelled as the disconnecting device of the equipment. A two-pole circuit breaker with the C-type tripping characteristics rated at 1A may be used for the disconnecting device; however its function and position must be clearly marked (symbols "O" and "I" according to EN  $61010 - 1$ ). If one of the supply signals is neutral wire N (or PEN) usually a single breaker in the line branch is sufficient.

Measuring voltage must be connected to the terminals **L1** (No. 5) and **N/L2** ( No.6). Connecting wires should be protected by, for example, fuses of rating 1A.

A connection cable maximum cross section area is 2.5 mm<sup>2</sup>.

### <span id="page-10-0"></span>**2.3.2 Measuring Current**

The instruments are designed for indirect current measurement via external CT only. Signal of any phase and of any polarity can be used.

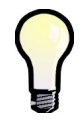

*To get better precision when using overweighted CTs, you can apply more windings of measured wire through the transformer. Then you must set the multiplier parameter (in parameter group 71, see below). For standard connection with 1 winding, the multiplier must be set to 1.* 

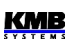

The current signal from 5A or 1A instrument current transformer must be connected to the terminals pairs **IS1** and **IS2** (No. 3 and 4).

The CT-ratio must be set in *the Installation* group of parameters (par. 71).

A connection cable maximum cross section area is 2.5 mm<sup>2</sup>.

## <span id="page-11-1"></span>**2.3.3 Relay Outputs**

Instruments can have up to 24 relay outputs arranged in up to three groups. The groups are isolated from each other. Each group has one relay common pole terminal **C1**, **C2** , **C3** (No.10, 20 and 30) and six or nine relay output terminals marked – for example for group 1 - **1.1** through **1.9** (No.11 ÷ 19).

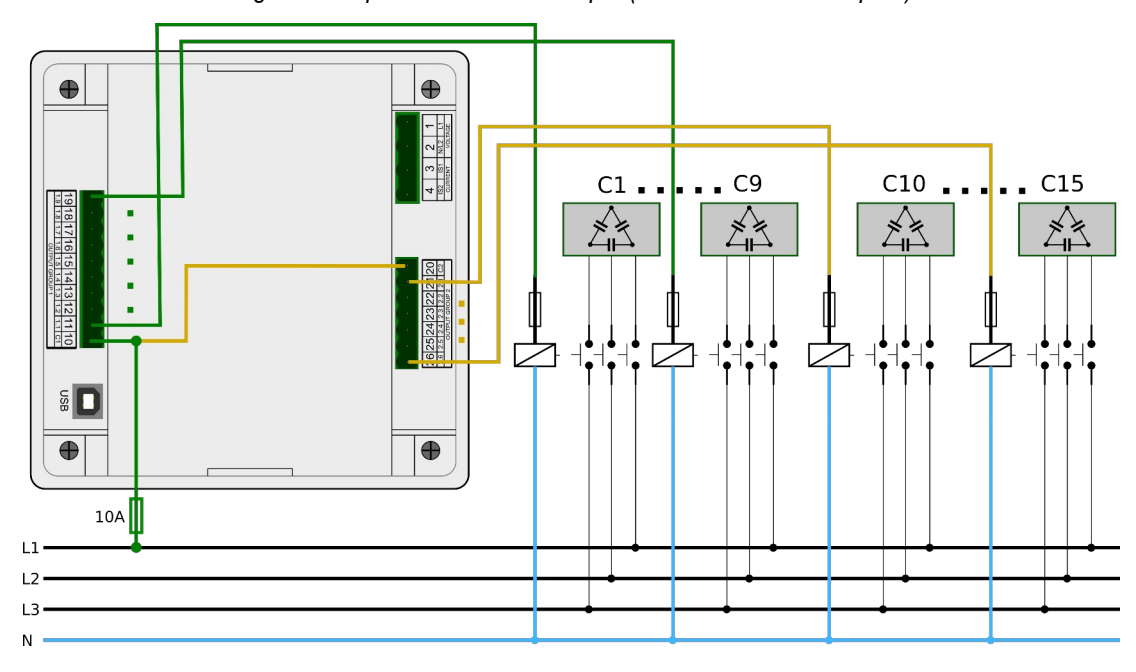

 *Fig. 2.4: Output connection example (controller with 15 outputs)*

Any combination of compensation capacitors and chokes can be connected to the instrument outputs via appropriate contactors.

If not of all outputs used, you can use upper three relay outputs for alarm signalling or for heating/cooling control ( see example wirings further below).

A connection cable maximum cross section area is 2.5 mm<sup>2</sup>.

## <span id="page-11-0"></span>**2.3.4 Digital Input**

Models with 18 and 24 outputs are equipped with the digital input. It can be used for the  $2<sup>nd</sup>$  tariff control of power factor control process or as the alarm input..

Use terminals **D1A** and **D1B** (No. 51 and 52) for the digital input connection – see wiring examples in appropriate chapter further below. The input is isolated from other instrument circuitry. To activate the output apply voltage of specified range to the terminals.

# <span id="page-12-1"></span>**3. Commissioning**

On connecting power supply, the instrument performs internal diagnostics, display test and then gradually shows screens with the instrument type and setting of basic parameters :

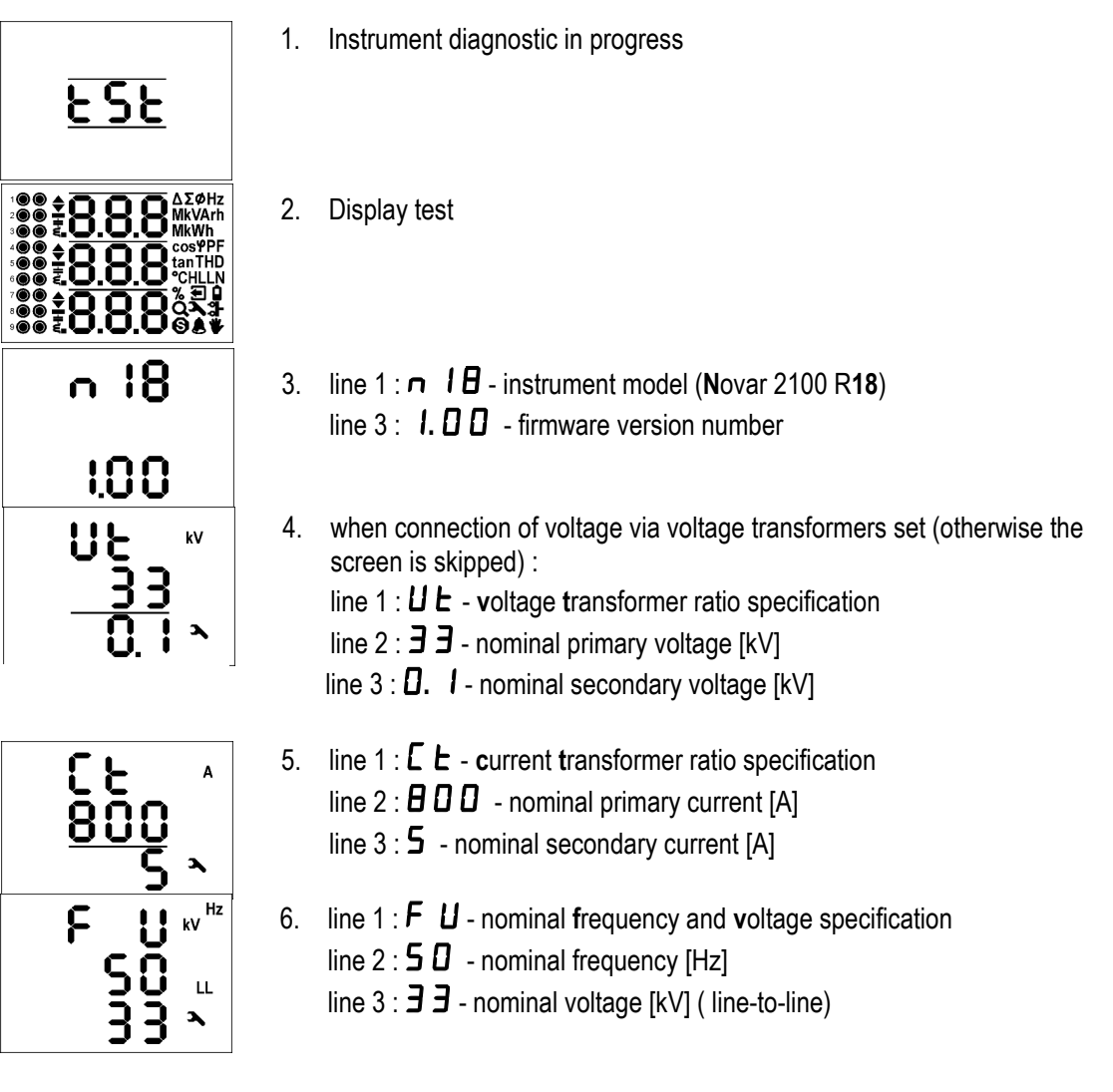

Then the instrument starts display actual measured values. Simultaneously, if the instrument has a communication line, it can be set and its measured values read via the communication link using a PC.

# <span id="page-12-0"></span>**3.1 Measured Electrical Quantities Installation Setup**

For proper data evaluation it is necessary to set the *Installation Setting* group parameters, starting from parameter 71 up. They comprise :

• **CT- ratio** ( p. 71 ). Can be set in form either …/ 5A or …/ 1A.

Furthermore, so called **I-Multiplier** can be set too. You can modify the CT- ratio with this parameter. For example, to get better precision when using overweighted CTs, you can apply more windings of measured wire through the transformer. Then you must set the multiplier. For example, for 2 windings applied, set the multiplier to  $1/2 = 0.5$ .

**13**

For standard connection with 1 winding, the multiplier must be set to 1.

- **Connection Type** ( p. 72 ) needs to be set to 1Y 3 or 1 d 3. **The U1-voltage angle** is recommended to be set automatically during so called ACD-process (see below).
- **Connection Mode** ( parameter 74 ) determines if voltage signals are connected directly ( - - - ) or via voltage transformers. In such case the **VT**-ratio must be set.

The VT-ratio must be set in form *Nominal primary voltage / Nominal secondary voltage*. For very high primary voltages **the U-Multiplier** must be used.

- Nominal frequency  $f_{NOM}$  (p. 75) must be set in compliance with the measurement network nominal frequency to either 50 or 60 Hz.
- **Nominal Voltage U<sub>NOM</sub>** (p. 75) **and Nominal Power P<sub>NOM</sub>** (p. 76): For the voltage alarms operation and other functions it is necessary to enter also the nominal ( primary ) voltage of the measured mains U<sub>NOM</sub> and nominal apparent three-phase power (input power) of the connected load  $P_{NOM}$  (in units of kVA). Although the correct setup of the  $U_{NOM}$  and  $P_{NOM}$  has no effect on measuring operation of the instrument, it is strongly recommended to set at least the U<sub>NOM</sub> correctly.

The U<sub>NOM</sub> is displayed either as line-to-neutral or line-to-line form depending on the connection mode setup : "direct" or "via VT", respectively.

Correct setting of the P<sub>NOM</sub> is not critical, it influences percentage representation of powers and currents and statistical processing of measuring in the software only. If the P<sub>NOM</sub> of measured network node is not defined, we recommend to set its value, for example, to the nominal power of source transformer or to the maximum supposed power estimated according current transformers ratio, etc.

### <span id="page-13-0"></span>**3.1.1 Setup Example**

Usually, it is only necessary to adjust the CT ratio. Next example shows how to do it :

Assuming that the ratio of used CTs is 750/1 A. First off all, it is necessary to switch display from measured data branch (the ULN screen on the example below) to *the parameter branch* with the button. The branch is indicated with the  $\blacktriangle$  symbol . Parameter 01 appears – target power factor & control bandwidth.

Now scroll down with the  $\blacksquare$  key to parameter 71, that is the CT ratio -its default value is 5/5 A. Enter editing mode by pressing and holding the  $\boxed{P}$  until the value gets flashing.

As soon as the value flashes, release the  $\mathsf{P}$ . Now you can change it. Increase primary value by

pressing of the  $\blacktriangle$ . If you keep it pressed two-speed autorepeat helps to reach target value quickly. Then use multiple pressing of  $\Box$  and  $\Box$  for fine setup.

To change the secondary value, simply press the  $\mathsf{M}$ . The button serves as toggle switch between 5 and 1.

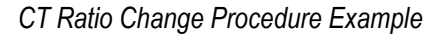

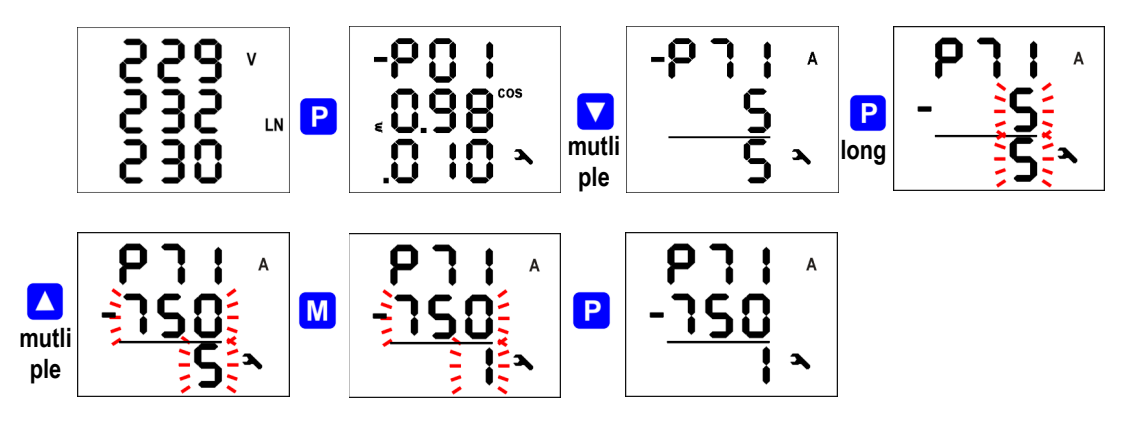

Target CT value is prepared now and we can leave the edit mode with (short) pressing the  $\mathbf{P}$ . The value is stored into the instrument memory and the flashing stops.

Now return to so called main parameter branch (see description below) with next pressing the  $\boxed{\text{P}}$  and then you can scroll to other parameters with  $\blacktriangle$  and  $\blacktriangledown$  and edit them in a similar way or you can return to the measured data branch with the  $\mathbf{M}$ 

The summary of all instrument parameters is stated in the table below. Their description is stated in following chapters.

### <span id="page-14-2"></span>**3.1.2 Connection Setup**

The controllers are delivered with preset *connection type* to 1Y3 and *the U1-voltage angle* is undefined.

#### <span id="page-14-1"></span>**3.1.2.1 Connection Type 1Y3 / 1D3**

If network **phase (=line-to-neutral) voltage** is connected to the L1 and N/L2 terminals, the **1Y3**  connection type must be set in the parameter group No. 72.

If network **line voltage (=line-to-line) voltage** is connected to the L1 and N/L2 the **1D3** must be set.

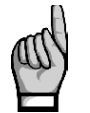

*The above does not have to apply if the measured current signal is taken from the opposite side of the mains power transformer than the measured voltage signal. Then correct setup of the parameter group No. 72 depends on the transformer phase angle.*

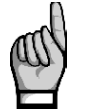

*Connection type parameter must be set correctly even if use of the automatic connection detection process (ACD) is supposed. Otherwise result of the process would fail and measured powers and power factor would be false !*

#### <span id="page-14-0"></span>**3.1.2.2 Angle of Voltage Connected to the U1 Input (***U1-Angle* **)**

Generally, it is not necessary to connect voltage and current of the same phase; for example, you can connect the L1-phase current and the L2- or the L3-phase voltage, even with opposite polarity.

If a line-to-line voltage is connected, or line-to-neutral voltage of different phase than the current, or the voltage and current signal with opposite polarity, there exists phase shift between the voltage and the current signals even at power factor equal to 1. Controller must respect this angular displacement, so it must be specified correctly, otherwise it would evaluate wrong power factor.

The value of the angular displacement is defined as a combination of measurement network phases connected to the L1 and N/L2 controller terminals. It is assumed that the CT is mounted in the L1 phase of measured network and its orientation (terminals S1, S2) corresponds to real orientation supply ->load . The angle of voltage is then assigned one of six combinations shown in the table below.

|     | 1Y3 connection type            | 1D3 connection type         |                |  |
|-----|--------------------------------|-----------------------------|----------------|--|
|     | (line-to-neutral voltage - LN) | (line-to-line voltage - LL) |                |  |
| No. | U1-angle                       | No.                         | U1-angle       |  |
|     | $L1-0(0^{\circ})$              |                             | $L1-L2$ (-30°) |  |
| 2   | $L2-0(120°)$                   | 2                           | L2-L3 (90°)    |  |
| 3   | L3-0 $(-120°)$                 | 3                           | L3-L1 (-150°)  |  |
|     | 0-L1 (180°)                    |                             | L2-L1 (150°)   |  |
| 5   | $0 - L2$ (-60°)                | 5                           | L3-L2 (-90°)   |  |
| հ   | $0 - L3 (60^\circ)$            | հ                           | $L1-L3 (30°)$  |  |

*Tab. 3.1 : U1-Angle – Setup Options*

**KMB** 

Notes :

- CT supposed in the L1 phase with correct orientation (S1, S2 terminals)
- the U1-angle expressed as  $.x-y''$  where the  $.x''$  means the phase connected to the U1 terminal and the  $\sqrt{v}$  phase connected to the N terminal (=0)

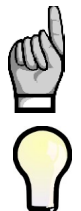

*If the current signal is from opposite side of the power supply transformer than the voltage signal, the U1-angle must be set with respect to the transformer phase angle.*

*At this phase it is strongly recommended to set the CT ratio in parameter No. 71 too. It is necessary for successful result of the AOR process that usually follows immediately after the ACD-process.*

#### <span id="page-15-0"></span>**3.1.2.3 ACD Process – Automatic Connection Detection**

*The type of connection* must be set always manually (in parameter group Np. 72).

*The U1-angle* can be set manually too, but we strongly recommend to use automatic setup – *the ACD process* (Automatic Connection Detection). This process not only detects and sets the U1-angle, but network nominal votage  $U_{\text{NOM}}$  as well.

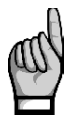

*For the ACD process usage following condition must be fulfilled : either <i>three-phase* or *single-phase compensation capacitors or chokes are connected to the first four control outputs. If, for example, two-phase capacitors or any chokes connected to the outputs, the CT test gets fail results !*

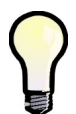

*If inappropriate compensation elements connected to the first four outputs,you can set such outputs temporary to the fixed-off control state; then the instrument will use tor the ACD process the next four outputs that are set as the control outputs.*

Following conditions must be fulfilled for the ACD process launch :

- *U1-angle* is not defined ( $\overline{C}$  or  $\overline{C}$  or  $\overline{C}$ )
- branch of measured data is displayed

Then the controller launches this process automatically after powerup (if it is not in *the standby* state due to any of alarms).

By default, the controller assumes that **capacitors** are connected to the first four control outputs, which signals with a value  $\sim$   $\mathsf{L}$   $\sim$  when entering an undefined angle. If chokes are connected to them, switch it to  $-L^-$  with the  $M$  key.

The process can be restarted manually too. For this, scroll to *the U1-angle* (P.72) and set it as undefined (  $\sim$   $\Gamma$   $\sim$  or  $\sim$   $\Gamma$   $\sim$  ) :

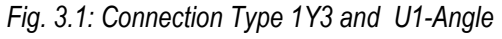

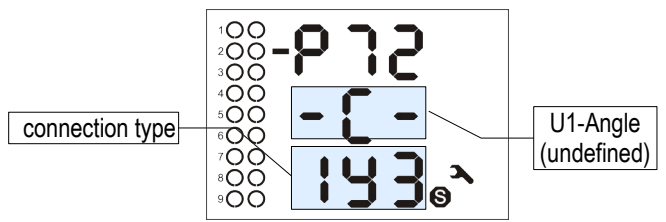

After return to measured data branch the ACD process starts.

First of all, the first four *control* outputs are disconnected, step by step. Then the instrument waits until discharge time of the outputs just disconnected expires. During this, the 1 **.** 1 message flashes in the line 2 indicating the instrument waits till output No. 1.1 is ready to use.

After all of the outputs discharged, the instrument starts to switch the four outputs step by step. After each of the step is switched off, detected U1-angle value is displayed (for example *0-L3* ) :

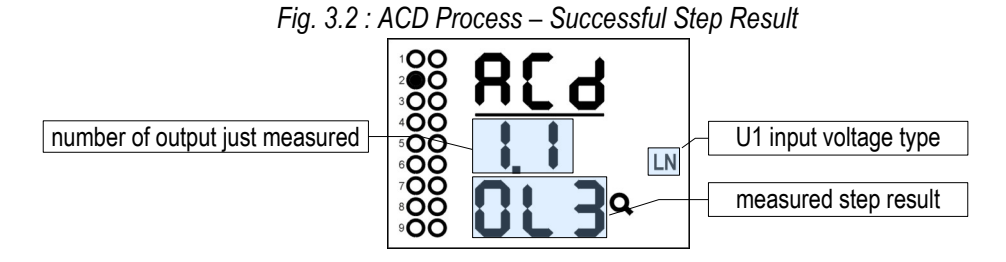

When 1Y3 connection type is set the controller supposes a line-to-neutral voltage (L-N, left screen) is connected; when 1D3 connection type a line-to-line voltage (L-L, right screen) is expected. If unsuccessful step occurs usually dashes appear (left screen below). Such steps are not unusual especially when reactive power in measured network fluctuates strongly.

*Fig. 3.3 : ACD Process – Unsuccessful Step Results*

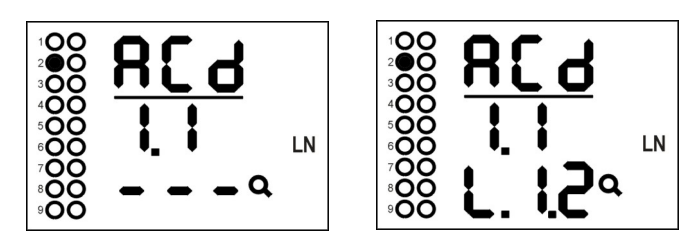

There may be cases where the angle measured with a permissible tolerance does not match any of expected options. Then estimated angle with decimal points appear (right screen).

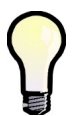

*If unsuccessful steps (with the decimal points) of the same results and the question mark repeat frequently, the most likely cause is incorrectly set connection type. Check it and try to start the process again.*

Ongoing ACD process can be cancelled at any point with the  $\mathsf{P}$  key. Similarly, any alarm activation cancels the process too. In such case, the recognized data are neglected and neither U1-angle nor  $U<sub>NOM</sub>$  setting is updated.

The process can have up to 12 rounds with four steps each. After each step, the measurement results are analyzed. If the results are sufficiently stable, the process is finished and the results are displayed.

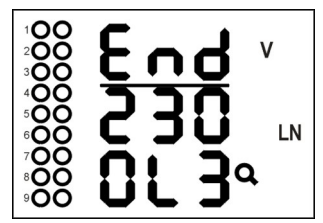

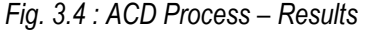

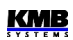

*The End* is shown in the process headline and found U1-angle is displayed in the 3<sup>rd</sup> line (0-L3 in our case).

Furthermore, estimated network nominal voltage  $U_{NOM}$  appears in the  $2^{nd}$  line (230V). According voltage measured at the U1 input during the process the nearest value according following table is chosen.

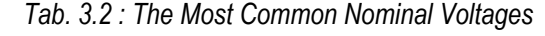

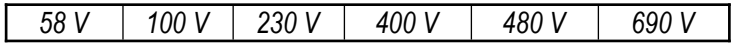

On successful completion of the total process, the controller saves recognized U1-angle and nominal voltage  $U_{\text{NOM}}$  into its memory. Then it returns into the state from which it was initiated. If it is the control state the AOR process follows usually. Before this, we recommend to check stored values of the U1 angle and the nominal voltage U<sub>NOM</sub> in *the Installation* group of parameters and to correct them optionally.

Otherwise, if the ACD process unsuccessful (the U1-angle not detected) or canceled prematurely no parameters are updated and the process is automatically relaunched each approximately 15 minutes again in the control mode.

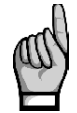

*If the first sections have very low powers the ACD process can fail especially while high load at the network. Then start the process again (by resetting the U1-angle to ---) or, if necessary, set it and the UNOM manually.*

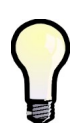

*Sometimes it is necessary to start the ACD process at disconnected load (or at zero load )– for example ,when testing a compensation switchboard before its expedition to a customer. If the default controller undercurrent ( I< ) alarm actuation is set the controller gets into the standby state in such case and the ACD process cannot be started. Therefore, it is* 

*necessary to switch this alarm actuation temporarily off ( and to return it back after the ACDprocess passes).*

*From FW 4.5.4 up, the actuation function of this alarm is suppressed during the ACD process and it is not necessary to turn it off.*

## <span id="page-17-1"></span>**3.1.3 PFC Setup**

As soon as *the Installation* parameters are set you need to set other parameters that serve for power factor control operation. The parameters can be divided into following subgroups :

- PFC control setup
- PFC output setup
- PFC alarm setup

As, because of the first installation, the instrument knows neither output types nor reactive power sizes of individual outputs, it gets into the *standby* mode, which is signalled by flashing symbol  $\bigotimes$ . So powers of individual outputs must be set now. Other parameters can be modified later.

#### <span id="page-17-0"></span>**3.1.3.1 PFC Output Setup**

The PFC output setup is determined by parameters  $20 \div 36$ .

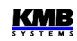

For the first commissioning, check and - if required - modify *the discharge time for set 1* ( parameter 34 ). It is necessary especially at high voltage compensation systems where discharge time in range of minutes must be set.

Optionally, you can set any of the highest three of outputs as alarm, fan control or heater control (see detailed description below).

Now you can finally set output types and sizes. The most comfortable way to do this is by using *Automatic Output Recognition (AOR)* process.

#### <span id="page-18-0"></span>**3.1.3.2 Automatic Output Recognition (AOR) Process**

The controller can recognize types and sizes of compensation capacitors or chokes connected to its outputs automatically using this process.

If *the automatic output recognizer* parameter (No. 20) is set to *auto* , the controller launches this process automatically if :

- it is switched into the control state and is not in the standby state
- none of the control compensation outputs is specified at a non-zero power (all of the control outputs reactive powers are zero)
- a measured values screen is displayed

In the control state the process can be started manually too. For this, scroll to the parameter 20 (*AOR*) and edit its value to  $\mathsf{r} \mathsf{u} \mathsf{n}$ .

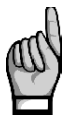

*If any chokes are used in the compensation system, the Choke Control parameter (No. 12) must be set first; otherwise, all of chokes (or any inductive character type outputs) will be recognized as zero outputs.*

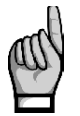

*If the CT-ratio (parameter 71) is not set or its value is 5/5 A or 1/1 A, call for the CT-ratio setting appears before the AOR- process is launched. When this call is ignored and the CT*ratio is not set properly the power values of outputs recognized during the AOR-process will *be incorrect.*

After being started, switch to display of measured values with the  $\mathbf{M}$  key (or it occurs automatically during about 30 seconds). Then, the AOR screen appears : the  $\overline{H}\overline{B}r$  message in the first line and the symbol  $\mathbf Q$  flash.

First of all, all of control outputs (i.e. excluding the fixed ones and optional alarm/fan/heating ones ) are disconnected, step by step.

Then the instrument waits until discharge time of the outputs just disconnected expires - such notdischarged outputs are identified with flashing output symbol. That means that the instrument waits till the outputs are ready to use.

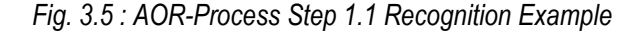

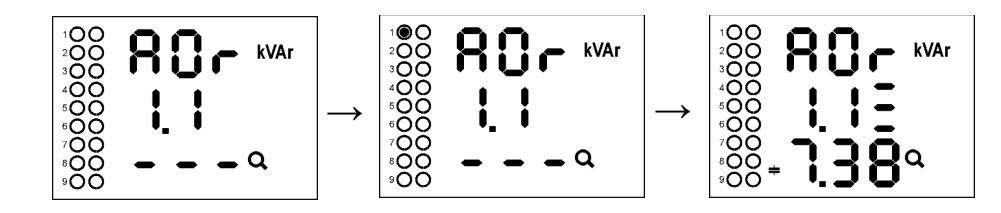

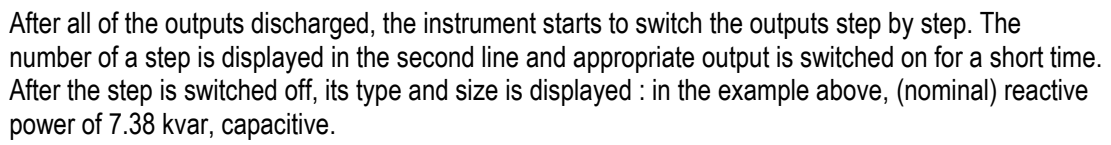

The three bars in the second line (behind the output number) mean that three-phase type (C123) capacitor is supposed.

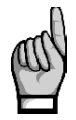

*Note : The recognized output powers are not displayed as actual power values but the nominal power values, that is the values that correspond to the preset nominal voltage*  $U_{\text{NOM}}$ *of the network.. It is supposed that the metering current transformer ratio and the metering voltage transformer ratio, if any, are set correctly.*

If a step power was detected as zero, either the output is not used (nothing connected to it) or the step power is too small to be recognized automatically.

If the controller does not succeed in determining a output's value, it does not show it – dashes  $$ are displayed instead. This condition occurs if reactive power value in the power system fluctuates considerably due to changes in load.

The process has 3 or 6 rounds – round number is displayed momentarily at the beginning of the round in the first line.

After carrying out three rounds, partial evaluation is carried out. If measurements in the rounds carried out provides sufficiently stable results, the AOR process is completed. Otherwise the controller carries out up to three more rounds.

A requirement for successful AOR process is sufficiently stable condition of the power system – while connecting or disconnecting a section, the reactive load power must not change by a value which is comparable with, or even greater than, the reactive power value of the section under test. Otherwise the measurement result is unsuccessful. As a rule of thumb, the section values are recognized the more precisely, the lower the load is in the power system.

Ongoing AOR process can be cancelled at any point either manually by switching display into parameters with the  $\overline{P}$  key or by any of alarm actuations. In such case, the recognized data are neglected and output setting is not updated.

On completion of the total process, the controller saves recognized output types and sizes into its memory. Then , if at least one section with non-zero total reactive power has been detected, the controller starts power factor control.

Otherwise, if the previous AOR process unsuccessful (no valid outputs found or cancelled prematurely), the process is automatically relaunched each approximately 15 minutes again in the control mode.

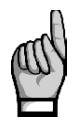

*It is strongly recommended to check recognized section values in parameter 25 after the AOR process has passed. If any doubt about the recognized values you can start the AOR process again or, if necessary, to edit the section values manually. It is often necessary at the lowest power sections especially when the AOR process run while high load at the network – such sections can be recognized as zero outputs and needs to be set manually.*

*Sometimes it is necessary to start the AOR process at disconnected load (or at zero load )– for example ,when testing a compensation switchboard before its expedition to a customer. If the default controller undercurrent ( I< ) alarm ( No. 04, parameter 43) actuation is set the controller gets into the standby state in such case and the AOR process cannot be started. Therefore, it is necessary to switch this alarm actuation temporarily off ( and to return it back after the AOR-process passes)*

*From FW 4.5.4 up, the actuation function of this alarm is suppressed during the AOR process and it is not necessary to turn it off.*

### <span id="page-20-0"></span>**3.1.3.3 PFC Control & PFC Alarms Setup**

Finally, the PFC control parameters (1  $\div$  19) and the PFC alarms parameters (40  $\div$  56) can be modified, in necessary.

Detailed description of all of the parameters follows below.

# <span id="page-21-2"></span>**4. Detailed Description**

# <span id="page-21-1"></span>**4.1 Basic Functions**

The NOVAR 2100/2200 power factor controllers are fully automatic instruments that allow optimum control of reactive power compensation.

Control is provided in all four quadrants and its speed depends on both control deviation value and its polarization (overcompensation / undercompensation). Connecting and disconnecting power factor capacitors is carried out in such a way that achieving the optimum compensation condition is by a single control intervention at minimum number of sections connected. At the same time, the instrument chooses relay sections with regard to their even load and preferably connects those that have been disconnected for the longest time and the remanent charge of which is thus minimum.

Within the control process the instrument continually checks the relay compensation sections. If a section's outage or change in value is detected, the section is temporarily disabled from control under relevant setting. The section temporarily disabled is periodically tested and enabled for control again when possible.

Wide assortment of the instrument's alarms can be used both for indication and protection of the compensation elements. It is, for example, possible to preset the THD and the CHL threshold levels at which the controller disconnects all compensation sections thus preventing their damage. Besides that, the most adverse values are recorded into the instrument's memory for subsequent analysis.

Besides the power factor capacitors, it is possible to connect power factor chokes (power system decompensation). Any output can be set as fixed, the three highest outputs can also be used as alarm output or to connect the cooling or heating circuits.

The controllers can be equipped with different numbers of outputs up to 24.

# <span id="page-21-0"></span>**4.2 Measured Data & Status Presentation**

The instrument starts display actual measured values on power-up. The screen that was selected before the last powerdown is displayed.

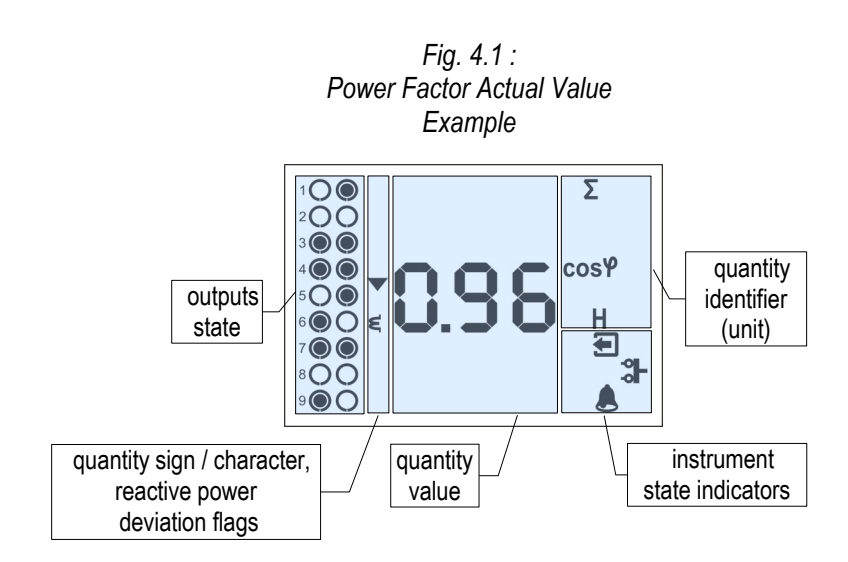

### <span id="page-22-0"></span>**4.2.1 Measured Data Screen**

The instrument screen comprises following fields :

- *outputs state* … actual state of the outputs
- *displayed quantity value, reactive power deviation flag ....* quantity actual / avg / avgmax / avgmin values and reactive power deviation flag
- *quantity identifier* … specifies the quantity displayed, usually with its unit shortcut
- *instrument state indicators* … indicates the instrument current status

You can navigate through all of measured and evaluated values with  $\blacktriangle$ ,  $\blacktriangledown$  and  $\blacksquare$  buttons as shown on *the NOVAR 2100/2200 Measured Data Branch Navigation Chart* above.

| row            | quantity<br>mark                           | quantity                                                                                                    | quantity<br>identifier                                                             | note                                                                                      |
|----------------|--------------------------------------------|----------------------------------------------------------------------------------------------------|------------------------------------------------------------------------------------|-------------------------------------------------------------------------------------------|
| 1              | $U_{LN}$ / $U_{LL}$                        | line-to-neutral or line-to-line voltage                                                                                                   | VLN/VLL                                                                            | according<br>parameter 72                                                                 |
| $\overline{2}$ | I                                          | current                                                                                                    | $\overline{A}$                                                                     |                                                                                           |
| 3              | $\Sigma$ PF<br>or<br>Σcosφ / Σtanφ /<br>Σφ | three-phase power factor (full spectrum)<br>three-phase fund. harmonic power factor                                                       | $\Sigma$ PF<br>or<br>Σ<br>$\cos / \tan / \varphi$                                  | the fund.<br>harmonic<br>power factor<br>format<br>selectable<br>with the<br>parameter 79 |
| 4              | ΣΡ<br>or<br>$\Sigma$ Pfh                   | three-phase active power (full spectrum)<br>three-phase fund. harmonic active power                                                       | ΣW<br>or<br>ΣWH                                                                    |                                                                                           |
| 5              | ΣQ<br><b>or</b><br><b>ΣQfh</b>             | three-phase reactive power (full spectrum)<br>three-phase fund. harm. reactive power                                                      | $\Sigma$ VAr<br><b>or</b><br>$\Sigma$ VAr H                                        |                                                                                           |
| 6              | ΣΔQfh,<br>ERC<br><b>ΣRL</b>                | three-phase fundamental harmonic control<br>deviation, three-phase comp. reserves<br>(capacitive and inductive)                           | $\Sigma \Delta$ VAr H,<br>$\Sigma$ VAr C H $\square$<br>$\Sigma$ VAr L H $\square$ | skipped at<br>the full<br>spectrum<br>branch                                              |
| 7              | $\Sigma S$                                 | three-phase apparent power                                                                                                    | $\Sigma$ VA                                                                        |                                                                                           |
| 8              | THDU,<br>CHL,<br>Uh                        | total harmonic distortion of voltage,<br>capacitor harmonic load,<br>voltage harmonics                                                    | V THD %<br>V CHL %<br>$V H$ %                                                      |                                                                                           |
| 9              | THDI,<br>Ih                                | total harmonic distortion of current,<br>current harmonics                                                                                | A THD %<br>AH%                                                                     |                                                                                           |
| 10             | <b>ΣΕ, ΣΜD</b><br>or<br>ΣΕ                 | three-phase energies (4 quadrants),<br>three-phase max. active power demand<br>three-ph. en. in 6 "quadrants", $\Sigma$ ES+, $\Sigma$ ES- | $\Sigma$ Wh, VArh,<br>ΣW<br>Σ Wh, VArh, VAh                                        | depends on<br>the<br>parameter 78<br>setup                                                |
| 11             | f, T                                       | frequency, temperature                                                                                                    | Hz, °C                                                                             |                                                                                           |

*Tab. 4.1 : Quantities Overview*

**23**

If a three-phase value is displayed, the **Σ** symbol appears.

The quantities' meaning and evaluation formulas can be found in the appropriate chapter further below.

Most of data are arranged in four columns :

- Actual …. actual values, refreshed each 3 measurement cycles (30/36 mains cycles)
- Avg …...... average values per appropriate averaging period (see below)
- AvgMax ... maximum of the avg-value reached since the last clearing
- AvgMin …. minimum of the avg-value reached since the last clearing

You can scroll inside a column down and up with the  $\Box$  and  $\Box$  keys and move horizontally from a column to the next right one cyclically with the  $\mathbf{M}$  key.

Exception : Only actual values of harmonics and electrical energy are available. These values are arranged in different way – see further below.

# <span id="page-23-0"></span>**4.2.2 Average Values**

Average values are processed according set averaging method and length of averaging window (individually for "U/I"-group and "P/Q/S"-group of quantities). Maximum and minimum values of them are registered into the instrument's memory. The maximums are displayed in the "AvgMax" column and they are identified with the  $\blacktriangle$  symbol in the front of the value. Analogically, the minimums in the "AvgMin" column are identified with the  $\nabla$  symbol.

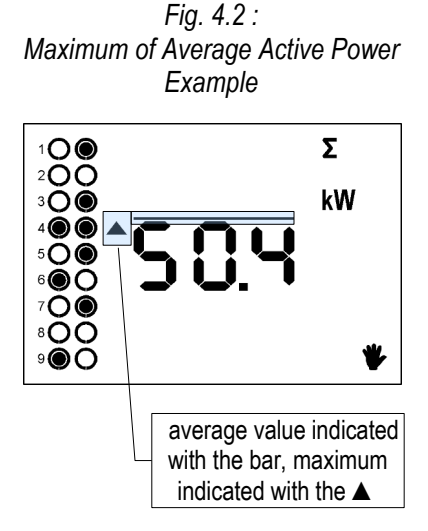

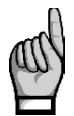

*When the average values are displayed, deviation flags (see below) cannot be checked because of their symbols are used for the average value identification.*

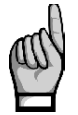

*Neither maximum nor minimum of cosφ values are evaluated due to special character of the quantity. Similarly, these extreme values are not evaluated at harmonics.*

You can clear the "AvgMax"/"AvgMin" values. All of the maximums/minimums of appropriate quantity group are cleared simultaneously. To do it, follow next :

• navigate on corresponding AvgMax or AvgMin value

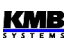

- press the  $M$  key until the value starts flashing
- with the  $\blacksquare$  or  $\blacksquare$  key, choose the  $\blacksquare$  L  $\blacksquare$  option
- then confirm by pressing the  $\blacksquare$

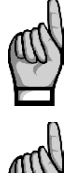

*The appropriate group of quantities ( either U/I or P/Q/S ) average maxs/mins is affected by single clearing only ! Each group must be cleared individually.*

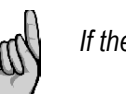

*If the instrument is locked, the clearing is not possible.*

## <span id="page-24-1"></span>**4.2.3 Full Spectrum Values** *P/Q/PF* **& Fundamental Harmonic Values** *Pfh/Qfh/cosφ*

As standard, active and reactive power (and therefore power factor) are evaluated from full spectrum of harmonic components of both voltage and current.

But for power factor compensation, fundamental harmonic parts of these quantities are used. Such quantities are marked Pfh, Qfh, cos φ.

As you can see on the navigation chart you can navigate from *the full spectrum values branch* with the **M** key further right into *the fundamental harmonic values branch* and vice versa. To distinguish actual displayed branch, the **H** symbol is displayed for the fundamental harmonic branch.

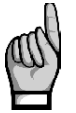

*Actual values only of fundamental harmonic power factor – the cos φ – are evaluated (no average values available).*

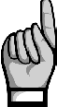

*The fundamental harmonic power factor can be expressed not only as cos φ, but as tan φ or φ too, depending on setting of parameter 79.*

## <span id="page-24-0"></span>**4.2.4 Fundamental Harmonic Power Factor Formats** *cosφ/tanφ/φ*

The fundamental harmonic power factor can be expressed not only as cos  $\varphi$ , but as tan  $\varphi$  or  $\varphi$  too, depending on setting of parameter 79.

For outright specification of the quadrant, the power factor of the fundamental harmonic component is accompanied with two attributes :

- a sign ( **+** or ), which indicates polarity of appropriate active power
- a symbol  $\boldsymbol{\epsilon}$  or  $\boldsymbol{\doteq}$ , which indicates the power factor character

For detailed information see chapter *Power and Power Factor Evaluation Method* below.

At the following figures there are examples of fundamental power factor presentations :

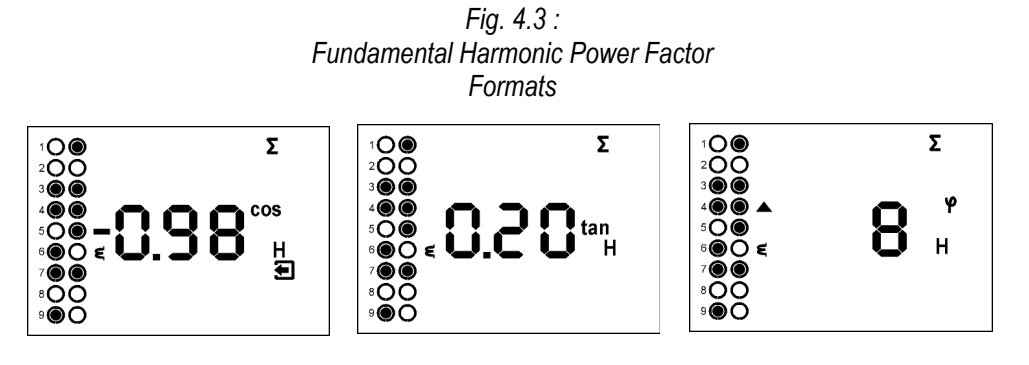

- the left figure : **Σcos φ** = 0.98 inductive (choke symbol displayed). Furthermore, active three phase power is being negative, therefore the leading "minus"-sign ( and the  $\blacktriangle$  symbol displayed )
- the middle figure : **Σtan φ** = 0.20 inductive. Active three phase power is positive.
- the right figure :  $Σφ = 8$  degrees inductive. Active three phase power is positive.

The arrows indicate control deviation – see the next chapter.

### <span id="page-25-1"></span>**4.2.5 Deviation Flag**

When any of actual data displayed, the control deviation (*ΣΔQfh*) fag can appear in the front of the value. This flag shows the magnitude of deviation of the instantaneous reactive power in the power system from tolerable reactive power range defined by the specified value of required power factor and control bandwidth.

If the deviation is smaller than a half of the reactive power value of the smallest output, the flag is suppressed (balanced state). If the deviation is greater than a half of, but smaller than the reactive power value of the smallest output, the corresponding flag flashes — if lagging (undercompensation, positive ΣΔQfh value ), the **▼**-flag flashes; if leading (overcompensation, negative ΣΔQfh value ), the **▲**-flag flashes. If the deviation exceeds the value of the smallest output, the corresponding flag is shown permanently.

The control deviation flag is not displayed when :

- a control deviation is such low that it does not exceed the power factor control range ( = balanced state, see further below)
- a control deviation cannot be evaluated due to voltage or current too low or no step power set ( then, if the controller was in the control mode it goes to the standby mode -see below for details)
- average values ( Avg/AvgMax/AvgMin ) are displayed, because the **▲**and **▼**symbols are used for the value identification
- parameters are displayed

## <span id="page-25-0"></span>**4.2.6 THDs, CHL and Harmonics**

You can check actual values of both voltage and current THDs and harmonic components in appropriate rows (see *the Measured Data Navigation Chart* ).

When you scroll to one of this rows, THD values of all measured phases are displayed as default. Identifiers **THD** - **V** - **LN** or **THD** - **A** indicate phase voltage or current THD values, respectively. In the voltage THD row ,you can furthermore check the CHL values, marked with appropriate identifiers.

All of these values are expressed in percent and their averages and *AvgMax* /*AvgMin* values are available too.

By listing further right with the **M** key, you can switch to harmonic components. The symbol **H** appears, indicating harmonic components (of voltage or current). Symbol **%** means that the values are expressed in percent of fundamental harmonic component. Order of harmonics just displayed flashes periodically in the display middle line  $-$  for example, string H03 means  $3<sup>rd</sup>$  harmonics. By repetitive pressing of the  $\mathbf{M}$  key you can check other harmonics. Although the instrument evaluates all of the harmonic components up to  $40<sup>th</sup>$  order internally, only odd components to  $25<sup>th</sup>$ order can be viewed of its display (full spectrum od the harmonics is available via communication interface only).

## <span id="page-26-0"></span>**4.2.7 Electricity Meter**

Electricity meter comprises three-phase energy data and maximum tree-phase active power demand value. The values are situated in particular row.

Depending on the parameter group 78 setup, two electricity meter display modes can be chosen :

- "4E+MD" mode (default)
- <span id="page-26-1"></span>• "8E" mode

#### **4.2.7.1 "4E+MD" Display Mode**

In this mode, first four windows contain three-phase energies of four-quadrants :

- **ΣEP+** … three-phase imported active energy, indicated with **Σ kWh** (or **MWh** or **kMWh** = GWh)
- **ΣEP-** … three-phase exported active energy, indicated with **Σ kWh** and preceeding **―** sign
- **ΣEQL** … three-phase inductive reactive energy, indicated with **Σ kVArh L**
- **ΣEQC** … three-phase capacitive reactive energy, indicated with **Σ kVArh C**

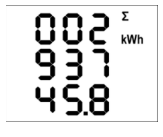

Each value occupies all of three display lines, 8 digits before the decimal point and one after it. For the example at left, ΣEP+ = 293745.8 kWh.

The values are registered since the last clearing. To clear the energies, display any of them and then follow the same procedure as for max/min average values. All of the energies are cleared simultaneously ant start to count from zero again.

In the  $5<sup>th</sup>$  window there is

• **ΣMD** … maximum of three-phase average active power (power demand), indicated with **Σ kW** - **▲** and bar over the value

The value contains maximum of three-phase average active power since the last clearing. Averaging method and averaging period for this value can be set regardless of the method of standard average values, described above.

Similarly as the energies, the value can be cleared independently.

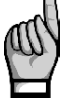

*If the instrument is locked, clearing is not possible.*

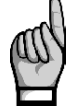

*If the instrument is equipped with a communication interface, the values can be cleared remotely.*

**KMB** 

#### <span id="page-27-2"></span>**4.2.7.2 "8E" Display Mode**

In this mode, reactive energies registered separately depending on actual three-phase active power (ΣP) sign are displayed ("six-quadrant " mode; such format can be convenient for renewable sources monitoring, for example) :

- **ΣEP+** … three-phase imported active energy, indicated with **Σ kWh** (or **MWh** or **kMWh** = GWh)
- **ΣEP-** … three-phase exported active energy, indicated with **Σ kWh** and preceeding **―** sign
- **ΣEQL+** … three-phase inductive reactive energy registered during the ΣEP value was positive (import); indicated with **Σ** - **kVArh** – **L**
- **ΣEQL-** … three-phase inductive reactive energy registered during the ΣEP value was negative (export); indicated with **Σ** - **kVArh** – **L** and preceeding **―** sign
- **ΣEQC+** … three-phase capacitive reactive energy registered during the ΣEP value was positive; indicated with **Σ** - **kVArh** – **C**
- **ΣEQC-** … three-phase capacitive reactive energy registered during the ΣEP value was negative; indicated with **Σ** - **kVArh** – **C** and preceeding **―** sign

Furthermore, energies in VAh are available too :

- **ΣES+** … three-phase apparent energy registered during the ΣEP value was positive; indicated with **Σ** - **kVAh**
- **ΣES-** … three-phase apparent energy registered during the ΣEP value was negative; indicated with **Σ** - **kVAh** and preceeding **―** sign

The three-phase active power demand **ΣMD** is not displayed in this mode.

## <span id="page-27-1"></span>**4.2.8 Outputs State**

There are two columns of symbols indicating actual state of individual outputs on the left side of the screen. The first (left) column corresponds to the output group No. 1, the second column corresponds to the output group No. 2.

The symbols shows actual *output state* :

- $\mathbf{Q}_{\dots}$  open output
- $\bullet$   $\bullet$   $\bullet$  closed output

In some cases - for example during *the AOR-process* or at output manipulation in *the manual* mode flashing output state symbol means that the output not yet discharged and, therefore, it waits until its discharge time expires before being closed.

When parameters of the OE alarm are listed, flashing output symbols indicate defected outputs – see the OE alarm chapter below.

#### <span id="page-27-0"></span>**4.2.8.1 Outputs No. 19 ÷ 24 State**

States of outputs No.  $1 \div 18$  are displayed as described above.

States of outputs No. 19  $\div$  24 (at appropriate controllers) are displayed in the actual values branch only in the 3<sup>rd</sup> line as follows :

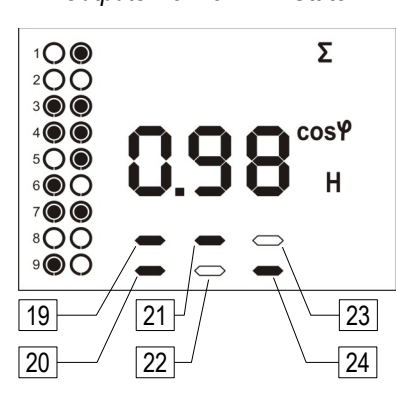

In the displayed example, the outputs No. 19, 20, 21 and 24 are closed.

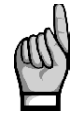

*If the 3rd line is occupied by another information (control time, for example), states of these ouputs are not displayed.*

### <span id="page-28-1"></span>**4.2.9 State Indicators**

# $\blacktriangleright$  **S Q** 4.2.9.1 Main Operating States

The controller works in one of two main states, that are indicated as follows :

- <span id="page-28-0"></span>symbol **W** not displayed ... **control** state
- flashing symbol **V** displayed ... *manual* state

Moreover, the controller can enter following temporary substates :

- flashing symbol  $\bigotimes \dots$  standby state. The controller can enter this state from the control state only. It occurs either when the power factor control cannot be performed for some reason (voltage/current too low, no compensation steps available) or when operator switches display to parameters.
- flashing symbol … *AOR-process*, *CT-test* or *ACD-process* state. This states are usually initiated by an operator intervention. They can be started both from the control and manual state.
- symbol  $\bigcirc$  displayed (continuously, not flashing) ... grid support is currently active

For detailed description the the controller states see appropriate chapter below.

# <span id="page-28-2"></span>**4.2.9.2 Alarm**

As soon as indication function of any of particular alarms (see alarm function description below) gets active, this symbol flashes. Simultaneously, if any of outputs is set to alarm indication, it is switched to the active state.

For detailed alarm cause detection, check alarm parameters (No.  $40 \div 56$ ).

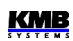

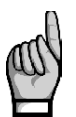

*Exception : When any of the alarm parameters is displayed the symbol*  $\bullet$  does not *indicate general alarm; the symbol is displayed (without flashing) when either indication or actuation function of the particular alarm listed is just active. Otherwise, the symbol is off. See the alarm function description further below.*

## <span id="page-29-4"></span>**4.2.9.3 Active Power Export**

This symbol is displayed whenever three-phase active power **ΣP** is negative. It indicates that active energy flows in opposite direction.

### <span id="page-29-3"></span>**4.2.9.4 Digital Input State**

If an instrument is equipped with a digital input, this symbol indicates its active state. If the input in passive state, the symbol is off.

#### <span id="page-29-2"></span> $\blacktriangleright$ **4.2.9.5 Instrument Setup Indicator**

This symbol indicates that instrument setup is displayed currently. It occurs when switching display to the instrument parameters with the  $\mathbf{P}$  key.

During this, if the instrument was in *the control state*, it gets into *the standby state* simultaneously.

# <span id="page-29-1"></span>**4.3 Setup Parameters**

For proper operation in particular conditions, the instrument must be set. The instrument setup is determined using parameters. The parameters can be divided into following groups :

- Installation group ( No. 00 and from No. 71 up)
- PFC control group ( $No. 01 \div 19$ )
- PFC output group (No.  $20 \div 39$ )
- PFC alarm group (No.  $40 \div 56$ )

Overview of all the parameters is listed in the tables below.

## <span id="page-29-0"></span>**4.3.1 Parameter Checking & Editing**

To check or edit the parameters, press the  $\boxed{\phantom{a}}$  key. Usually, parameter group 01 is displayed and symbol  $\blacktriangleright$  (wrench) indicates, that setup data are displayed now.

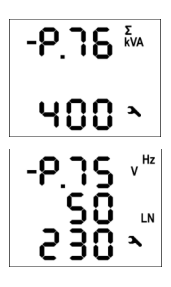

The parameters are arranged in groups, numbered from 00 up. The number of group is displayed in the first line in format  $\sim P$ .  $\cap$   $\cap$  (with preceding dash). You can browse through the parameter groups with the  $\Box$  or  $\Box$  keys.

If one parameter only in the group, its value is usually in the bottom line as shown at the example (nominal power 400 kVA).

If two parameters in the group, usually the first of them is displayed in the  $2<sup>nd</sup>$  line and the second in the  $3<sup>rd</sup>$  line ( nominal frequency 50 Hz and nominal voltage 230 V).

If more parameters in the group, the first one is chosen when entering editing mode for the first time. If you want to modify the second parameter only, simply cancel editing of the first parameter without any change and reenter the editing again – now the second parameter is chosen.

To return back to measured values display, simply press the  $\mathbf{M}$  key. Such return can occur automatically too when no manipulation with the buttons for about 30 seconds.

#### <span id="page-30-0"></span>**4.3.1.1 Side Branch Parameters**

The parameter groups are organized by ordinal number in the main branch – see figure below. *The main branch* is identified with a dash *in the 1st line*, preceeding the parameter group number – for example  $-PZ5$ .

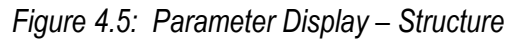

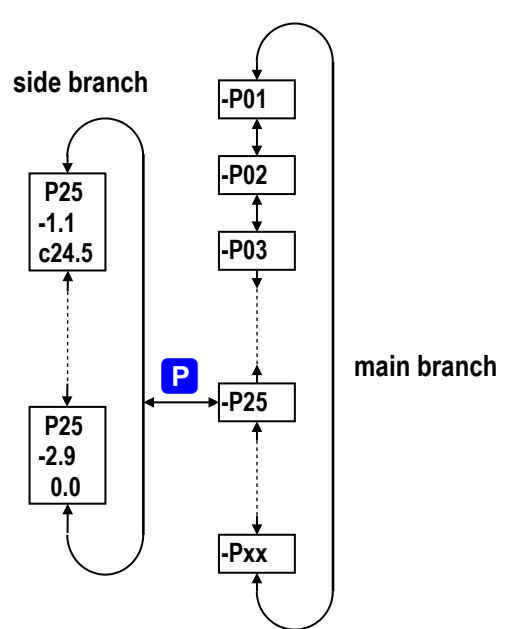

Some of the parameter groups (No.  $25\div 28$ , alarm parameter groups No.  $40\div 56$ , etc.) are located on side branches for easier navigation. You can switch to a side branch with certain parameters by pressing the  $\mathbf{P}$  key and switch back to the main branch in the same way. Unlike the main branch, when *the side branch* is selected the dash is displayed in *the 2nd line*.

For example: in the main branch, while showing parameter group 25 (section powers), you will see :

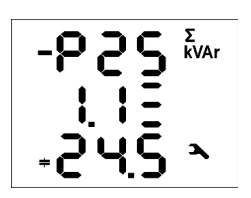

-  $P$   $\overline{C}$  5 parameter group number with the preceeding dash indicating the main branch

- 1 **.** 1 number of the 1st output section
- 2 4 **.** 5 section 1.1 power : three phase capacitor of 24.5 kvars

Pressing the  $\boxed{\text{P}}$  key you switch to the side branch and the screen changes as follows :

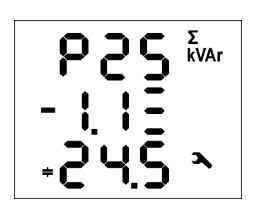

P 25 parameter group number without the dash

-1 **.** 1 - number of the output with the preceeding dash indicating the side branch

Now you can move up and down in the side branch with with the  $\triangle$  or  $\triangle$  keys through all sections' values

Pressing the **P** again returns display to the main branch (the dash returns to the 1<sup>st</sup> line).

### <span id="page-31-1"></span>**4.3.2 Installation Parameters**

#### <span id="page-31-0"></span>**4.3.2.1 Instrument Lock – Parameter No. 00**

When shipped, parameter editing is unlocked, that means :

- all of the parameters can be edited
- standard average maximums / minimums, electricity meter energies ΣA and electricity meter maximum power demand ΣMD can be cleared

After being put in operation, such operations can be locked (=disabled) to protect the instrument against unauthorized changes. Then operator can only check measured values and parameters, but cannot change anything, excluding special parameter No. 00, that serves as the instrument lock. It has one of two values :

 $L$   $D$   $E$  ....... instrument is locked

 $\Box P \cap$  ....... instrument is unlocked (open)

If the instrument is locked, you can unlock it using the following procedure, which is similar to editing of other parameters:

- 1. Press the **P** key and scroll to parameter group 00 with arrow keys value L  $\Box$  C is displayed.
- 2. Press the  $\mathbf{P}$  and hold it down until the value is replaced with flashing number between  $\overline{0}$  D D and 9 9 9. As an example, you can imagine flashing  $\overline{3}$  4 5 is displayed.
- 3. Press the following sequence:  $\bigcirc$ ,  $\bigcirc$ ,  $\bigcirc$ ,  $\bigcirc$ . The value changes gradually to  $344, 345, 346, 345$ , so the same value is shown at the end as at the beginning.
- 4. Press the **P**. The flashing number is replaced with  $\mathbf{D} \mathbf{P} \mathbf{n}$ , indicating unlocked state.

The digit shown while entering the unlocking keypress sequence is random and it is not important for correct unlocking (it is there only to confuse). Only the sequence of keys pressed is important and must be followed exactly.

The instrument can be locked in a way analogous to unlocking but it is necessary to press any keypress sequence that is different from the unlocking sequence noted above.

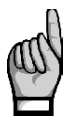

*If an instrument is locked or unlocked by the user management (for details see the application note No. 004 : Users, passwords and PINs), message* U S r *is shown in the second line and unlocking/locking is available via a communication link by using the user management only.*

| #  | parameter group                                                                                                    | range                                                                                        | default                                                                | comment                                                                                                    |
|----|----------------------------------------------------------------------------------------------------|----------------------------------------------------------------------------------------------|------------------------------------------------------------------------|----------------------------------------------------------------------------------------------------|
| 00 | lock                                                                                                    | LOC / OPN                                                                                    | <b>OPN</b>                                                             | see Instrument Setup<br>Locking / Unlocking                                                                                                    |
| 71 | CT - ratio, multiplier<br>screen 1 : row 2 : nominal primary current<br>row 3 : nom. secondary current<br>(for "X/100mA", "X/333mV" fixed)<br>screen 2 : MUL - current multiplier                                                                                                    | primary: $1A \div 10$ kA<br>sec.: 5A / 1A (0.1A)<br>(0.1 A, 0.333 V)<br>$0.001 \div 999$     | 5/5A<br>1                                                              | secondary current selection<br>with the M key<br>par. placed in side branch<br>if the current multiplier<br>different from 1 the ▲ /<br>$\blacktriangledown$ flashes |
| 72 | connection type<br>row 2 : U1-angle<br>row 3 : connection type                                                                                                    | 6 combinations<br>1Y3 / 1D3                                                                  | 1Y3                                                                    |                                                                                                    |
| 74 | conn. mode: direct (---) or VT-ratio, mult.<br>screen 1 : row 2 : primary U [ kV ]<br>row 3 : secondary U [kV]<br>screen 2 : MUL - voltage multiplier                                                                                                    | $0.001 \div 65$ kV<br>$0.001 \div 0.999$ kV<br>$0.001 \div 999$                              | direct<br>$(- - -)$<br>1                                               | parameters placed in side<br>branch<br>if the voltage multiplier<br>different from 1 the $\triangle$ /<br>$\P$ flashes                                               |
| 75 | fNOM, UNOM<br>row $2:$ fnom $[Hz]$<br>row $3:$ UNOM [V/ $kV$ ]                                                                                                    | 50 / 60 Hz<br>$50 V \div 1MV$                                                                | 50<br>230                                                              | UNOM specification<br>depending on connection<br>mode:<br>- direct : line-to-neutral<br>- via VT : line-to-line                                                      |
| 76 | ΣΡ <sub>ΝΟΜ</sub> [ kVA / MVA ]                                                                                                    | 1 kVA ÷ 999 MVA                                                                              | $\frac{1}{2}$                                                          |                                                                                                    |
| 77 | averaging period<br>row 2 : for U/I group<br>row 3 : for P/Q/S group                                                                                                    | $0.01 \div 60$<br>$(1 sec + 60 mins)$                                                        | 1 min<br>$15 \text{ min}$                                              | floating window type<br>averaging method applied<br>as default                                                                                                    |
| 78 | avg period for ΣMD, El-meter d. mode<br>line $2:$ averaging period for $\Sigma MD$<br>line 3 : Electricity meter display mode                                                                                                    | $0.01 \div 60$<br>"4E+MD" / "8E"                                                             | $15 \text{ min}$<br>"4E+ MD"                                           | floating window type<br>averaging method applied<br>as default                                                                                                    |
| 79 | fund. harmonic PF display format                                                                                                    | cos / tan / fi                                                                               | COS                                                                    |                                                                                                    |
| 80 | backlight                                                                                                    | AUT / ON                                                                                     | <b>AUT</b>                                                             | AUT-mode : the backlight is<br>switched off automatically<br>after app. 5 mins if no key is<br>pressed                                                               |
| 85 | communication interface 1 (and 2, opt.)<br>for RS-485 / M-Bus:<br>screen 1: row 2 : address<br>row $3:$ rate $[kBd]$<br>screen 2: Prt (protocol) - databits & parity<br>for Ethernet:<br>screen 1:<br><b>DHCP</b><br>screen $2\div 5$ : IP1 $\div$ IP4 (IP)<br>screen 6÷9 : MA1÷ MA4 (Subnet Mask)<br>screen 10÷13 : Gt1÷ Gt4 (Gateway) | $1 \div 255$<br>$2.4 \div 460$<br>8/9-n/9-E/9-0<br>ON / OFF<br>0 ÷ 255<br>0 ÷ 255<br>0 ÷ 255 | 1<br>9.6<br>8<br><b>OFF</b><br>10.0.0.1<br>255.255.255.0<br>10.0.0.138 | parameters placed in side<br>branch                                                                                                    |
| 89 | instrument status (read only)<br>row 2 : failure specification<br>row 3 : serial no. & instr. version (scroll)                                                                                                    | 0 ÷ 255                                                                                      | 0                                                                      | r. $2:0 =$ failure-free<br>$r.3:$ S. serial no.<br>F firmware version<br>bbootloader version<br>Hhardware version                                                    |

*Tab. 4.2 : Installation Parameters*

#### <span id="page-32-0"></span>**4.3.2.2 Current and Voltage Multiplier**

To get better precision when using overweighted CTs, you can apply more windings of measured wire through the transformer. Then you must set so called multiplier. The current multiplier parameter is placed in side branch of the P.71 parameter group and it is marked as "MUL". For example, for 2 windings applied, set the multiplier to  $1/2 = 0.5$ .

For standard connection with 1 winding, the multiplier must be set to 1.

Similarly, the voltage multiplier can be set too (P.74 parameter group).

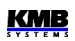

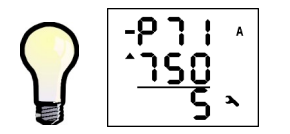

If the multiplier is set different from 1 the CT-ratio (or the VT-ratio) is displayed with leading flashing arrow  $\Box$  or  $\nabla$ , depending on the multiplier value is higher or lower than 1.

At direct voltage connection mode (without VT), the voltage multiplier is not used and it value is not displayed.

#### <span id="page-33-4"></span>**4.3.2.3 Backlight Parameter, No. 80**

LCD display backlight can be set as permanently on ( $\Box \cap$ ) or to auto-off mode ( $\Box \Box$ ), in which it is switched off automatically during approx. 5 minutes if no button is pressed to decrease the instrument power dissipation.

#### <span id="page-33-3"></span>**4.3.2.4 Display Contrast**

Although the display contrast is temperature compensated, there can be sometimes necessary to tune it slightly. To do it, in the measured quantities branch press keys  $\triangle$  and Simultaneously and keep pressed. Then message  $\Box$   $\Box$   $\Box$  appears in the first line and the contrast value in the second one. Now, if the display too light, keep the **V** pressed and increase with repetitive pressing of the **A** key. Likewise, if too dark, keep the  $\blacktriangle$  and adjust with the  $\blacktriangledown$  key.

Finally, release the keys and new contrast is set.

#### <span id="page-33-2"></span>**4.3.2.5 Other Parameters**

Other parameters functions are explained :

- connection setting parameters No. 71 ÷ 76 in the chapter *Measured Electrical Quantities Installation Setup* above ( *the Commissioning* part )
- average values processing setting parameters No. 77 in the chapter *Average Values Evaluation* below
- average period for ΣMD & electricity meter display mode parameters No. 78 in the chapters *Embedded Electricity Meter Processing* further below and *Electricity Meter* above
- fundamental harmonic PF display mode No. 79 in the chapter *Fundamental Harmonic Power Factor Formats cosφ/tanφ/φ* above
- communication parameters No. 85 ÷ 86 in the chapter *Computer Controlled Operation* below

## <span id="page-33-1"></span>**4.3.3 PFC Control Parameters**

#### <span id="page-33-0"></span>**4.3.3.1 Target Power Factor for Tariff 1/2, Parameter No. 01/06**

The value of target power factor for tariff 1/tariff 2 is displayed in the line 2 of the parameter group 01/06. Negative value means lagging power factor, the positive one leading power factor.

It can be specified in one of three formats :

- *cos φ* ...cosinus of the voltage and current phasors angle; range -0,80 ÷ 0.80
- *tan φ* ...tangens of the voltage and current phasors angle; range -0,75 ÷ 0.75
- *φ* ...voltage and current phasors angle in degrees; range -35° ÷ +35°

To toggle between the formats, use the  $\mathbf{M}$  key while the parameter editing.

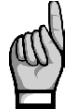

*When a power factor decimal point flashes the offset control is activated. See parameter 13.*

| #               | parameter group                                                                                                    | range                                               | default                | comment                                                                                          |
|-----------------|----------------------------------------------------------------------------------------------------|-----------------------------------------------------|------------------------|--------------------------------------------------------------------------------------------------|
| 01              | target PF & bandwith, tariff 1<br>line 2 : target PF ( $cos/tan/\varphi$ )<br>line 3 : control bandwith                 | $-0.80 \div 0.80$ (cos)<br>$0.000 \div 0.040$ (cos) | (cos)<br>0.98<br>0.010 | Other available formats:<br>"tan", " $\varphi$ ". Toggled with the<br>M key.                     |
| 02              | control time UC/OC, tariff 1<br>line 2 : c. time at undercompensation (UC)<br>line 3 : c. time at overcompensation (OC) | 5 sec $\div$ 20 min<br>5 sec $\div$ 20 min          | 3 min<br>30 sec        | No "L": control time reduction<br>by squared proportion<br>"L": linear c. time reduction         |
| 03              | offset power, tariff 1                                                                                                  | any                                                 | $\Omega$               | Value corresponds to U <sub>NOM</sub><br>specified; p Displayed when<br>offset control set only. |
| 04              | grid support setting, tariff 1                                                                                          | ä,                                                  |                        | See chapter Grid Support<br>below                                                                |
| 05              | tariff 2 control & actual tariff<br>line 2 : actual tariff (state)<br>line 3 : tariff 2 control                         | $t=1/t=2$<br>OFF / dig. input (InP)<br>/ power (P)  | <b>OFF</b>             | Actual tariff is not any<br>presetable parameter; it<br>indicates actual tariff state<br>only    |
| 06              | target PF & bandwith, tariff 2<br>line 2 : target PF ( $cos/tan/\varphi$ )<br>line 3 : control bandwith                 | $-0.80 \div 0.80$ (cos)<br>$0.000 \div 0.040$ (cos) | (cos)<br>0.98<br>0.010 | Other available formats:<br>"tan", " $\varphi$ ". Toggled with the<br>M key.                     |
| 07              | control time UC/OC, tariff 2<br>line 2 : c. time at undercompensation (UC)<br>line 3 : c. time at overcompensation (OC) | 5 sec $\div$ 20 min<br>5 sec $\div$ 20 min          | 3 min<br>30 sec        | No "L": control time reduction<br>by squared proportion<br>"L": linear c. time reduction         |
| 08              | offset power, tariff 2                                                                                                  | any                                                 | $\Omega$               | Value corresponds to U <sub>NOM</sub><br>specified; p Displayed when<br>offset control set only. |
| 09              | grid support setting, tariff 2                                                                                          | ä,                                                  |                        | See chapter Grid Support<br>below                                                                |
| 10              | tariff 2 control power                                                                                                  | $0 \div 120$ % $P_{NOM}$                            | 0                      | Displayed when tariff 2<br>control set to power only.                                            |
| $\overline{11}$ | control strategy                                                                                                    | 3p+1p (31P) /<br>3p (3P) /<br>$3*1p(1P)$            | $3p+1p$<br>(31P)       |                                                                                                  |
| 12              | choke control & choke control limit PF<br>line 2 : choke control                                                        | OFF / mixed (M) /<br>non-mixed (nM)                 | <b>OFF</b>             | Choke control limit power<br>factor displayed when choke<br>control set to mixed only.           |
| 13              | line 3 : choke control limit power factor<br>offset control                                                             | $-0.80 \div 0.80$ (cos)<br>OFF / On                 | 1.0<br><b>OFF</b>      |                                                                                                  |
| 14              | grid support activation                                                                                                 |                                                     |                        | See chapter Grid Support<br>below                                                                |

*Tab. 4.3 : PFC Control Setup Parameters*

#### <span id="page-34-0"></span>**4.3.3.2 Control Bandwidth on High Loads for Tariff 1/2, No. 01/06**

The parameter is displayed in the line 3. Using it you can specify the control bandwidth on high loads (see Figure 4.6). The value entered specifies the range of reactive power in the C zone which constitutes condition considered as compensated, making the controller stop control interventions.

On low loads (zone A) and on medium loads (zone B), the control bandwidth is constant and corresponds to the *OMIN* value ( reactive power of the minimum output ) – the band follows the power factor slope specified at width  $\pm(O_{MIN})/2$ . On high loads (zone C) the bandwidth increases so its limits correspond to adjustable deviation from the target power factor. For the cosinus target power factor

format , the standard bandwidth value in this zone is 0.010 or  $\pm$  0.005 – this condition is shown in the figure. If thus, for example, the target power factor is specified as 0.98, reactive power corresponding to power factor from 0.975 to 0.985 will be considered compensated condition in zone C.

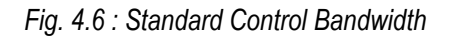

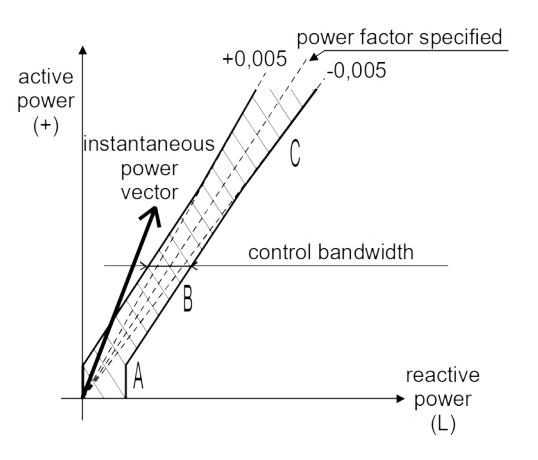

The control bandwidth format is the same as the target power factor. It can be set in range 0.000÷0.040 if the target power factor format is *cosinus*; if the format is *tangens* or *angle* , the control bandwidth range is 0.000÷0.030 or 0÷15°, respectively.

Control bandwidth increase may especially be useful in systems with large control range – avoiding uselessly precise control on high loads reduces the number of control interventions which results in longer contactor service life. If the parameter values is decreased to 0, the control bandwidth corresponds to value *OMIN* (constant, not widening).

Note: On low loads, the control bandwidth is "bent" (zone A) to prevent undesired overcompensation (the illustration is a simplification).

#### <span id="page-35-0"></span>**4.3.3.3 Control Time for Tariff 1/2, No. 02/07**

Power factor control passes discontinuously as a sequence of *control interventions*. The period between two consecutive control interventions is called *control time*.

The values for tariff 1 and tariff 2 can be specified in the range from 5 seconds to 20 minutes. It can be set different for undercompensation (marked as *UC*, in line 2) and overcompensation (*OC*, line 3) cases.

The value specified determines the frequency of control interventions under the following conditions:

- instantaneous power factor is either more inductive than the value required undercompensated – or more capacitive – overcompensated
- the difference between reactive power instantaneous value in the power system and optimum value, which corresponds to the target power factor setting (= control deviation, *ΔQfh* ), is just equal to the smallest output reactive power ( *OMIN* )

If the parameter value is set to say 3 minutes and the above mentioned conditions are met in the power system, the controller calculates optimum compensation and carries out control intervention every 3 minutes.

The time mentioned gets shorter in proportion to the instantaneous control deviation. If control time without additional character "L" is set, it gets shorter as square of control deviation over the smallest output reactive power (*OMIN*). If the control time with additional character "L" is specified, it gets shorter in proportion to this ratio ("*L*" = Linear, causes slower response to large deviations). Rising control deviation can decrease this value to the minimum control time of 5 seconds.

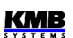
On the contrary, if the *ΔQfh* control deviation is smaller than the smallest output reactive power (*OMIN*), control time gets twice as long. If the control deviation falls further under half of the smallest capacitive section current value ( $O_{MIN}$ ), no control interventions take place.

The control time countdown can be checked in the 3rd line of the three-phase control deviation *ΣΔQfh*  window.

### **4.3.3.4 Offset Power for Tariff 1/2, No. 03/08**

These parameters are meaningful when *offset control* (parameter 13, see below) is activated only. Unless this control mode is active, they do not appear.

The parameters specify *nominal value of the offset reactive power* for tariff 1, respectively for tariff 2. In the parameter you can specify not only the 3-phase reactive power value but the "offset power type" as well, in exactly the same way as compensation section powers (see parameter 25).

For example, if an offset control is required due to a front-end capacitor, you must specify capacitive offset power value. The controller will then intentionally undercompensate at its connection node just by the size of the specified offset power value.

Like the section powers, their values correspond to nominal three-phase power (i.e. at voltage corresponding to the preset compensation system nominal voltage U<sub>NOM</sub>). The actual value of the offset power is, as well as for capacitor and choke powers, dependent on the actual network voltage.

### **4.3.3.5 Grid Support Setting for Tariff 1/2, No. 04/09**

See chapter *Grid Support* below.

### **4.3.3.6 Tariff 2 Control, No. 05**

The controllers feature two sets of the above described control parameters. Each of the sets – marked as *1* and *2* - comprise following parameters :

- target power factor
- control bandwidth
- control times (*UC* and *OC*)
- offset power

*The tariff 2 control* parameter decides if the control process uses the first set of basic control parameters only or if, under certain circumstances, the second set of parameters for tariff 2 is used as well. The parameter can be set to :

- $\Box$  **F** F ... the controller uses tariff1 parameters set only, the tariff 2 set parameters are irrelevant
- $I \cap P$  ... (=input) actual tariff set is controlled by external signal. If the controller's digital input *is not activated* the *tariff1* set is used; if the controller's digital input *is activated* the *tariff2* set is used. This option is relevant only for controllers equipped with digital input.
- $\mathsf{P}_{\dots}$  (=power) actual tariff set is controlled by actual three-phase fundamental harmonic active power ΣPfh . For details see *the tariff 2 control power* parameter (No. 10) description further below.

By default, *the tariff 2 control* parameter is off. The tariff 2 set of parameters is not significant in such an event, so the parameters are not shown.

If the tariff 2 control parameter is not off, you can check which tariff set of parameters is currently active in the 2<sup>nd</sup> line of the parameter screen : for example, message  $\bm{\mathsf{L}}$   $=$   $\bm{\mathsf{c}}$  indicates that the tariff 2 is currently active.

## **4.3.3.7 Tariff 2 Control Power, No. 10**

If *the tariff 2 control* parameter (No. 05) is set to **Power**, the 2<sup>nd</sup> set of the parameters listed above apply as soon as actual three-phase fundamental harmonic active power *ΣPfh* drops below the preset level of the tariff 2 control power parameter. This limit value is set in percent of preset nominal power **PNOM .**

If the tariff 2 control power parameter is entered with both of the symbols ▼and ▲ interprets it as **"unsigned"** limit value of power. In such case the tariff 2 applies as soon as *absolute value* of the *ΣPfh* power drops below preset level "T2CP", i.e. inside the middle zone positioned symmetrically to both sides of zero power axis - see the lower tariff zone bar on the following figure.

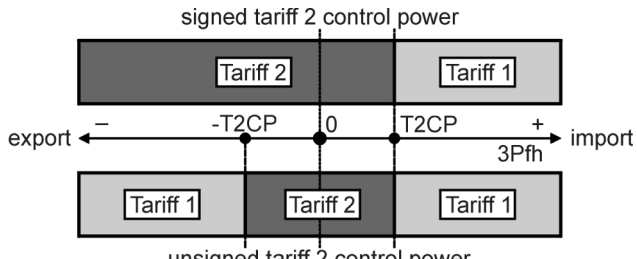

*Fig. 4.7 : Tariff 2Control Power Specification Options*

unsigned tariff 2 control power

On the contrary, if *the tariff 2 control* parameter is entered with the symbol ▼ only the controller takes it as **"signed"** limit value of power. In such case the tariff 2 parameters applies as soon as positive *ΣPfh* power drops below the preset level "T2CP" and keeps applied downto zero level and farther to all negative halfplane - see the upper tariff zone bar.

## **4.3.3.8 Choke Control & Choke Control Limit Power Factor, No. 12**

The instrument allows connecting chokes for power system decompensation. The decompensation system can be built as combined, in which case both chokes and capacitors are connected to the controller, or only chokes are connected. The control deviation evaluation and the control time countdown is derived from power of the smallest capacitor or of the smallest choke, whichever is less.

The decompensation chokes can to be connected to any of outputs.

By default, the choke control (in the line 2) is set as  $\Box F F$  in a shipped controller or after its initialization. With this setting the controller does not use chokes (or, generally, sections with inductive character ) that are available - such sections are permanently disconnected. Furthermore, neither available chokes in the automatic output recognition (AOR) process are detected.

In order the AOR process to determine values of the chokes connected and the controller to use the chokes for power factor control, the choke control parameter must be activated first : either M  $(=\mathsf{M}=m \times d)$  or  $\overline{\mathsf{M}}$  (=nM=*non-mixed*) choke control mode must be set.

#### **4.3.3.8.1 Mixed Choke Control**

Usually, one or few chokes only are installed in combined compensation systems. To reach sufficient precision of power factor control, a suitable set of capacitors are added to the choke(s) and controller freely combines both the chokes and the capacitors as needed to reach preset target power factor. We will call this mode as *mixed* mode.

If the mixed mode set, note that *the choke control limit power factor* parameter setting displayed in the line 3 affects the control operation too ( see below ).

If the mixed mode set, a choke is connected under the following circumstances:

- controller has disconnected all capacitive sections
- power factor is still more capacitive (leading) than that required and also more capacitive than the choke control limit power factor value specified ( exception: while offset control activation, this limit is neglected )
- a choke is available at least at one output and it has such a value that after its connection it will be possible to control the power factor to desired value using a combination of capacitive sections, that is large undercompensation will not occur after its connection

If a number of chokes are available to the controller, the most suitable one, depending on their values, is connected, and another one is connected if the above described situation has lasted for another overcompensation control time specified.

If a combination of chokes are connected and undercompensation occurs, such a number of chokes are disconnected after the undercompensation control time has elapsed, which prevent overcompensation.

### **4.3.3.8.2 Choke Control Limit Power Factor (for Mixed Choke Control)**

In mixed choke control mode, this parameter specifies power factor value at which the controller starts using, besides capacitive sections, inductive compensation sections for compensation as well – chokes (if available). Its value can be set in the line 3.

If the power factor measured is more inductive (current more lagging) than the value specified in this parameter, the controller uses only capacitive sections (capacitors) to control compensation.

If the power factor in the power system changes so that it is more capacitive (current more leading) than the choke control limit value, the controller starts using combination of capacitive and inductive compensation sections for compensation.

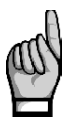

*Exception: This rule does not apply when offset control (see below) is activated ! In this case, the value of measured power factor is not decisive and the controller uses both capacitive and inductive sections, regardless of its value. This is true even if the offset power value is set to zero.*

### **4.3.3.8.3 Non-Mixed Choke Control**

There exist some applications (such as renewable resources power plants) where continuous power factor control in some range, usually symmetric to both sides from neutral value of 1, is required. In such cases the same or similar sets of both capacitors and chokes are installed.

The mixed choke compensation mode is often unsuitable for such installations. Therefore, so called *non-mixed mode* is implemented, that differs from the mixed one in following :

- during one control step, the controller switches combination of chokes to reach optimal power factor
- the controller never combines capacitors with chokes (first, it switches all of capacitors off, then switches chokes on and vice versa)

The choke control limit power factor parameter setting is irrelevant for this control mode, therefore it is not displayed.

## **4.3.3.9 Offset Control, No. 13**

In some cases it may be necessary to control "shifted" by a certain value of reactive power. A typical example is an installation of a power transformer compensating capacitor permanently connected to the transformer before the controller CT, or an installation of long power cable with not-negligible parasitic capacity. In such cases, so called *offset control* can be used.

As default, the parameter is *off*. In this setting, the offset control is disabled and the controller maintains the preset target power factor value.

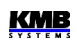

If you set it to *on*, the offset control is activated with following consequences :

- *offset power for tariff 1* (No. 03 and , optionally, No. 08 for *tariff2* too) parameters appear and can be set in the PFC control setup group of parameters
- after the power factor control deviation (i.e. reactive power difference to achieve target power factor) is evaluated, the controller adds to it appropriate preset offset power value. Therefore, it controls to this "shifted" reactive power.
- if the offset power set to nonzero value flashing decimal point of both measured power factor values and target power factor (parameter 01/06) indicates that the offset control is active

#### *Example*:

A compensation capacitor with a nominal value of 5 kvars is permanently connected to a power transformer, which is before the controller CT. It is required to control the target power factor of 1.00, which is to be registered by an electricity meter, measuring whole transformer load. Then the controller must then set as follows:

- set target power factor to 1.00
- turn the offset control on
- set the offset power to 5 kvars (capacitive)

When, for example, an active load of 15 kW occurs, then balanced state will be reached at power factor of approximately 0.95 (measured by the controller). This value corresponds to the ratio of 5kvar / 15 kW. In other words, the controller will intentionally undercompensate by 5 kvar at the connected network point in order the target power factor of 1.00 to be reached in the electricity meter connection point, where the permanent capacitor comes to the effect.

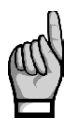

*When the offset control is activated, the choke control limit power factor parameter value gets irrelevant.*

# **4.3.3.10 Grid Support Activation, No. 14**

*See chapter Grid Support below.*

# **4.3.4 PFC Output Parameters**

## **4.3.4.1 Automatic Output Recognizer (AOR) Launch, No. 20**

With the automatic output recognition (AOR) process, the controller can detect both the output types ( capacitor / choke, single/two/three/phase ) and their reactive power sizes itself, without having to enter them manually.

The parameter setting options are :

- **OFF** ... The AOR process is never launched automatically
- $\bm{H}$  ... (=Auto) The AOR process is launched automatically under certain circumstances (see below )

Furthermore, with the third option –  $\mathsf{r}$  U  $\mathsf{r}$  – you can launch the AOR process manually (if all necessary conditions are fulfilled ). By this, the basic parameter setting (either *off* or *auto*) stays unchanged – *the run* is "single-shot" command only and doesn't change the AOR parameter setting.

The AOR process can be successfully launched under following conditions :

- measurement voltage, at minimum value required, is connected
- no alarm actuation is activated

If these conditions are met, the controller starts the AOR process :

- automatically if the AOR parameter is set to *Auto* and the controller is in the control state (i.e. it is not in the manual state); the process is automatically restarted each 15 minutes until at least one compensation section with non-zero reactive power is recognized
- if being launched manually with *the Run* command in the AOR setting

The AOR process is described in details in corresponding chapter below.

| #               | parameter group                                                                                                    | range                                                                          | default                                 | comment                                                                        |  |
|-----------------|----------------------------------------------------------------------------------------------------|--------------------------------------------------------------------------------|-----------------------------------------|--------------------------------------------------------------------------------|--|
| 20              | automatic output recognizer (AOR)<br>starting                                                                                                    | OFF / auto (A)                                                                 | auto                                    | Furthermore, the AOR can be<br>launched manually with the<br>"run" option      |  |
| 21              | manual filler; 3 subparameters :<br>1. min. output type & nom. power $(O_{MIN})$<br>2. output ratio<br>3. count of outputs                               | any<br>$11111 \div 12488$<br>0 ÷ 18                                            | C123<br>1 kvar<br>11111<br>0            |                                                                                |  |
| 25              | output type & nominal power,<br>No.1.1 $\div$ 3.6 in subparameters                                                                                       | any                                                                            | $\mathbf{0}$                            | Value corresponds to U <sub>NOM</sub><br>specified.                            |  |
| 26              | output control state<br>No.1.1 $\div$ 3.6 in subparameters                                                                                               | control /<br>fixed-on / fixed-off /<br>fan / heating /<br>alarm-on / alarm-off | control                                 | Fan, heating and alarm<br>options available at three<br>upper outputs only     |  |
| 27              | output switching operations count<br>No.1.1 $\div$ 3.6 in subparameters                                                                                  |                                                                                |                                         | Not a presetable parameter.<br>Can be cleared only.                            |  |
| 28              | output switch-on time [hours]<br>No.1.1 $\div$ 3.6 in subparameters                                                                                      | L,                                                                             |                                         | Not a presetable parameter.<br>Can be cleared only.                            |  |
| 29              | the ultimate output fan/heater temperature<br>thresholds<br>line 2 : "on" temperature threshold [°C]<br>line 3 : "off" temperature threshold [°C]        | fan : $+10 \div +60$ °C<br>heater: $-30 \div -10$ °C                           | fan :<br>$+40 °C$<br>heater:<br>$-5 °C$ | Skipped if appropriate output<br>control state different from<br>fan / heater. |  |
| $30\,$          | the penultimate output fan/heater<br>temperature thresholds<br>line 2 : "on" temperature threshold [°C]<br>line 3 : "off" temperature threshold [°C]     | fan : $+10 \div +60$ °C<br>heater: $-30 \div -10$ °C                           | fan:<br>$+40 °C$<br>heater:<br>$-5 °C$  | Skipped if appropriate output<br>control state different from<br>fan / heater. |  |
| 31              | the antepenultimate output fan/heater<br>temperature thresholds<br>line 2 : "on" temperature threshold [°C]<br>line 3 : "off" temperature threshold [°C] | fan : $+10 \div +60$ °C<br>heater: $-30 \div -10$ °C                           | fan:<br>$+40 °C$<br>heater:<br>$-5 °C$  | Skipped if appropriate output<br>control state different from<br>fan / heater. |  |
| 33              | output set 2                                                                                                    | OFF $/ 1.2 \div 3.6$                                                           | <b>OFF</b>                              |                                                                                |  |
| $\overline{34}$ | set1 (& set2) discharge time<br>line 2 : set1 discharge time<br>line 3 : set2 discharge time                                                             | 5 sec $\div$ 20 min                                                            | 20 sec                                  | If the output set2 zero the<br>set1 discharge time displayed<br>only.          |  |
| 35              | switching mode                                                                                                    | intelligent                                                                    | int.                                    |                                                                                |  |

*Tab. 4.4 : PFC Output Setup – Overview of Parameters*

## **4.3.4.2 Manual Output Type & Power Filler, No. 21**

This is not any of controller parameters – it is a tool for easy manual bulk setting of the compensation sections' (outputs) types and powers in the parameter group No. 25. If :

• although recommended, the AOR process cannot be used for the sections recognition, and

the compensation sections powers are in any of the most usual ratios,

you can use *the manual output type & power filer.*

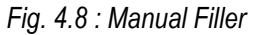

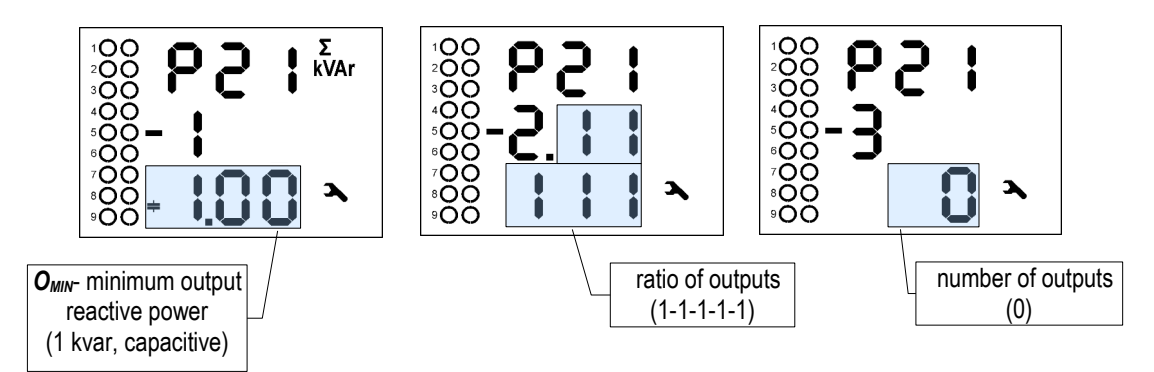

After entering into the side branch of the tool ("the parameter" 21), you can set :

- the output type and minimum (nominal) output reactive power ( $O_{M/N}$ ) in the 1<sup>st</sup> window
- the output ratio in the  $2<sup>nd</sup>$  window
- the total number of outputs in the  $3<sup>rd</sup>$  window

The output type and power presentation is the same as the individual output type & power in the parameter 25 – see below.

When you enter the manual filler tool side branch, the "parameters" are preset as shown on figure 4.8. Now you can edit values in the first two screens arbitrarily, but until the total number of outputs is set, no change of the outputs setup is done – if the number of outputs is set to *zero*, *no bulk setup is applied.*

Only when *the number of outputs* in the third screen is set to any *nonzero* value, *the bulk setup of outputs occurs.*

The controller fills preset number of outputs' types and powers, starting from the output No. 1.1 up, with preset type and appropriate weight of power. Powers of the outputs corresponding to weights 6 and higher are set to the same size as the weight 5. Both control and fixed outputs are filled; only the outputs preset as alarm or fan/heater control are left unaffected.

## **4.3.4.3 Output Type & Nominal Power, No. 25**

*Fig. 4.9 : Output Type & Nominal Power* All of the sections' (=outputs') fundamental characteristics are listed at the side branches of parameters  $25 \div 31$ .

The parameter group 25 contains output types and nominal threephase reactive powers of the sections.

In the side branch you can scroll through the outputs. On the example at the left you can see :

- output No. 2.3 just listed
- its nominal three-phase reactive power is 15.6 kvars

The output type character – capacitor or choke – can be toggled by editing the output power size below zero.

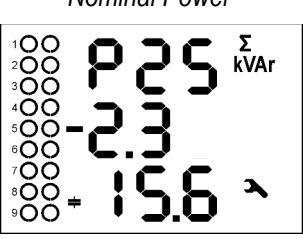

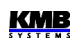

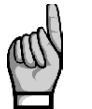

*During editing, the controller checks typed output reactive power value by comparing it with the instrument measurement sensitivity. If the value entered is too low, it is cut to zero.*

If an output control state is set to fan/heater control or alarm signalling (see below), its type and power are irrelevant.

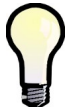

*These parameters can be set automatically using the AOR process. For manual setting, the manual output type & power filler can be used too – see above.*

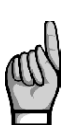

*If an output was detected as defective, it is marked with flashing decimal point of its number.*

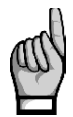

*If an output was detected and marked as defective (for details see the output error alarm description), this state can be cancelled and the output reincluded into power factor control process by editing of its power or type.*

## **4.3.4.4 Output Control State, No. 26**

*The output control* state parameter can be set to :

- $\Box$   $\Box$   $\Box$  ...(=control) The output is used for power factor control process.
- $\mathsf F$   $\mathsf I$  ... (=fixed-on) After the controller being powered, the output, after preset discharge time expires, is switched on and kept permanently closed. It is not used for the power factor control process. The only case when such output is switched off is any of appropriate alarm actuation activation.
- $\mathsf F\mathsf D$  ... (=fixed-off) The output is permanently switched off, so it is not used for the power factor control process.

During the AOR process, the fixed outputs are taken as non-existent and they are simply skipped.

Furthermore, the upper three outputs can be set to :

- $\overline{F}$   $\overline{H}$   $\overline{n}$ ,  $\overline{H}$   $\overline{E}$   $\overline{H}$  ...(= fan, heater) The output is used for fan/heater control. Threshold temperatures are specified in parameters  $29 \div 31$ .
- $\overline{H}\overline{B}\cap$  ,  $\overline{H}\overline{B}$   $\overline{F}$  ..(= alarm, active state on/off) The output is used for alarm signalling. For detailed function description see appropriate chapter below.

## **4.3.4.5 Output Switch Count & Switch-On Time, No. 27, 28**

These are not instrument setting parameters – statistics of outputs usage is displayed here :

• parameter group **27** : the output **switching operations** count since the last clearing. The value is important for connected contactor lifetime estimation and is checked by *the NS> alarm*. In case of the contactor replacement you can clear the counter by its editing and selection the  $L L \rightarrow$  option.

By checking frequency of switching you can tune other power factor control parameters optimally during the compensation system commissioning.

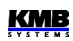

The value is taken in account during power factor control intervention evaluation in order the contactors to be loaded as uniformly as possible.

• parameter group **28** : the output **switch-on time** since the last clearing. The value is important for connected compensation capacitor (if any) lifetime estimation. In case of the capacitor replacement you can clear the counter by its editing and selection the  $\Box L \rightarrow$ option.

The value is taken in account during power factor control intervention evaluation in order the capacitors to be loaded as uniformly as possible.

## **4.3.4.6 Fan / Heater Temperature Thresholds, No. 29 ÷31**

If any of three upper outputs are set to the fan or heater control state, these parameter groups bear specification of the temperature range when the corresponding output to be closed or open. Otherwise, the parameter group is hidden.

The relation of the parameters is as follows :

- parameter No. 29 … the *ultimate* output thresholds (for example, output 2.9 for models 2100 R18 )
- No. 30 … the *penultimate* output thresholds (output 2.8)
- No. 31 … the *antepenultimate* output thresholds (output 2.7)

For other models, the relation is analogous : for example, for the "2100 R15" models, corresponding outputs are 2.6/ 2.5 / 2.4.

Each of the parameter group contains :

- switch-on threshold in line 2, marked with symbol  $\triangle$
- switch-off threshold in line 3, marked with symbol ▼

*Fig. 4.10 : Heater Temperature Thresholds*

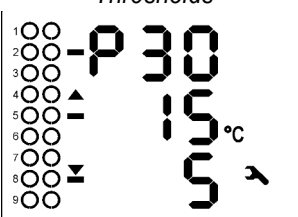

On the example at left we can see :

- thresholds for the penultimate output (probably set as heater), i.e. the output 2.8 for "2100 R18" models
- the output 2.8 will be closed as soon as temperature drops downto -15°C
- the output will be opened as soon as temperature reaches 5°C

## **4.3.4.7 Output Set 2, No. 33**

With this parameter you can divide the controller outputs into two so called "sets". Then some output parameters can be specified individually for each of the sets.

As default, *the Set 2* parameter is *Off* . In such case all of outputs are comprised into *set 1* and *the set 2* does not exists.

*The output set 2* parameter can be set to any outputs from No. 1.2 up. If, for example, set to the output No. **1.7**, two sets are defined :

- **set 1** comprises 6 outputs from No. **1.1** through **1.6**
- **set 2** comprises outputs from **1.7** up, i.e. remaining (at maximum) 18 outputs No. 1.7 through 1.9, 2.1 through 2.9 and 3.1 through 3.6

In other words *the set 2* parameter defines beginning output of the set 2.

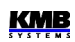

For now, only *the discharge time* parameters can be set individually for the two sets. There can be more of such parameters in the next firmware versions.

## **4.3.4.8 Discharge Time for Output Set 1 / 2, No. 34**

All of capacitor-character outputs are protected against early reconnection for preset discharge time after being switched off. During this time, the control process lets such outputs off and even manual attempts for closing such outputs are blocked.

As default, *the output set 2* parameter (see below for details) is off. Then, *the discharge time for output set 1* displayed in the 2nd line is relevant only and used for all of outputs. *The discharge time for output set 2* parameter is not displayed at all.

If *the set 2* parameter is active, two discharge times are displayed :

- discharge time for output set 1 in line 2
- discharge time for output set 2 in line 3

A discharge time is displayed in format "MM.SS" (minutes.seconds).

### **4.3.4.9 Switching Mode, No. 35**

The regulator uses individual stages optimally so that the maximum service life of the compensation system is achieved. This mode is labelled as *Intelligent*.

In special cases, it may be necessary to follow a certain switching sequence. Not implemented yet, planned in the future.

## **4.3.5 PFC Alarm Parameters**

The controllers evaluate various nonstandard conditions ( such like measured quantities' extreme values ) and, by the PFC alarm setting, various *alarms* can be activated.

Each of the alarms has two functions :

- alarm indication ( *I* )
- alarm actuation ( *A* )

If *the alarm indication* is set and appropriate alarm condition keeps fulfilled for preset time, the alarm indication gets active which means :

flashing alarm symbol  $\blacktriangleright$  appears at a measurement values branch. Then in alarm setup parameters you can look up the alarm event which activated the alarm : scroll through

parameters  $40 \div 56$  and you can detect the alarm source according lit symbol  $\bullet$  - in the alarm setup parameters, flashing general alarm symbol is replaced with permanently lit or hidden alarm symbol indicating current active/passive state of the listed alarm.

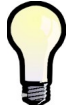

*If indication function of any alarm is active (symbol in flashes at measurement values branch window), the first of these alarms parameter window is listed automatically when switching to parameter branch.*

if any of outputs is set as alarm output, the appropriate output switches to preset active state. (on/off) according the parameter 26 setup

Unlike alarm actuation described below, the alarm indication function has no effect on the PFC control process.

For most of the alarm events, you can set *the alarm actuation* function too. The actuation means intervention in the control process, mostly interruption of controller operation, usually with subsequent disconnection of all compensation outputs and mostly fixed outputs too.

Individual alarms are indicated with (see table *PFC Alarm Setup – Overview of Parameters*) :

- alarm number  $\ldots$  range 01  $\div$  17, for example the voltage loss alarm number is 01
- *alarm mark* … for example the *U<<* means voltage loss alarm

The PFC alarm setup group starts at parameter group No. 40. You can scroll through all the alarms and check their main setup and actual state. In the side branch of each of alarm parameter group there are five subparameters as shown on example on figure 4.11.

Parameter group No. 43 specifies behaviour of *he undercurrent alarm* ( mark "I<"). Its number *04* is displayed in the first two characters of line 2. The third character is number of the alarm subparameter :

- **1** … alarm indication and actuation setting :
	- $\blacksquare$  = neither indication nor actuation processed (switched off)
	- $\cdot$   $\cdot$   $\cdot$  = indication is processed only (set on)
	- $\overline{\mathsf{H}}$  = actuation is processed only
	- $\mathbf{H}$  = both indication and actuation are processed
- **2** … control quantity type :
	- $A \subseteq E$  = *actual* value (**I**, for example discussed) of the control quantity is used for the alarm condition evaluation
	- $\overline{H} \sqcup \overline{H}$  = *average* value ( $I_{AVG}$ ) is used
- **3** … the alarm condition limit. Usually in percent of a nominal value. In the example it is set to 0.1 % of the  $I_{NOM}$ . For some alarms, it does not exist at all.
- **4** … activation delay minimum duration of continuous alarm condition occurrence before the alarm state gets active. With certain exceptions that applies for both activation and deactivation. Expressed in format *minutes.seconds* .
- **5** … affected alarm relays*.* Up to three alarm outputs can be set (see parameter 26). Then serial numbers  $1 \div 3$  are assigned to the outputs by order of standard outputs numbering, so the alarm outputs are marked AR1÷AR3. If at least one of outputs is set as such alarm output you can set in the subparameter No. 5 which of the outputs should signal appropriate alarm event. In the subparameter there are three characters corresponding to the alarm ouputs (relays) AR1÷ AR3. The characters mean :
	- - = corresponding alarm output does not exist (is not set)
	- $\circ$   $\Box$  = corresponding alarm output not affected by appropriate alarm event
	- 1 / 2 / 3 = corresponding alarm output AR1/AR2/AR3 **is affected** by appropriate alarm event

Thus in the example above, alarm No. 04 is indicated by alarm output AR2. Alarm output AR1 is not affected by this alarm event and alarm output AR3 does not exist.

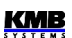

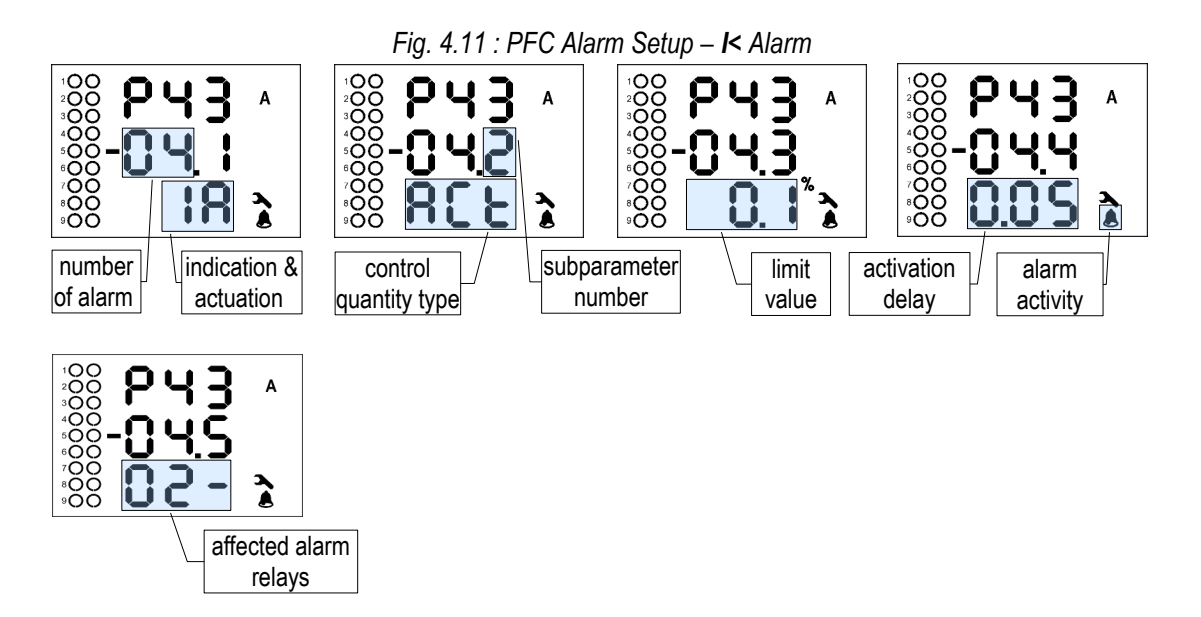

Alarm indication can be set or switched off. For most of the alarms you can set the actuation too.

Alarm actuation usually causes disconnection (step-by-step ) of all of affected compensation sections, including the fixed ones. Due to this the controller gets into standby state. Exceptions of this rule are listed in individual alarm overview below.

Permanently lit or hidden alarm activity symbol indicates alarm condition being just active.

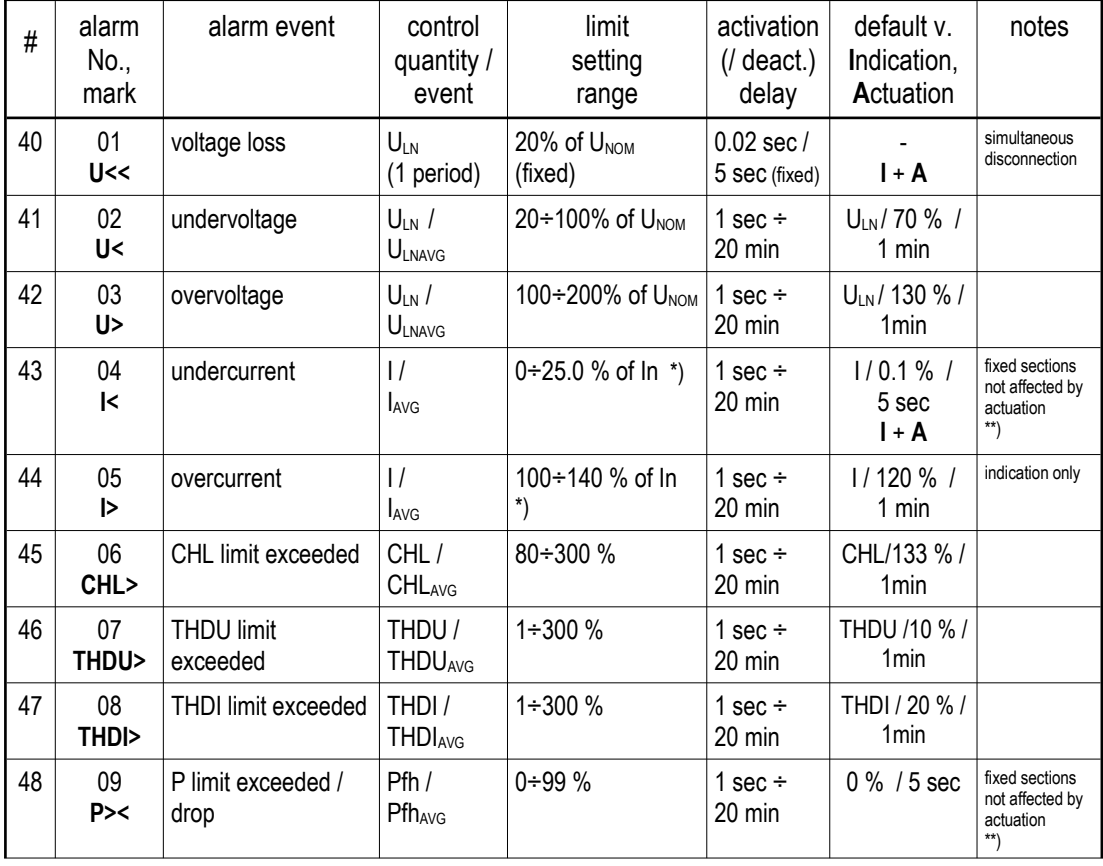

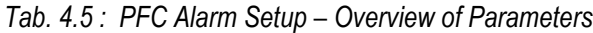

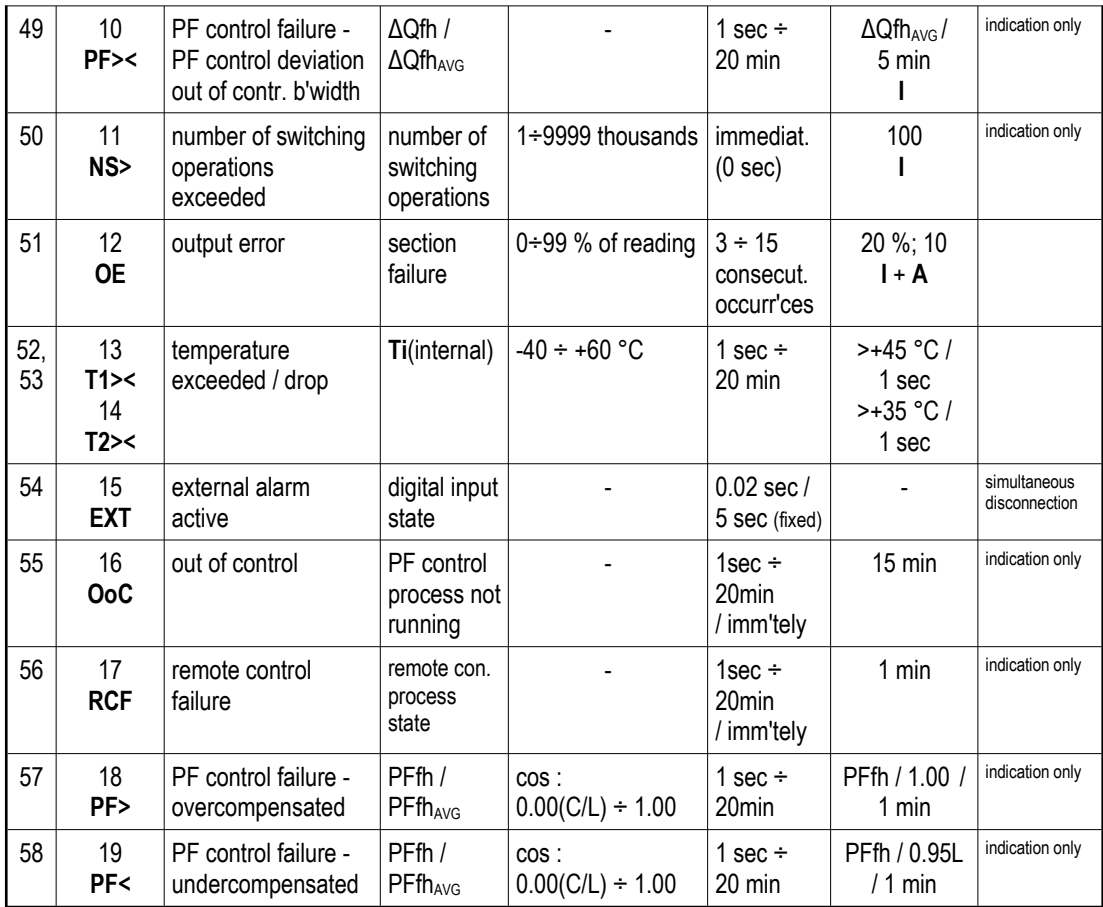

Notes :

\*) In ... CT secondary rated current; 5A or 1A according the CT-ratio setup

\*\*) since FW 4.5.4, selected alarm actuation suppressed during ACD and AOR processes

## **4.3.5.1 Standard Type Alarms**

Standard type alarms are controlled by appropriate control quantity – you can usually choose either actual value or averaged value (for the quantities description, see the meter block chapter further below).

Then you can set the quantity limit and the alarm reaction delay; it is mostly valid for both activation and deactivation.

The standard type alarms are :

- **U<** … undervoltage alarm
- **U>** … overvoltage alarm
- **I<** … undercurrent alarm
- **I>** … overcurrent alarm
- **CHL >** … CHL limit exceeded alarm
- **THDU >** … total harmonic distortion of voltage alarm
- **THDI >** … total harmonic distortion of current alarm
- **P><** … active power exceeded/drop alarm
- **PF><** … PF control failure alarm
- **PF>**, **PF<** … PF control failure overcompensated / undercompensated

There are following exceptions in the standard type alarms behaviour :

- **I<, P><** … When the actuation gets active, fixed sections stay unaffected. Activation function is ignored during the AOR and ACD processes
- **I>**, **PF>**, **PF<** … alarm indication can be set only ( no actuation function ).
- **P><** … Function can be set to signed or unsigned control quantity value to be evaluated in the same way as *the tariff 2 control power* parameter (see above). Depending on this, either standard value or absolute value of active power value is compared with the preset limit.
- **PF><** … Power factor control deviation ΔQfh is checked for the PF control alarm. But there is not any presetable limit; the alarm gets active as soon as the PF control deviation exceeds actual control bandwidth (usually one half of the reactive power value of the smallest output) for preset delay time.

The alarm has no actuation function.

### **4.3.5.2 Fast Actuation Reaction Alarms**

These alarms have special common features :

- actuation reaction time is 20 ms (fixed)
- affected outputs are disconnected immediately ( during 20 milliseconds ) and all at once (not step-by-step)
- deactivation delay of the actuation is 5 seconds (fixed)

The fast alarms are :

- **U<<** … measuring voltage loss alarm. Both the alarm limit and the alarm control quantity are fixed  $-20\%$  of preset U<sub>NOM</sub> voltage and the actual U<sub>LN</sub> phase (line-to-neutral) voltage, respectively – they cannot be changed.
- **EXT** ... external alarm. The alarm gets active as soon as appropriate voltage (see tech. specifications) is applied to the instrument's digital input terminals. It can be used only at controller models equipped with the digital input, of course.

## **4.3.5.3 NS> - "Number of Switching Operations Exceeded" Alarm**

You can use this alarm for contactors wear-out indication.

The indication limit can be set in subparameter No. 3 – either in thousands (with **k** symbol) or millions (**M**) of switchings. Number of switching operations of individual outputs are checked permanently and as soon as any of the outputs exceeds preset limit, the alarm indication gets active.

After the contactor replacement, the corresponding output switching counter can be cleared manually. The alarm has no actuation function.

## **4.3.5.4 OE - "Output Error" Alarm**

This alarm is intended for faulty section indication and disablement.

If at least the alarm indication is set, the controller continually checks reactive power changes in the power system during the control process as the sections are connected and disconnected and compares them with each section's power preset in its memory. All of the single-phase reactive power components are checked individually.

If connecting and disconnecting a section does not repeatedly result in adequate change to reactive power in the power system (or a change to reactive power measured is very different from the section

power value), the controller tags such a section as faulty and, if the alarm actuation has been set too, it will disable the section and stop using it in further compensation temporarily. Such section is tagged with flashing decimal point of its number in the parameter 25.

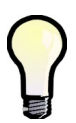

*If indication function of the OE alarm is active, faulty sections are marked with appropriate symbols flashing when the OE alarm parameter group window is listed.*

If the alarm actuation is not set, the controller will only tag the faulty section, trigger alarm indication, but will keep using the section in compensation process.

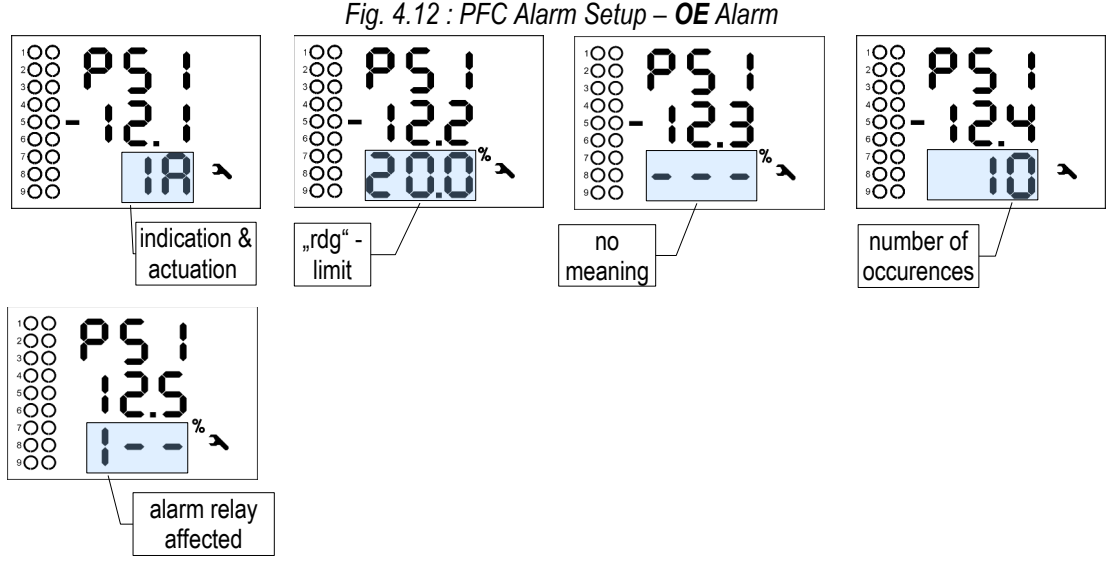

Excluding the indication/actuation and affected alarm relays, following parameters can be set :

- **Limit rdg** ... maximum allowed single-phase power difference component in percent of the power value ("reading"); default value is 20%
- *"Delay"* … minimum number of consecutive following out-of-tolerance measurement events of the same tolerance polarity to force the alarm active (number of switchings on/off); default value is 10 occurrences

For example, for the alarm setting above, if the three-phase output power is 10 kvars (i.e. corresponding single-phase power is 3.33 kvars) the single-phase rdg-component is

10000 / 3 x 0.2 = 667 vars

Real deviation tolerance is slightly higher – 700 vars, approximately. That means if the controller detects the output phase power size approximately lower than 3333-700=2633 vars or higher than 3333+700=4033 vars it classifies the output power out of tolerance.

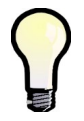

*If power factor control strategy is set to 3p total three-phase power is checked only; deviations of individual phase powers are ignored.*

If preset number of consecutive out-of-tolerance detections of particular section with the same tolerance polarity occurs, i. e. the output response was continuously lower (or higher) for preset times, the alarm gets active; the output is tagged and - depending on the alarm setting - it is disabled too.

The section that has been temporarily disabled is periodically, about every four days, checked by including it in compensation for one switching operation. If the controller detects a relevant response

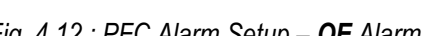

in the power system (within adequate allowance) to connecting the section, it will include the section back in the control process again. In this way, for example, a repaired section is automatically included in compensation (after replacing section fuse, for instance).

If the controller does not put a disabled section back to compensation automatically, such reinclusion in the control process will take place in the following situations:

- power supply interruption or controller initialization
- editing the section's type or the section's value (in parameter 25)
- new automatic output power recognition (AOR) process

## **4.3.5.5 T1>< (T2><) - "Temperature Exceeded/Drop" Alarm**

These two fully independent alarms use temperature as their control quantity. So called *internal temperature Ti* is used. This temperature is measured with the sensor which is built inside the instrument.

The alarm functionality is similar to the standard type alarms. The only difference is that you can set not only the threshold temperature ( limit ) but the polarity of its deviation - ▲ or **▼** - too with the **M** key. Therefore, the alarm can be activated by both overheating ( $>$  limit,  $\triangle$ ) and overcooling ( $\lt$  limit, ▼ ).

### **4.3.5.6 OoC - "Out of Control" Alarm**

This alarm can be used for signalling of states when power factor control doesn't run. Such states can be :

- the controller is switched into the manual state
- the controller is switched into the control state, but power factor control process doesn't take place due to any cause such like :
	- the instrument is forced into *the standby* state ( see below for details )
	- automatic output recognition (AOR) process in progress
	- the CT connection test in progress

If such state lasts continuously for preset delay time, the alarm gets active. As soon as the power factor control process resumes the alarm is deactivated immediately.

## **4.3.5.7 RCF - "Remote Control Failure" Alarm**

This alarm will serve for remote control problem signalling in future. Now it is not functional.

#### **KMB**

# **4.4 Instrument Operation**

After powerup, initial test runs first. During this, the manufacturers logo is displayed momentarily.

After the test the controller returns into one of two main states corresponding to the state last state set ( the last state is registered in non-volatile memory )

- *Control state* … The instrument performs power factor control process; if, for some reason, it can not perform it, it gets into *the standby* state temporarily.
- *Manual state* … the instrument does not perform power factor control process; manual output manipulation is allowed for testing purposes.

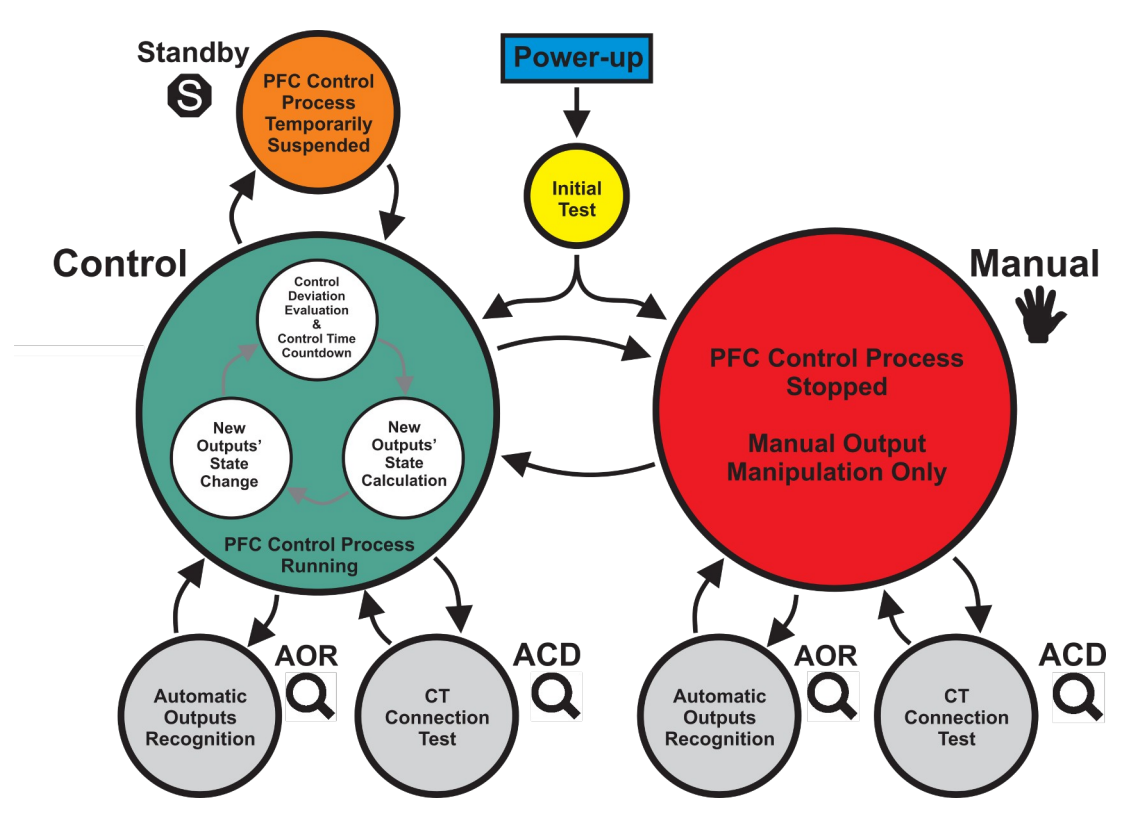

*Fig. 4.13 : PFC Controller Main Operating States*

# **4.4.1 Control State**

In the control state, the controller carries out its standard task – the power factor control process. The process consists of three basic steps performed over and over again :

- evaluation of reactive power control deviation and, depending on its magnitude, control time countdown
- as soon as the control time expires, new combination of outputs is calculated
- then the new combination is applied to the outputs

This sequence can be temporarily suspended due to either operator manual intervention or automatically by the controller for some reason. Then the controller can gets temporarily to one of following "substates" :

- *standby state* (indicated with flashing  $\bigcirc$ )
- *automatic output recognition* (AOR) process (flashing  $\mathbf{Q}$ )
- *automatic connection detection (ACD) process (flashing*  $\mathbf{Q}$ )

### **4.4.1.1 Control Time Actual State**

In the control state the power factor control passes discontinuously as a sequence of *control interventions*. The period between occurrence of control deviation and consecutive control intervention is called *control time*.

Its value can be checked in the line 3 of *the total three-phase value of control deviation ΣΔQfh*  window. In balanced state no control time countdown occurs and the line is empty.

As soon as the control deviation exceeds one half of appropriate smallest output power, the control deviation flag appears, the control time counter is filled with appropriate preset control time value (depending on the deviation polarity) and starts to count down. As soon as it expires, new control intervention occurs and the control process continues again from the beginning.

If the control deviation drops down below one half of the smallest output power, the control deviation flag disappears, the control time countdown is stopped and the value stops showing . But there are two exceptions to this – if :

- either at least one control choke (or, generally, inductive character section) is switched on,
- or there is very low load in the network

the control time counts down at minimum rate even during balanced state.

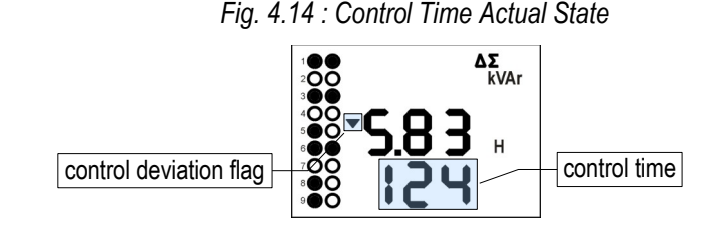

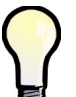

*If a controller in the standby state the standby cause is displayed in the line instead.*

# **4.4.2 Standby State, Standby Cause**

There can be various reasons causing the controller goes to the standby state, indicated by flashing message in the line 3 of *the total three-phase value of control deviation ΣΔQfh* window :

- $U = D$  or  $V = D$ : fundamental component of measuring voltage or current is below the instrument sensitivity causing that power factor cannot be evaluated
- $\mathsf{P}_\mathsf{E} \mathsf{D}$  : *the U1-angle parameter* is not set (for single-phase mode only )
- $\mathsf{E} \subset \mathsf{D}$  : no control section (output) available ( all of the sections have zero reactive power or are set as fixed sections )
- $\overline{H L H}$  : control sections are forced off due to active actuation of any alarm; in such case the  $\blacksquare$  alarm symbol flashes
- $\mathsf{d} \mathsf{l}$   $\mathsf{S}$  : (discharge) neither of compensation capacitors is discharged yet; such case occurs usually after power-up only

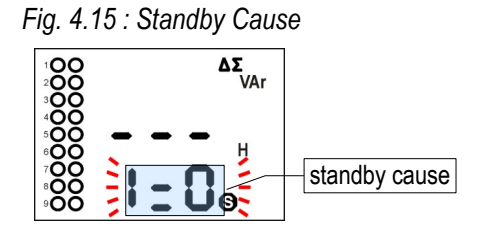

As soon as the events causing the standby state pass the message disappears, standard power factor control process resumes automatically and a control time actual state appears in the line usually.

# **4.4.3 Manual State**

For testing purposes, especially during the first controller installation, you can switch the controller into the manual state. Push keys  $\boxed{P}$  and  $\boxed{M}$  and hold them down simultaneously for about 6 seconds.

*Fig 4.16 : Disconnection of Outputs before Manual State Entry*

If any of outputs are on, following question about disconnecting of outputs appears :

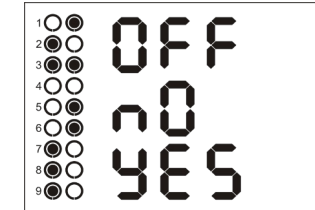

The OFF and the outputs that are on flash. Now, with the **A** and **V** buttons choose either **No** if

you want to keep the output states unchanged, or *Yes* if all of the outputs to be switched off – selected option flashes. Then confirm with  $\boxed{\text{P}}$  or  $\boxed{\text{M}}$ .

Then he controller switches to the manual state which is indicated by flashing symbol  $\blacktriangledown$ .

During the manual state no power factor control takes place, state of the outputs stay unchanged. They are restored into this state even after a power failure. But the outputs can be temporarily switched off due to any alarm actuation if appropriate event occurs.

During this state, you can manipulate with the outputs manually. Press key  $\boxed{\text{P}}$  and instead the instrument parameters, the state of the output 1.1 appears :

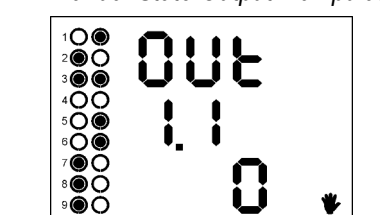

*Fig. 4.17 : Manual State Output Manipulation*

In the first line there is the  $\Box U \bigsqcup E$  message. With the keys  $\blacktriangle$ ,  $\blacktriangledown$  you can scroll through all the outputs (from 1.1 to 3.6, the output number in line 2) and check the output actual state in line 3 (0=off, 1=on).

To change an output state, edit it like the instruments' parameters. The outputs' states change while being edited, respecting the reconnection delay time specified – until it expires the output is not switched on and the corresponding output symbol flashes.

After the output testing finished, switch the controller back into the control state using the same procedure as when entering the manual state.

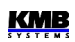

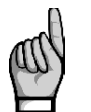

*You can not view or edit the PFC parameters in the manual state – you can only edit the Installation parameters and close or open each of the controller's outputs.*

*If it not possible to switch any of outputs on, it can be caused by :*

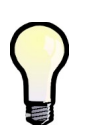

- *reconnection delay time of the output has not expired yet in such case the symbol flashes shortly.*
	-
- *the output is blocked by actuation of any of alarms in such case the symbol stops flashing shortly.*

# **4.4.4 Manual Intervention in Control Process**

In order to be able to check the controller's response to a control deviation change, it is possible to connect or disconnect a section by operator's manual intervention, not only in the *Manual* mode but also within the automatic control process.

While holding key **M** pressed down you can connect or disconnect a section using keys  $\blacktriangle$  and  $\blacktriangledown$ and watch the controller's response to the change of condition. Each button press connects or disconnects one compensation section, always the one with the smallest value. Reconnection delay time is respected when connecting.

If the controller is left in the automatic control mode, it will carry out evaluation and control intervention after the control time has elapsed thus putting the unbalanced conditions in the power system back to a compensated state.

# **4.4.5 Grid Support**

With the development of renewable sources and, in general, electricity production plants operated in parallel with the distribution grid, more demanding requirements for reactive power management may arise from the network operator than the simple regulation of the power factor to a set value. In order to stabilize the distribution system, so-called *grid support* may be required (usually depending on the output of the production plant) when supplying energy to the grid: for example, additional reactive power depending on the voltage (**Q(U)** mode) or instead of power factor regulation, direct voltage control (**U/Q** mode). For a more detailed description, see e.g. EN50438 ed.2, EN50549-1, EN50549-2, or the operating instructions of the relevant network distributors.

Grid support is performed only when active power is delivered to the network; if the plant is not currently producing (and usually consuming energy as well), no support is provided. So:

- if the instantaneous value of the three-phase active power **ΣP** >= 0 (= import, consumption of active energy from the grid), the controller works normally (i.e. it does not support the grid)
- if the instantaneous value of the three-phase active power **ΣP**<0 (= export, supply of active energy to the grid) and at the same time grid support is enabled (in par. no. 14), **instead of standard regulation to the set power factor**, the controller will start to **support the grid** in a set way.

As soon as the regulator starts to perform this support, instead of the required power factor, **grid voltage** becomes the decisive quantity for the support control.

According to the instantaneous magnitude of this voltage and the set regulation curve of the support, it maintains either corresponding reactive power or required voltage,in the grid, regardless of the power factor.

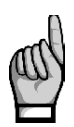

In reality, however, the controller monitors the power factor even when supporting the grid: it *supports it only so that the power factor in the network remains in the range of 0.90C–0.90L. As soon as the support according to the set curve would cause the power factor to deviate from this band, the regulator will limit the support only to such an extent that the power factor does not deviate from the band.*

If grid support is running, then, unlike standard PFC regulation, the regulator reacts differently to the setting of following parameters:

- target power factor (parameter No. 01, 06) : ignored
- control bandwidth (No. 01, 06): ignored. Regardless of the setting, regulation is performed with a bandwidth of **0.000**
- regulation strategy (No. 11) : ignored. Regardless of the setting, regulation is done with the **3p** strategy
- control with chokes (no. 12) : if it is on, the **non-mixed** mode will be used regardless of the setting
- regulation with offset (No. 13) : ignored. Regardless of the setting, the regulation is carried out **without an offset**
- compensation error alarms : PF><, PF>, PF> (No. 49,57,58) : ignored. Regardless of the setting, these alarms are **disabled**

## **4.4.5.1 Grid Support Activation**

### **4.4.5.1.1 Settings using the ENVIS-DAQ program**

To set up network support, we recommend using the ENVIS-DAQ program (version 2.0.33 or higher). First, you need to turn grid support on by checking the *Enable* option in the *Grid Support* field in the *PFC Settings – Control* tab.

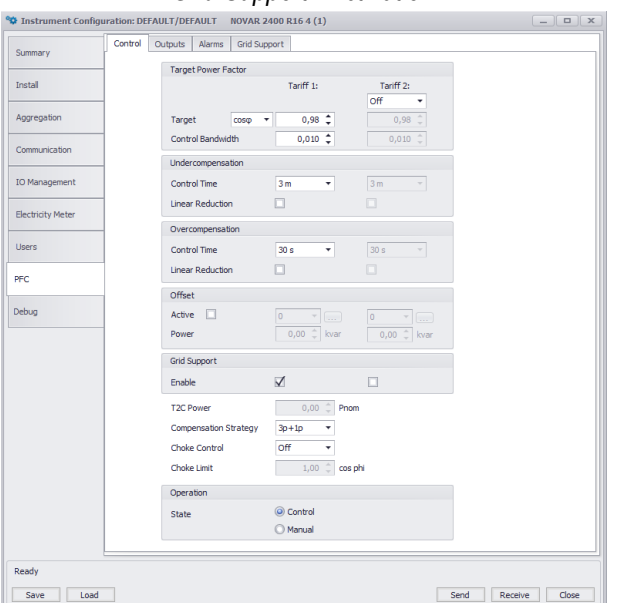

#### *Grid Support - Activation*

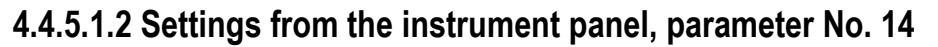

Switch to  $\Box$  to activate support. If the function of the 2nd tariff is enabled (par. no. 05), support can be activated separately for tariff no. 1 in line no. 2 and for tariff no. 2 in line no. 3.

Subsequently, it is necessary to set the support mode and other parameters in the branch of subparameters No. 04, possibly also No. 09.

## **4.4.5.2 Grid Support Settings - Q(U) Mode**

#### **4.4.5.2.1 Settings using the ENVIS-DAQ program**

Once the grid support is enabled, in the *Grid Support* tab, the *Support Mode* must be set to **Q(U)** and the following control curve will appear:

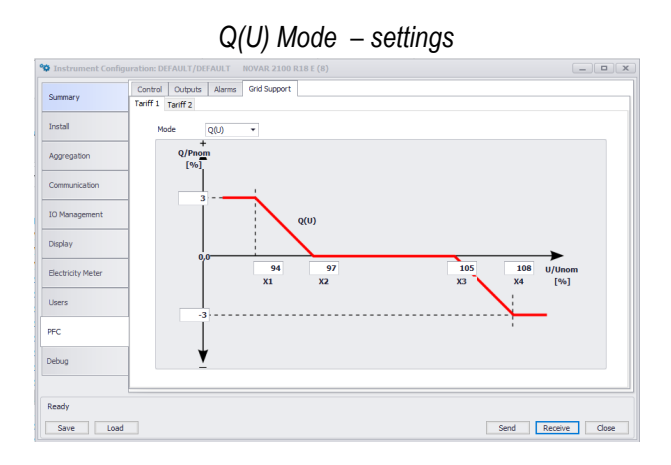

Here you need to set the coordinates of the 4 points of the Q(U) kinked curve **X1, X2, X3, X4** (usually prescribed by the network operator):

- enter the coordinates of the horizontal axis in the ratio of the actual voltage to the nominal voltage U<sub>NOM</sub> in percent
- for points X1 and X4, also set the coordinates of the vertical axis determining the ratio of the reactive power of the support to the nominal power  $P_{NOM}$  in percent

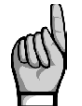

*The UNOM and PNOM parameters must be properly set before setting the grid support parameters!*

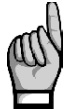

*The coordinates of the horizontal axis of points X1 to X4 must be monotonically increasing!*

#### **KMB**

### **4.4.5.2.2 Settings from the instrument panel, parameter No. 04/09**

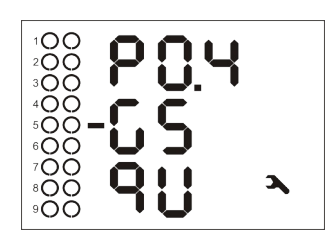

Grid support settings are in parameter group No. 4 (for tariff 1) and No. 9 (tariff 2).

After entering the sub-parameters branch, set the first parameter (marked as GS = Grid Support) to the value  $\P U$  (= Q(U) mode).

Using other parameters, set the coordinates of the control curve points X1-X4 according to the following table.

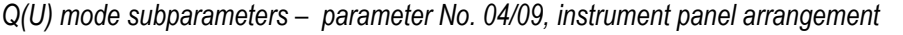

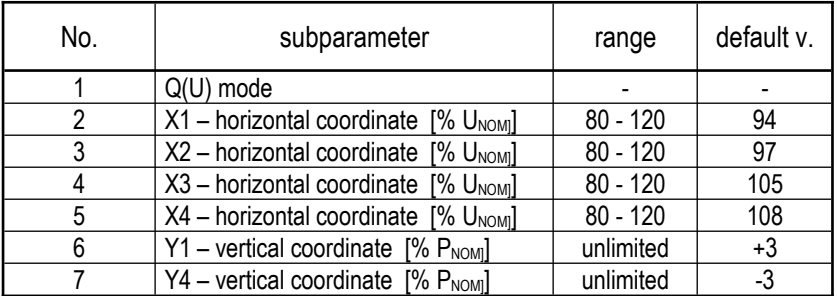

## **4.4.5.3 Grid Support Settings - U/Q Mode**

### **4.4.5.3.1 Settings using the ENVIS-DAQ program**

In the *Grid Support* tab, the *Support Mode* must be set to **U/Q** and the following regulation curve will appear:

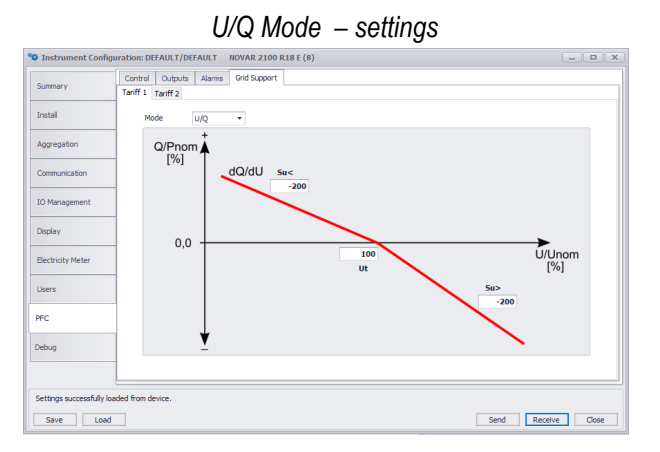

Here you need to set:

- target voltage Ut in percent of U<sub>NOM</sub>
- slopes of regulation **Su**< and **Su**>. It is the value of the reactive power in percentage of  $P_{NOM}$ , which causes a change in the grid voltage by 1% of U<sub>NOM</sub>. In accordance with the specified control curve, the slopes are always entered as negative.

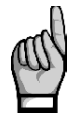

*The UNOM and PNOM parameters must be properly set before setting the grid support parameters!*

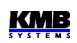

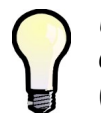

*Usually, slopes Su< and Su> of the same magnitude are entered. In the case of a non-linear dependence of U on Q, the slope values can be entered differently for the undervoltage area (Su<) and for the overvoltage area (Su>).*

#### **4.4.5.3.2 Settings from the instrument panel, parameter No. 04/09**

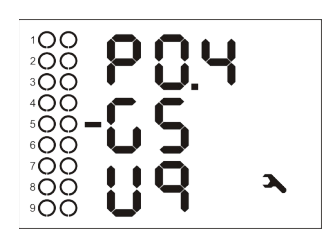

Grid support settings are in parameter group No. 4 (for tariff 1) and No. 9 (tariff 2).

After entering the sub-parameters branch, set the first parameter (marked as GS = Grid Support) to the value  $\mathbf{L} \mathbf{P}$  (= U/Q mode).

Using other parameters, set target voltage and control slopes according to the following table.

*U/Q mode subparameters – parameter No. 04/09, instrument panel arrangement*

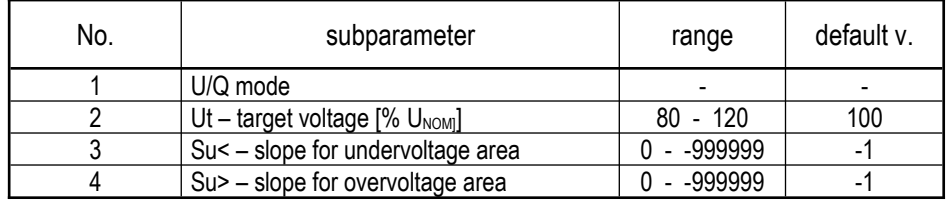

#### **4.4.5.3.3 Example of slope setting**

With U/Q support, the instrument works as a voltage regulator. For this, it needs to know what value of reactive power to connect to the network in order to change the voltage by the desired value. This value needs to be determined experimentally or by calculation.

The following examples explain the entry method:

Example #1:

A wind farm with a nominal output of 2MVA is connected to a grid with a nominal voltage of 22kV. The distributor requests support for a voltage of 23.1 kV, i.e. at 105%  $U_{NOM}$ . Experimentally, it was found that at undervoltage in the network (i.e. at voltage < 23.1 kV), the (line-to-line) voltage increases by 50V if the regulator connects 550 kvar of capacitive reactive power to the grid.

Installation settings:

- $U_{\text{NOM}} = 12702/22000 \text{ V}$  (ULN/ULL)
- $P_{NOM}$  = 2000 kVA

Network support settings:

- $Ut = 105%$
- determining the slope of Su< (for undervoltage): since  $P_{NOM}=2000$  kVA, the value of 550 kvar corresponds to 27.5% of P<sub>NOM</sub>. A voltage change of 50V corresponds to 0.23%  $U_{\text{NOM}}$ . A voltage change of 1%  $U_{\text{NOM}}$  will therefore correspond to 1/0.23 x 27.5 = 120. We will therefore set the slope Su< to the value -120
- we set the slope Su> (for overvoltage) to the same value, i.e. -120

#### Example #2:

The hydropower plant with a nominal output of 3.61MVA is connected to a grid with a nominal voltage of 22kV. The distributor requests support for a voltage of 23 kV, i.e. at 104.5% U<sub>NOM</sub>. Experimentally, it was found that during an overvoltage in the network (i.e. at a voltage > 23 kV), the (line-to-line) voltage will decrease by 200V if the regulator connects -700 kvar of reactive power to the network.

Installation settings:

- $U_{NOM}$  = 12702/22000 V (ULN/ULL)
- $P_{NOM}$  = 3610 kVA

Network support settings:

- $Ut = 104.5%$
- determining the slope of Su> (for overvoltage): since  $P_{NOM}$ = 3610 kVA, the value of 700 kvar corresponds to 19.4% of P<sub>NOM</sub>. A voltage change of 200V corresponds to 0.91% U<sub>NOM</sub>. A voltage change of 1% U<sub>NOM</sub> will therefore correspond to 1/0.91 x 19.4  $= 21.3$ . So we set the slope Su $>$  to -21.3
- we set the slope Su< (for undervoltage) to the same value, i.e. -21.3

## **4.4.5.4 Grid Support Indication**

The fact that the controller works in grid support mode is indicated as follows:

- on the display of the device by the continuous light (not flashing) of the symbol  $\bullet$
- in the ENVIS-DAQ program in the actual data by the *GRID SUPPORT* message in the *Status* column (see the figure below)

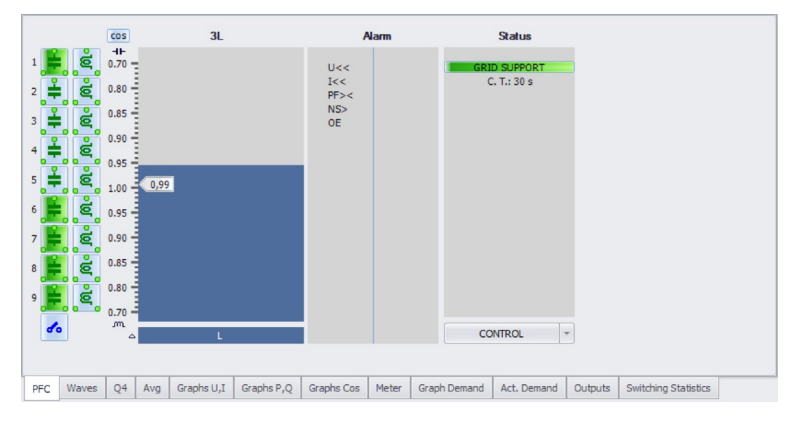

*Indication of running grid support in the ENVIS/DAQ program*

# **4.4.6 Power Factor Block Factory Setting**

In some situations it may be necessary to put the controller back to its default settings with which it is shipped. You can do this using *the power factor block factory setup*. After the setup has been done, the initial test starts too, that means the controller carries out all the operations as if the power supply voltage is introduced.

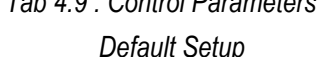

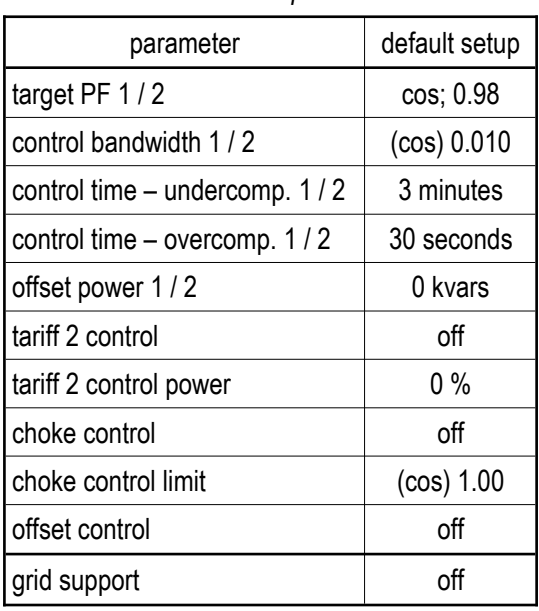

#### *Tab 4.9 : Control Parameters Tab 4.10 : Output Parameters*

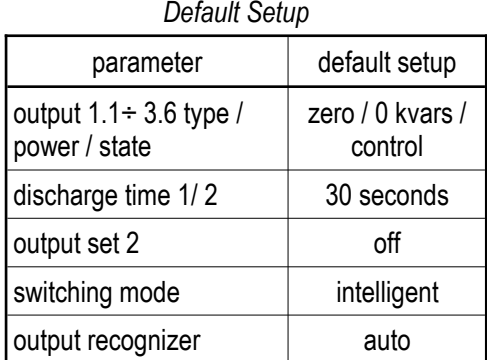

The PFC control and PFC output parameters are set to the default according the tables. The PFC alarm parameters are set to default values according appropriate table above.

The installation parameters remain unchanged.

To do the factory setting, firstly switch to display parameters with the  $\mathbf{P}$  key. Then press the  $\mathbf{P}$ again, keep it pressed and simultaneously press and keep the  $\mathbf{M}$ , then press and keep the key  $\blacktriangledown$ too (the order must be kept). Hold the three keys down (for about 6 seconds) until display switches to measurement values – then you can release the buttons.

Since parameter 20 is set to *Auto* and output powers not defined now, the AOR process is launched, obviously.

# **4.5 Method of Measurement**

The measurement consists of three processes being performed continuously and simultaneously: frequency measuring, sampling of voltage and current signals and evaluation of the quantities from the sampled signals.

# **4.5.1 Voltage Fundamental Frequency Measurement Method**

The voltage fundamental frequency is measured continuously and evaluated every 10 seconds. The voltage signal is led through a low-pass filter and then processed.

The fundamental frequency output is the ratio of the number of integral mains cycles counted during the 10 second time clock interval, divided by the cumulative duration of the integer cycles.

If value of frequency is out of measuring range, such state is indicated with flashing symbol **Hz**.

# **4.5.2 Voltage and Current Measurement Method**

Both voltage and current signal is evaluated continuously as required by IEC 61000-4-30, ed. 2 standard. The unitary evaluation interval, *a measurement cycle*, is a ten / twelve ( value behind slash is valid for  $f_{NOM}$  = 60 Hz ) *mains cycles* long period (i.e. 200 ms at frequency equal to preset  $f_{NOM}$ ), which is used as a base for all other calculations.

The sampling of voltage and current signals is executed together with the frequency of 128 / 96 samples per mains cycle. The sampling rate is adjusted according to the frequency measured on the voltage input. If the measured frequency is in measurable range, then the value is used for subsequent signal sampling. If the measured frequency is out of this range, the preset frequency value ( $f_{\text{NOM}}$ ) is used and measured values may be incorrect.

When exceeding the measuring range of voltage or current, overloaded quantity value flashes.

From the sampled signals, following quantities over the measurement cycle are evaluated (examples for phase No. 1) :

DC-component of phase voltage (mean value) :

 $\frac{1}{n}\sum_{i=1}^n$ *n U* 1 *i*

AC-component of phase voltage (rms value) :

$$
U1 = \sqrt{\frac{1}{n} \sum_{i=1}^{n} (U1i - U_{DC}1)^2}
$$

Line voltage (rms value of AC-component) :

$$
U\,12 = \sqrt{\frac{1}{n}\sum_{i=1}^{n} \left( \left( U\,1\,i - U_{DC}\,1 \right) - \left( U\,2\,i - U_{DC}\,2 \right) \right)^2}
$$

Current (rms value of AC-component) :

 $\frac{1}{n}\sum_{i=1}^n$ *n*  $I1i^2$ 

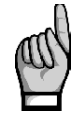

*DC-component of the line voltage is not evaluated.*

*The instrument current inputs have an AC-coupling and do not allow the DC-component measurement.*

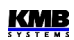

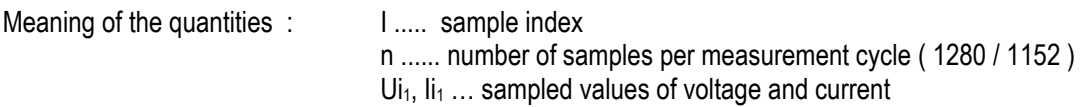

The data for the longer measurements are aggregated from these measurement cycles.

# **4.5.3 Harmonics and THD Evaluation Method**

Entire spectrum of harmonic components and THD is evaluated periodically from 10 / 12 mains cycles long signal according to IEC 61000-4-7 ed.2 as harmonic sub-groups  $(H_{sa})$ .

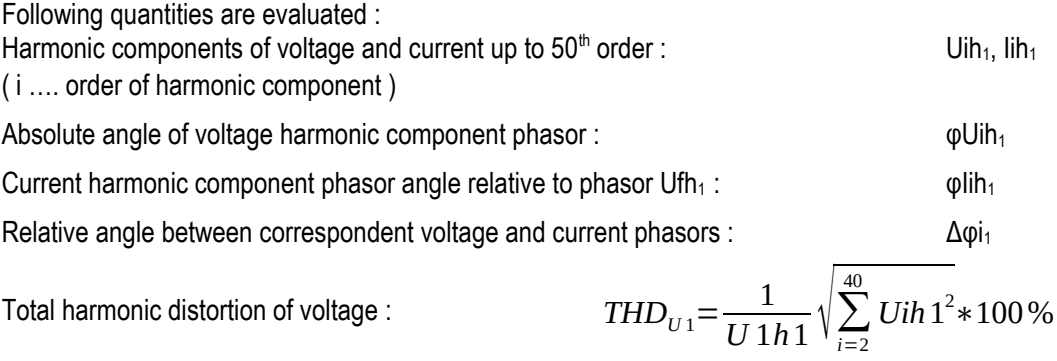

Total harmonic distortion of current :

# **4.5.4 Power and Power Factor and Evaluation Method**

Power and power factor values are calculated continuously from the sampled signals according to formulas mentioned below. The formulas apply to basic type of connection – 1Y3.

**Active power:** 

Reactive power :

$$
P_1 = \sum_{k=1}^{N} U_{k,1} * I_{k,1} * cos \Delta \varphi_{k,1}
$$
  

$$
Q_1 = \sum_{k=1}^{N} U_{k,1} * I_{k,1} * sin \Delta \varphi_{k,1}
$$

1  $\frac{1}{I \cdot 1 h_1} \sqrt{\sum_{i=2}^I}$ 

40

 $Iih_1^2*100%$ 

where : k ... harmonic order index, odd components only N  $\ldots$  order of the highest harmonic component (depends on the  $f_{\text{NOM}}$  setting)

 $U_{k,1}$ ,  $I_{k,1}$  ... the k<sup>th</sup> harmonic components of voltage and current (of phase 1)  $\Delta \varphi_{k,1}$  ... angle between the k<sup>th</sup> harmonic components U<sub>k,1</sub>, I<sub>k,1</sub> (of phase 1) (these harmonic components of U and I are evaluated from each measurement cycle)

Apparent power : *S*1=*U*1∗*I*

Power factor :

 $S_1 = U_1 * I_1$  $|P_1|$ *S*1

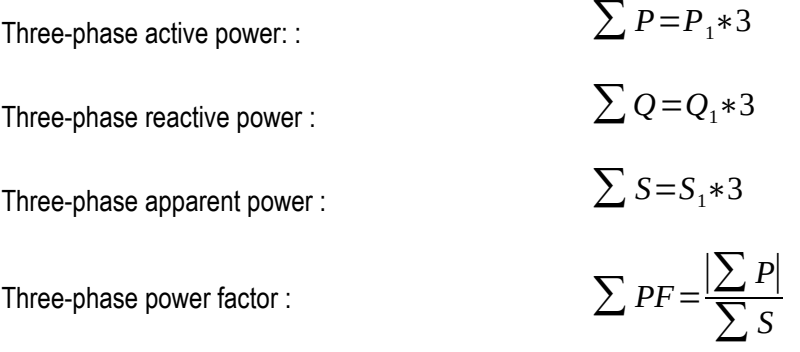

Fundamental harmonic component quantities :

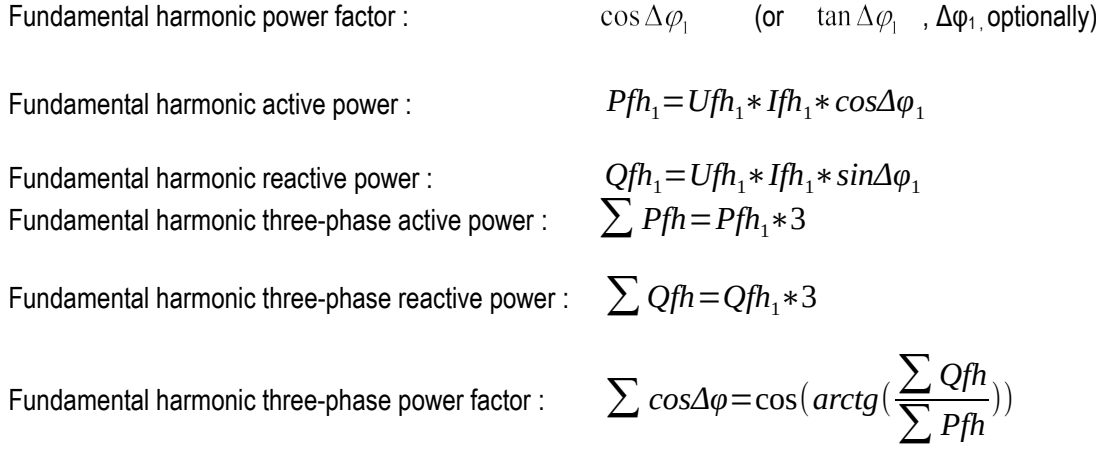

Powers and power factors of the fundamental harmonic component (cos  $\varphi$ ) are evaluated in 4 quadrants in compliance with the standard IEC 62053 – 23, apendix C, see figure below.

*Identification of consumption- supply and the character of reactive power according to phase difference*

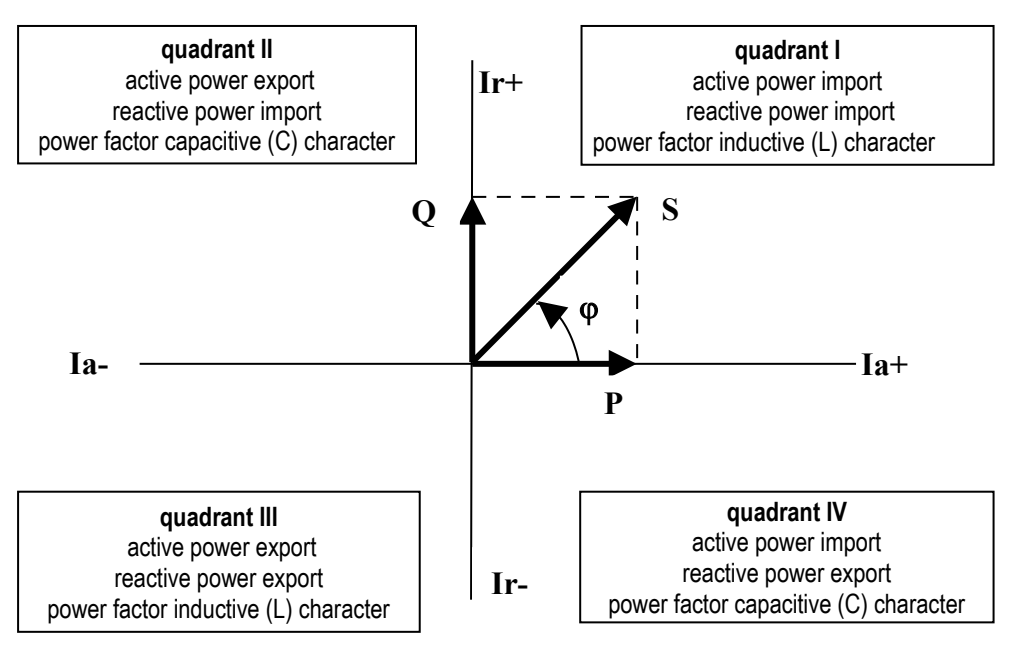

For outright specification of the quadrant, the power factor of the fundamental harmonic component – **cos φ** – is expressed according to the graph with two attributes :

- *a sign* ( **+** or ), which indicates polarity of active power
- *a character* ( $\leq$  or  $\neq$ ), which indicates the power factor character ( the polarity of reactive power relative to the active power )

All of angle values are expressed in degrees in range  $[ -180.0 \div +179.9 ]$ .

# **4.5.5 Temperature**

The **Ti** temperature is measured with built in sensor. Furthermore, selected models are equipped with external temperature **Te** measured with additional Pt100 sensor.

The temperature values are averaged with 10 seconds long floating window.

# **4.6 Measured Values Evaluation and Aggregation**

As described above, measured values are evaluated according to IEC 61000-4-30 ed.2, based on continuous (gap-less), 10 / 12 mains cycles long intervals ( measurement cycle ) processing.

Further aggregation of the actual values from this evaluation is used to obtain values for displaying and recording.

## **4.6.1 Actual Values Evaluation and Aggregation**

Actual ( instantaneous ) values of measured quantities, that can be viewed on instrument's display, are evaluated each *display refresh cycl*e as average of integral number of measurement cycle values. The display refresh cycle is preset to 3 measurement cycles , corresponding approx. to 0.6 sec display refresh cycle duration.

Exceptions :

- frequency the value is refreshed each frequency measurement cycle (see above)
- voltage and current harmonic components the last measurement cycle values are displayed (no averaging). Only odd harmonic components to  $25<sup>th</sup>$  order are displayed. Higher components are available via communication link only.
- temperature the value is refreshed each temperature measurement cycle (see above)

Actual values, read from an instrument via a communication link for monitoring purposes are evaluated from one – the last – measurement cycle only.

# **4.6.2 Average Values Evaluation**

From measurement cycle values, average values of all basic quantities are calculated. The averaging period in range from 1 second to 1 hour can be used.

When *the floating window* averaging method is applied, an exponential function simulation is used to get the thermal dependence. Unit step time response depends on the preset averaging period – during this period, an average value reaches about 90 % of unit step amplitude.

The averaging period can be set in parameter group No. 77 independently for two groups of quantities : so called **U/I** -group and **P/Q/S** -group. Following table lists processed quantities of both groups.

*Average Values Groups*

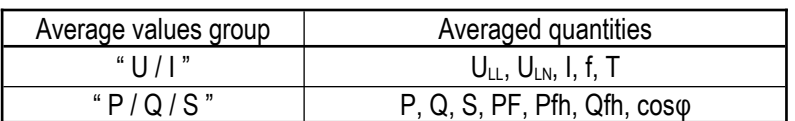

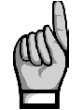

*Preset averaging parameters noted above are valid for so called standard average values. For the maximum power demand ΣMD in the Electricity Meter group, separate parameter is used (see below).*

# **4.6.3 Embedded Electricity Meter**

For electric energy measurement, stand-alone unit – *electricity meter* - is implemented inside instruments. Energies are evaluated in compliance of the IEC 62053-24 standard : active energy from full harmonic spectrum and reactive energy from the fundamental harmonic component only.

Except of electric energy, maximum active power demand ΣMD is registered in the unit.

# **4.6.3.1 Electric Energy Processing**

Measured values of both active and reactive electrical energies are recorded separately in four quadrants. Following energy counters can be displayed :

- active energy consumed (**EP+**, import), active energy supplied (**EP-**, export)
- reactive energy :

*either*

- reactive energy consumed (**EQL**, inductive), reactive energy supplied (**EQC**, capacitive)
	- *or*
- reactive energy registered at the three-phase active energy being consumed (imported) : inductive (**EQL+**) and capacitive (**EQC+**) energy
- reactive energy registered at the three-phase active energy being supplied (exported) : inductive (**EQL-**) and capacitive (**EQC-**) energy

Desired presentation format can be set with parameter 78.

Internal energy counters have sufficient capacity in order not to overflow during the whole instrument lifetime. On the instrument's display only 9 digits can be viewed – therefore, after energy value exceeds 99999999.9 kWh/kvarh, instrument's display format automatically switches to MWh/Mvarh, then to Gwh/Gvarh.

# **4.6.3.2 Maximum Demand Registration**

From the instantaneous measured value of active power the instrument evaluates its average value per preset period using preset averaging method. In the electricity meter unit, such quantitiy is called *actual demand* (**ΣAD**). Note that the actual demand is processed individually and its averaging period is presetable independently on standard average values (**ΣPAVG**).

Its maximum value reached since the last clearing is called *maximum demand* (**ΣMD**).

The ΣAD value is not displayed on the instrument display – only their registered three-phase maximum **ΣMD** is.

The maximum can be cleared independently of standard average maximums/minimums.

# **4.7 Special PFC-Block Related Quantities' Meaning & Method of Evaluation**

General quantities' meaning and evaluation formulas can be found in the previous chapter. For the PFC-block operation, some additional special quantities are necessary. Description of the quantities follows.

# **4.7.1 Values Used for Power Factor Control Evaluation and Aggregation**

Powers Pfh and Qfh are basic quantities used for power factor control. Values of the quantities are evaluated each measurement cycle. Then they are internally **averaged with floating 5 seconds long window** for usage in power factor control with contactor-type outputs. Such power values are not displayed, but essential quantity for power factor control – PF control deviation ΔQfh – is evaluated from them. In the same way, compensation reserves RC and RL are evaluated.

Therefore, the control deviation and the power factor control intentionally do not react on short power factor deflections that cannot by compensated with contactor-type outputs.

# **4.7.2 ΣΔQfh – PF Control Deviation**

This is crucial quantity for the PF control process. Its value indicates surplus reactive power ( of fundamental harmonic component ) in the network that must be compensated to reach preset target power factor. If the value is positive ( inductive character ) the controller connects compensation capacitors of appropriate power to the network; if negative ( capacitive character ), the controller tries to add compensation chokes.

Target fundamental harmonic component reactive power of phase L1:

$$
Qf h_{T1} = Pf h_1 * t g \varphi_T
$$

where :

Pfh1 … phase L1 fundamental harmonic active power

 $\varphi$ <sub>T</sub>... preset target angle between fundamental voltage and current phasors

When target power factor is specified in the *cosφ* format it can be declared :

Target angle (between fundamental U & I phasors) :  $\qquad \varphi_{T} \!=\! \arcsin\left( cos\varphi_{T}\right)$ 

Then, target fundamental harmonic component reactive power (of phase L1) is :

$$
Qf h_{T1} = Pf h_1 * t g \left( \arcsin \left( \cos \varphi_T \right) \right)
$$

Finally, the control deviation of phase L1 : *ΔQfh*1=*Qfh*1−*Qfh<sup>T</sup>* <sup>1</sup>

$$
\Delta Qf h_1 = Qf h_1 - Qf h_{T1}
$$

where :

Qfh1 … phase L1 fundamental harmonic reactive power

Total three-phase control deviation : 
$$
\sum \Delta Qf h = \Delta Qf h_1 + \Delta Qf h_2 + \Delta Qf h_3
$$

# **4.7.3 CHL – Capacitor Harmonic Load Factor**

This quantity was designed and implemented in order compensation capacitors protection against current overload to be possible simply. If appropriate alarm actuation is set the controller disconnects the sections from a network as soon as the CHL-factor exceeds preset limit value.

Compensation capacitors' service life depends on not exceeding of operation limits. One of the limits is capacitors's maximum current. This may be exceeded with voltage harmonic distortion due to a capacitor's inductance being a function of the frequency.

If voltage in not distorted (sinus), the capacitor current is

$$
Ic = \frac{U}{Zc} = \frac{U}{\frac{1}{2\pi fC}} = 2\pi fCU
$$
 [A]

where :

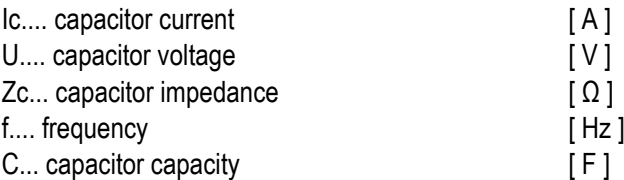

If the voltage is distorted, the current flowing through a capacitor forms as the sum of current harmonic component vectors

$$
I_C = \sum_{i=1}^{n} I_i
$$
 [A]

and magnitude of each harmonic component is pursuant to the first formula

$$
I = 2\pi f i C \, U = 2\pi (f_f * i) C \, U
$$
 [A]

where :

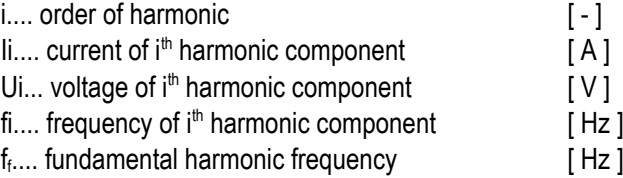

According to the formula, the magnitude of current of each harmonic component is proportional to a multiple of voltage and its order (Ui x i) of harmonic. Consequently, the total harmonic distortion, which is defined as

$$
THD_U = \frac{1}{U \, 1} \sqrt{\sum_{i=2}^{N} U_i^2 * 100} \tag{9}
$$

where:

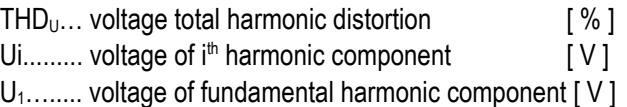

is not suitable as a criterion of capacitor current overload due to harmonic distortion, because it does not respect distribution of harmonic components across their spectrum.

Therefore, *the capacitor harmonic load factor* is defined as follows

**KMB** 

$$
CHL = \frac{1}{U_{NOM}} \sqrt{\sum_{i=1}^{N} (i*Ui)^2 * 100}
$$
 [%]

where :

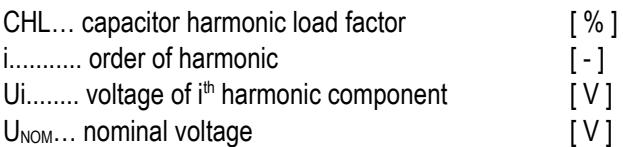

This factor value does respect, besides respecting each harmonic component's voltage value, distribution of harmonic components of different orders across their spectrum and it addresses the effect of voltage values. It is thus a more convenient value to determine total load of a capacitor by current. If the nominal value voltage is undistorted, this factor is at value of 100%. The following table shows CHL factor values for a few selected scenarios of harmonic distribution at fundamental harmonic component nominal value.

*Tab. 4.9: Examples of CHL factor values for selected distributions of voltage harmonic components (U1=UNOM)*

| No. | voltage harmonic component levels [ % ] |                 |     |                 |                  |                  |                  |                  | <b>CHL</b>       |               |
|-----|-----------------------------------------|-----------------|-----|-----------------|------------------|------------------|------------------|------------------|------------------|---------------|
|     | <b>Qrd</b>                              | 5 <sup>th</sup> | 7th | 9 <sup>th</sup> | 11 <sup>th</sup> | 13 <sup>th</sup> | 15 <sup>th</sup> | 17 <sup>th</sup> | 19 <sup>th</sup> | $\frac{9}{6}$ |
|     | 2.5                                     | 3.5             | 2.5 | 1.0             | 2.0              | 1.5              | 0.8              | 1.0              | 0.5              | 110           |
|     | 3.5                                     | 4.5             | 3.5 | 1.2             | 2.5              | 2.0              | 1.0              | 1.5              | 1.0              | 118           |
| 3   | 5.0                                     | 6.0             | 5.0 | 1.5             | 3.5              | 3.0              | 0.5              | 2.0              | 1.5              | 133           |
|     | 5.5                                     | 6.5             | 5.5 | 2.0             | 4.0              | 4.0              | 1.8              | 2.3              | 1.8              | 146           |
| 5   | 8.0                                     | 9.0             | 8.0 | 6.0             | 7.0              | 7.0              | 2.3              | 4.0              | 3.5              | 208           |

Example 3 (CHL = 133%) corresponds to voltage harmonic distortion limits as specified in EN 50160.

# **4.7.4 RC, RL – Compensation Reserve Powers to Reach Target Power Factor**

With the compensation reserve powers RC and RL you can check if installed compensation power, i.e. total reactive power sum of all installed compensation capacitors and chokes is sufficient to keep preset target factor or not.

The reserves are defined as follows :

Capacitive reserve power of phase L1 :  $RC_1 = \sum Q_{COEF1} - \sum Q_{ION1} - \Delta Qf h_1$ Inductive reserve power of phase L1 :  $RL_1 = \sum Q_{CON1} - \sum Q_{LOFF1} + \Delta Qf h_1$ 

where :

- $\sum Q_{COFF1}$  ... sum of L1-phase capacitive-type reactive power components of the control<sup>\*</sup>) outputs being just switched off (capacitive reactive power of an output considered as positive )
- $\sum Q_{\text{COM1}}$  ... sum of L1-phase capacitive-type reactive power components of the control<sup>\*)</sup> outputs being just switched on
- $\sum Q_{LOM}$  .... sum of L1-phase inductive-type reactive power components of the control\*) outputs being just switched on (inductive reactive power of an output considered as negative )

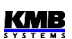

 $\sum Q_{\text{LOFF1}}$  .... sum of L1-phase inductive-type reactive power components of the control<sup>\*)</sup> outputs being just switched off

ΔQfh1 ….... control deviation reactive power of L1-phase

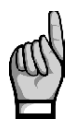

\* ) *The outputs that have non-zero reactive power and that are not set as fixed outputs are considered as the control outputs (including the outputs that are temporary disabled due to OE-alarm actuation).* 

Then, three-phase reserves are :

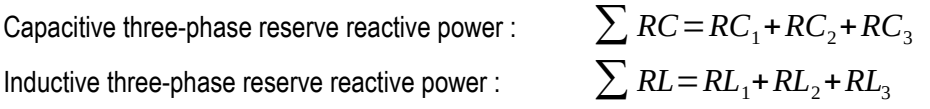

If any reserve is positive that means that there are still one or more outputs that can switched on or off to reach target power factor in the network.

On the contrary, negative reserve means that actual control deviation cannot be compensated; the negative RC/RL value contains size of missing capacitive/inductive compensation power. That means is such case the compensation system is undersized and other capacitors/chokes should be installed.

When checking a compensation system capacity usually at least one week long period is observed. You can use registered maximum and minimum of the reserve average values for this :

- 1. Check all of the compensation outputs' values and target power factor to be set properly.
- 2. Check and, if necessary, set suitable average method and evaluation period of the **P/Q/S**group (to which the RC/RL reserves belong ; see average values setup).
- 3. In the actual values scroll to the ΣQ value (symbols Σ VAr, see the navigation map), then navigate to the fundamental harmonic branch with the key to the ΣQfh value (until the **H**  symbol appears). Now, with the ▼ key switch to the control deviation ΣΔQfh value (symbols  $\Delta \Sigma$  VAr) and in this row navigate further right with the M key to the compensation reserve powers ΣRC (symbols **Σ VAr C H** ) or ΣRL (symbols **Σ VAr H L** ).
- 4. Now, with the  $\overline{M}$  key switch to avgmax or avgmin value of any of these values and clear up registered maximum&minimum power values : press the  $\mathbf{M}$  key and keep pressed until the value starts flashing, then change it with an arrow key to the  $\mathsf{L}\ \mathsf{L}\ \mathsf{r}$  and confirm with the  $\mathsf{M}$ key again. Because of just cleared, undefined value  $\sim -$  appears.
- 5. Now let the controller running for reporting period (usually at least one week). After that, check new registered maximum and minimum average values of reserve powers.

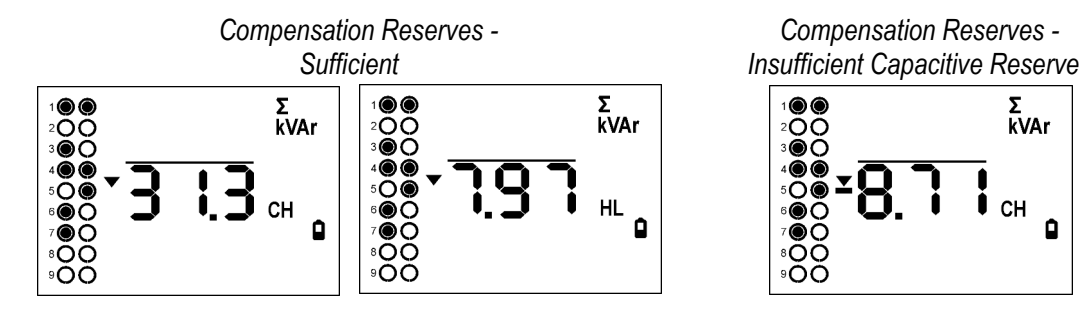

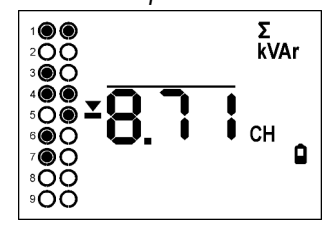

For compensation reactive power capacity assessment, *registered minimum values* of both reserves are decisive. On the left example above, registered minimum of three-phase capacitive reserve is 31.3 kvars, minimum of inductive reserve is 7.97 kvars. As both of them are positive the system compensation power is sufficient.

If any of reserve minimum values is negative as example on the right example shows, reactive power of magnitude that the controller could not compensate appeared sometimes in the network during the testing period. As *the ΣRC* minimum average value is negative, the capacity of compensation capacitors is not sufficient ; 8.71 kvars of capacitors missed. Similarly, as *the ΣRL* minimum average value is positive, no additional compensation chokes are necessary.

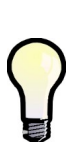

*You can use the compensation reserves not only for checking the capacity of existing compensation system, but for any new compensation system dimensioning too : Install single instrument (without any of compensation sections connected ) at the network where new compensation system to be projected . Then perform the reserve check as described above; set target power factor only but let all of the compensation outputs set as zero outputs and switch the controller into the manual state. After observed period, according registered negative minimums of the RC / RL reserves you can size the compensation system capacity.*

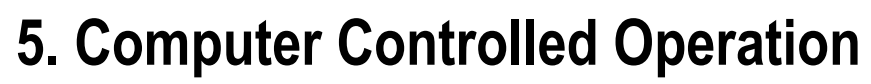

Monitoring the currently measured values and the instrument setup can be done using a remote computer connected to the instrument via a communication link. Such operation allows you to use all the setup options of the instrument, which it is not possible from the panel of the instrument.

Following chapters describe instrument communication links from the hardware point of view only and the webserver function. The detailed description of ENVIS program can be found in the program manual.

# **5.1 Communication Interface**

# **5.1.1 Service USB Interface**

All of models are equipped with service USB 2.0 interface on the rear panel. You can use this interface for the instrument setup and actual state checking with a portable PC, especially during commissioning. For this, appropriate communication cable (USB-A type) is necessary.

**The interface is not isolated from instrument internal circuitry and it would not be used for permanent monitoring – for such purposes use RS-485 or Ethernet interface.**

# **5.1.2 RS-485 Interface (COM)**

The link is isolated from other circuits of the instrument. Use terminals **A+** (No. 41), **B-** (42) and **G** (43).

# **5.1.2.1 Communication Cable**

For common applications (cable length up to 100 metres, communication rate up to 9,600 Bd) the selection of the right cable is not crucial. It is practically possible to use any shielded cable with two pairs of wires and to connect the shielding with the Protective Earth wire in a single point.

With cable lengths over 100 metres or with communication rates over 20 kilobits per second, it is convenient to use a special shielded communication cable with twisted pairs and a defined wave impedance (usually about 100 Ohm).Use one pair for the **A+** and **B-** signals and the second pair for the **G** signal.

# **5.1.2.2 Terminating Resistors**

The RS-485 interface requires impedance termination of the final nodes by installation of terminating resistors, especially at high communication rates and long distances. Terminating resistors are only installed on the final points of the link (for example one on the PC and another on the remotest instrument). They are connected between terminals **A+** and **B-**. Typical value of the terminating resistor is 120 Ohm.

# **5.1.3 Ethernet Interface (ETH)**

Using this interface the instruments can be connected directly to the local computer network (LAN). Instruments with this interface are equipped with a corresponding connector RJ- 45 with eight signals (in accordance with ISO 8877), a physical layer corresponds to 100 BASE-T.

Type and maximum length of the required cable must respond to IEEE 802.3.

Each instrument must have a different IP- address, preset during the installation. The address can be set from the instrument panel or you can use the ENVIS-DAQ program. For detection of actual IPaddress you can use *the Locator* function.

Furthermore, you can set the DHCP function for dynamic IP-address allocation.
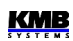

### **5.2 Communication Protocols**

The remote communication link parameters must be set in the P.85 parameter group.

#### **5.2.1 KMB Communications Protocol**

This manufacturer proprietary protocol is used for communication with the ENVIS-DAQ or the ENVIS-Online program. Number of data bits (P. 85) must be set to 8.

#### **5.2.2 Modbus Communications Protocol**

For the chance of easier integration of the instrument to the user's program, the instrument is also equipped with the Modbus–RTU / Modbus–TCP communications protocol. A detailed description of the communications records can be found in an appropriate manual.

# **5.3 Embedded Webserver**

All of instruments with Ethernet remote communication interface are equipped with an embedded webserver, thus both all of main measured values and the instrument setting can be viewed with a standard web browser. It requires to set properly the instrument remote communication parameters and to connect it to the network. Then in the web browser enter appropriate IP-address of the instrument and information from the instrument appears as shown on the figure below.

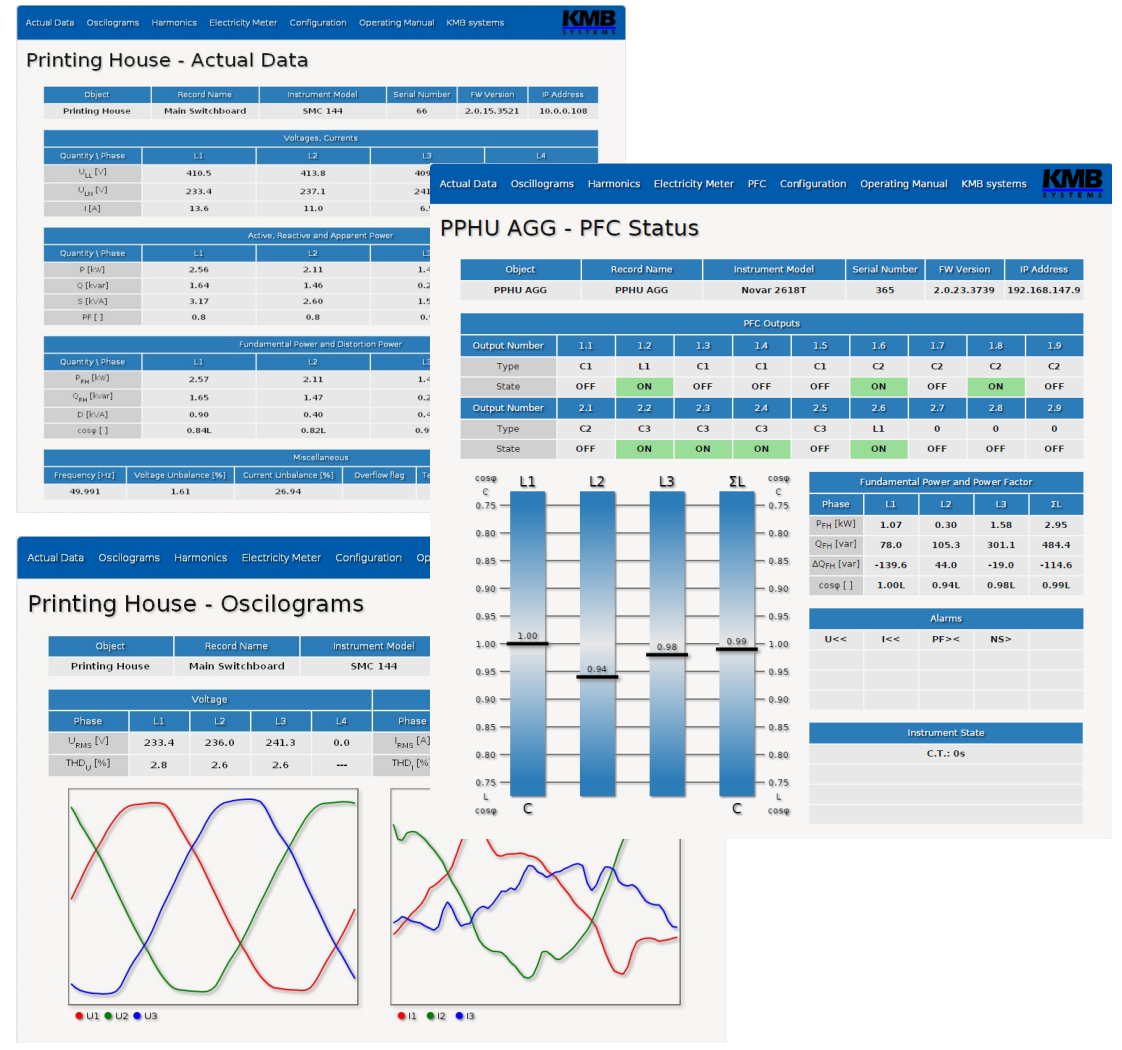

*Fig. 5.1 : Webserver*

# **6. Examples of Connections**

## **NOVAR 2100 R15 Typical Installation Direct Connection "1Y3" 15 Contactor Sections**

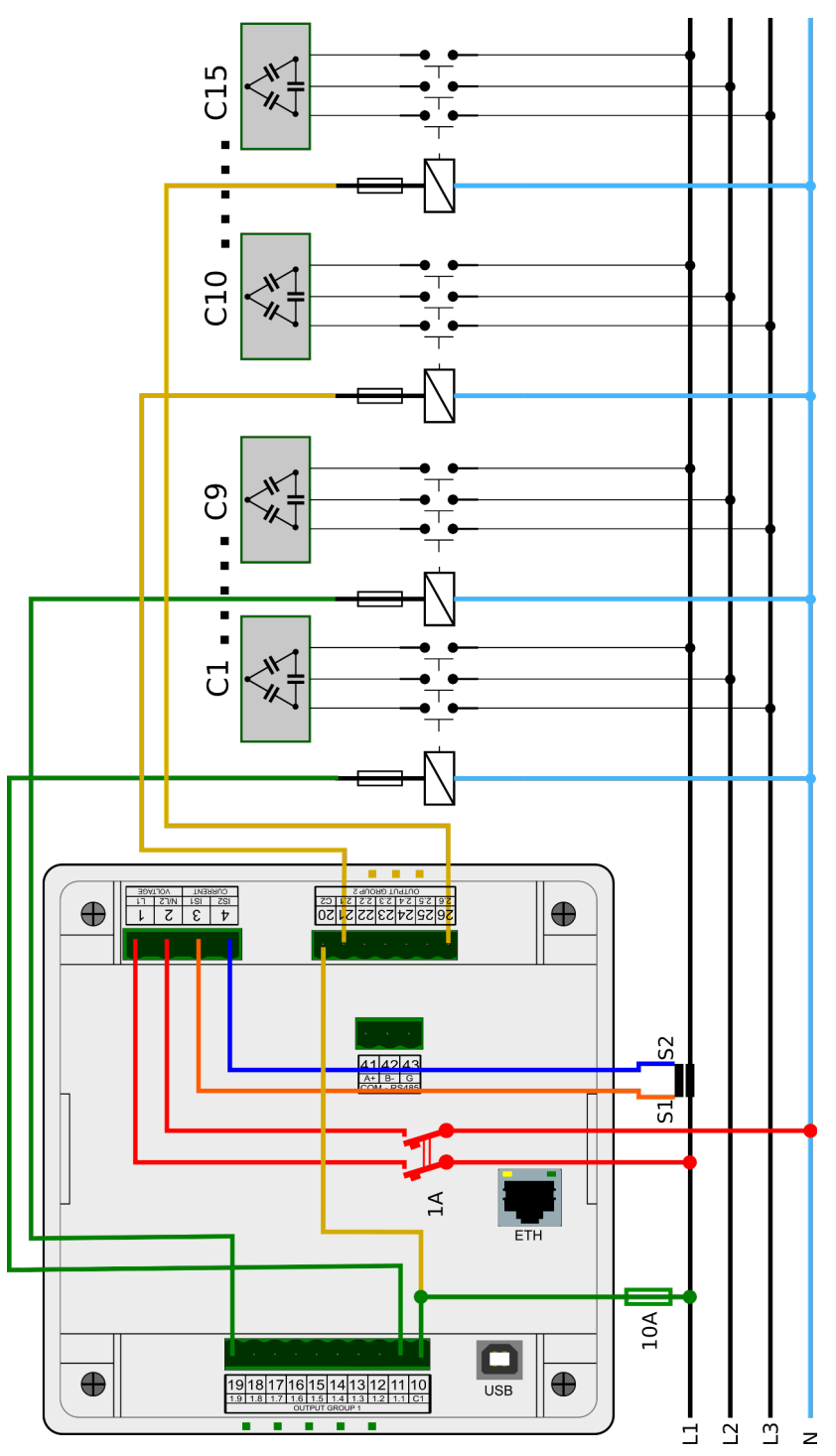

## **NOVAR 2100 R24 Typical Installation Direct Connection "1Y3" 24 Contactor Sections**

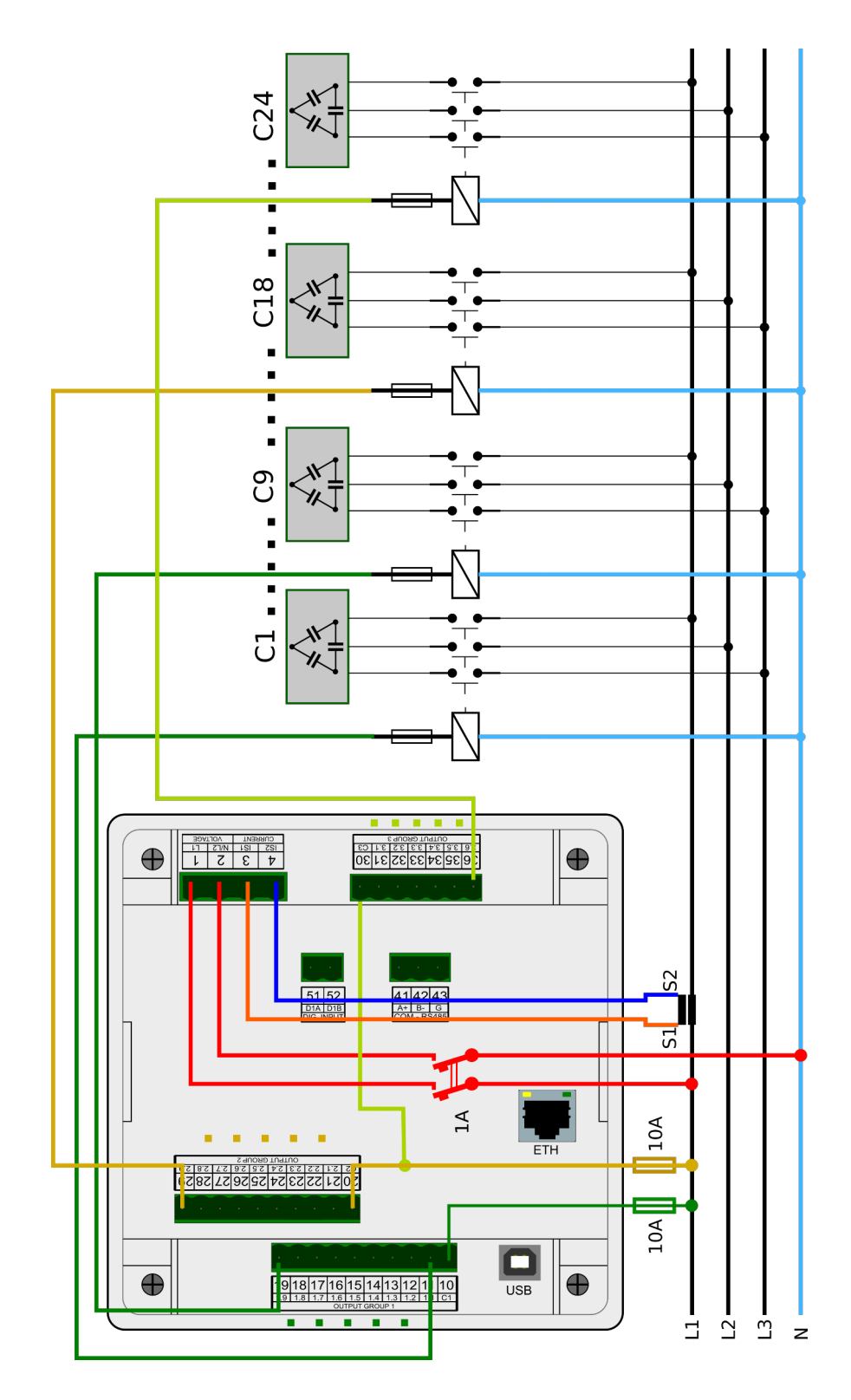

# **NOVAR 2100 R18 Installation Example Direct Connection "1Y3", 16 Contactor Sections 2 nd Tariff Control, Fan, Alarm**

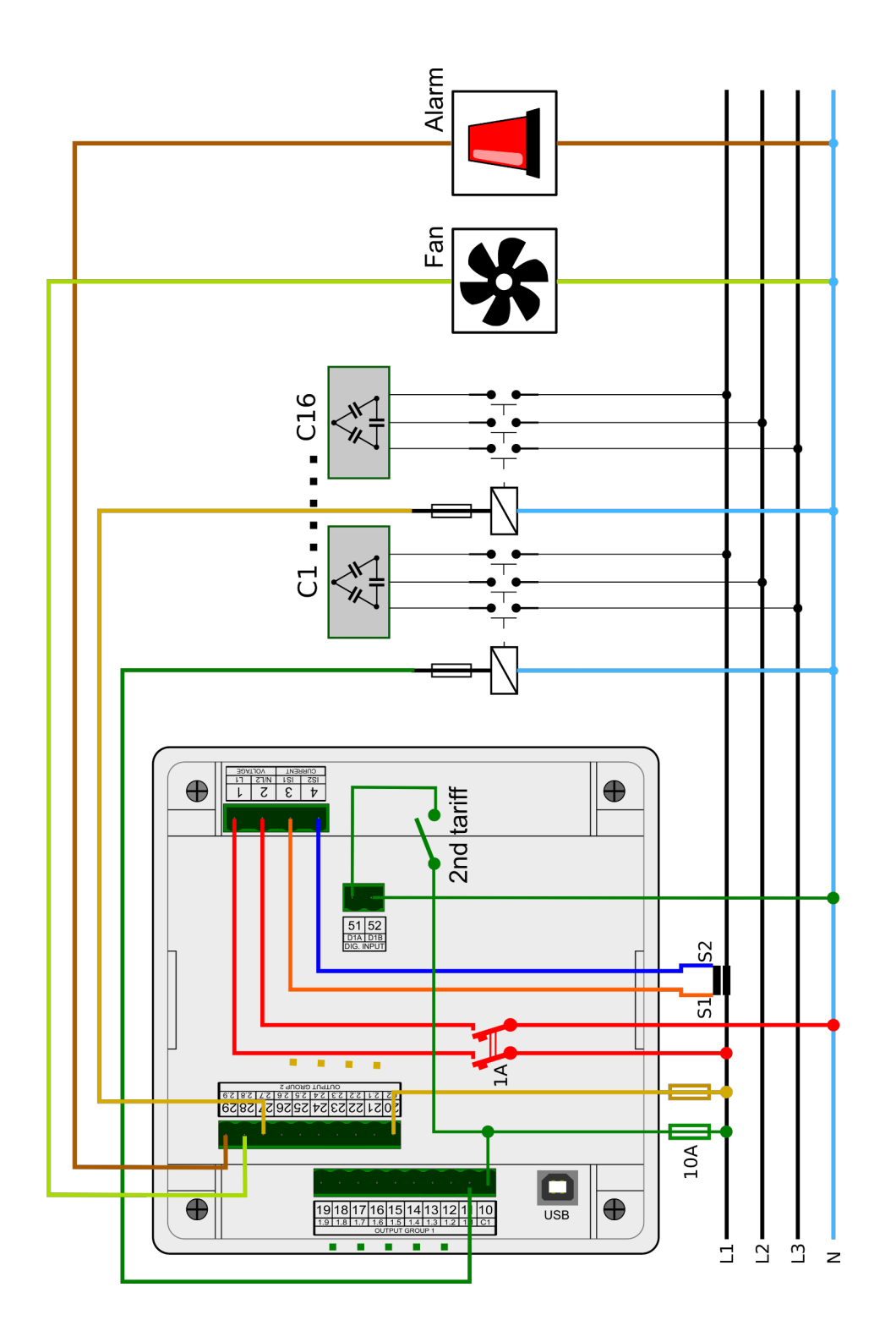

### **NOVAR 2100 R09 Installation Example Connection of Current on the Transformer Primary Side ("1D3"), 9 Contactor Sections**

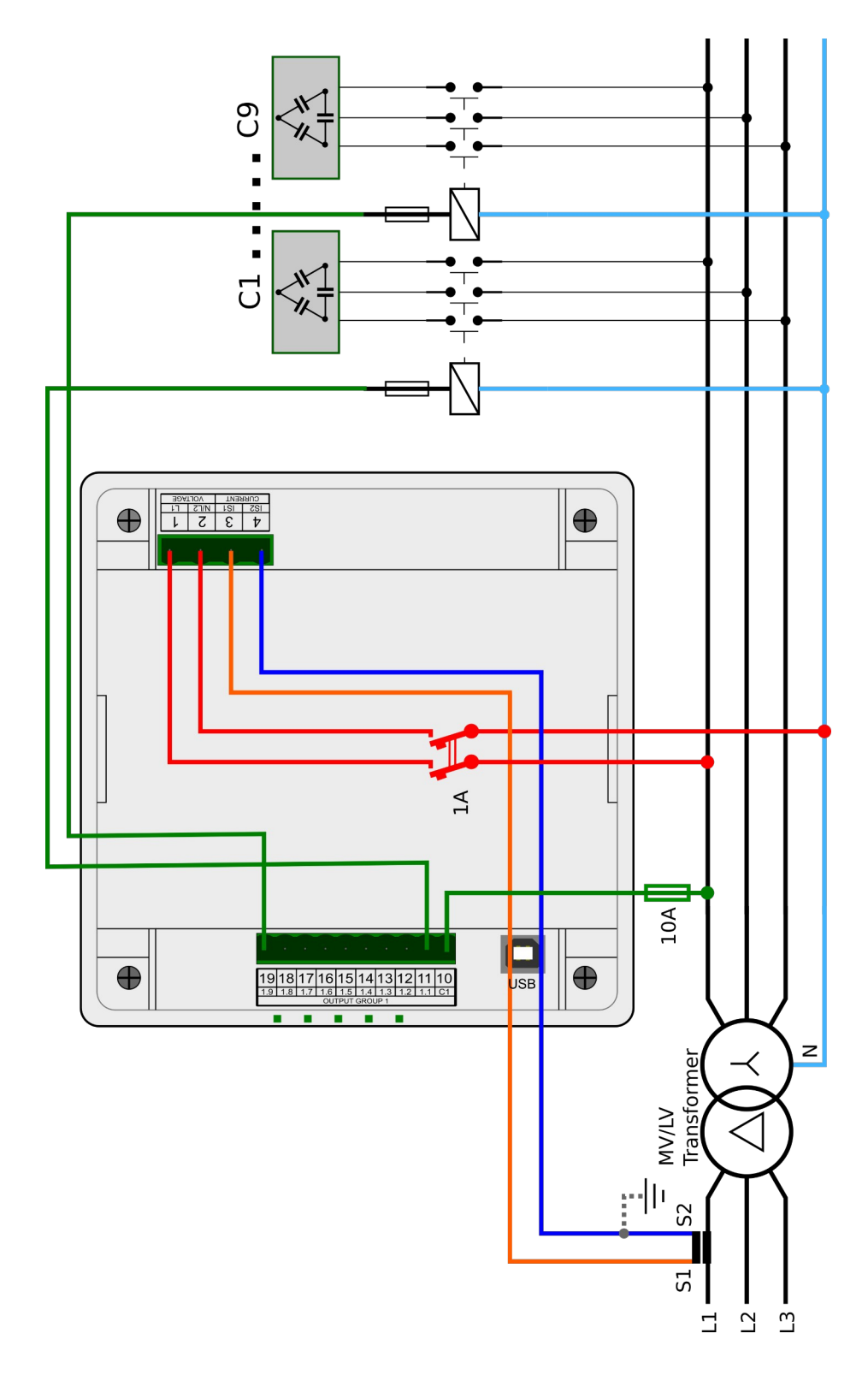

### **NOVAR 2200 R09 Installation Example Connection of Voltage & Current on the Transformer Primary Side ("1D3"), 9 Contactor Sections**

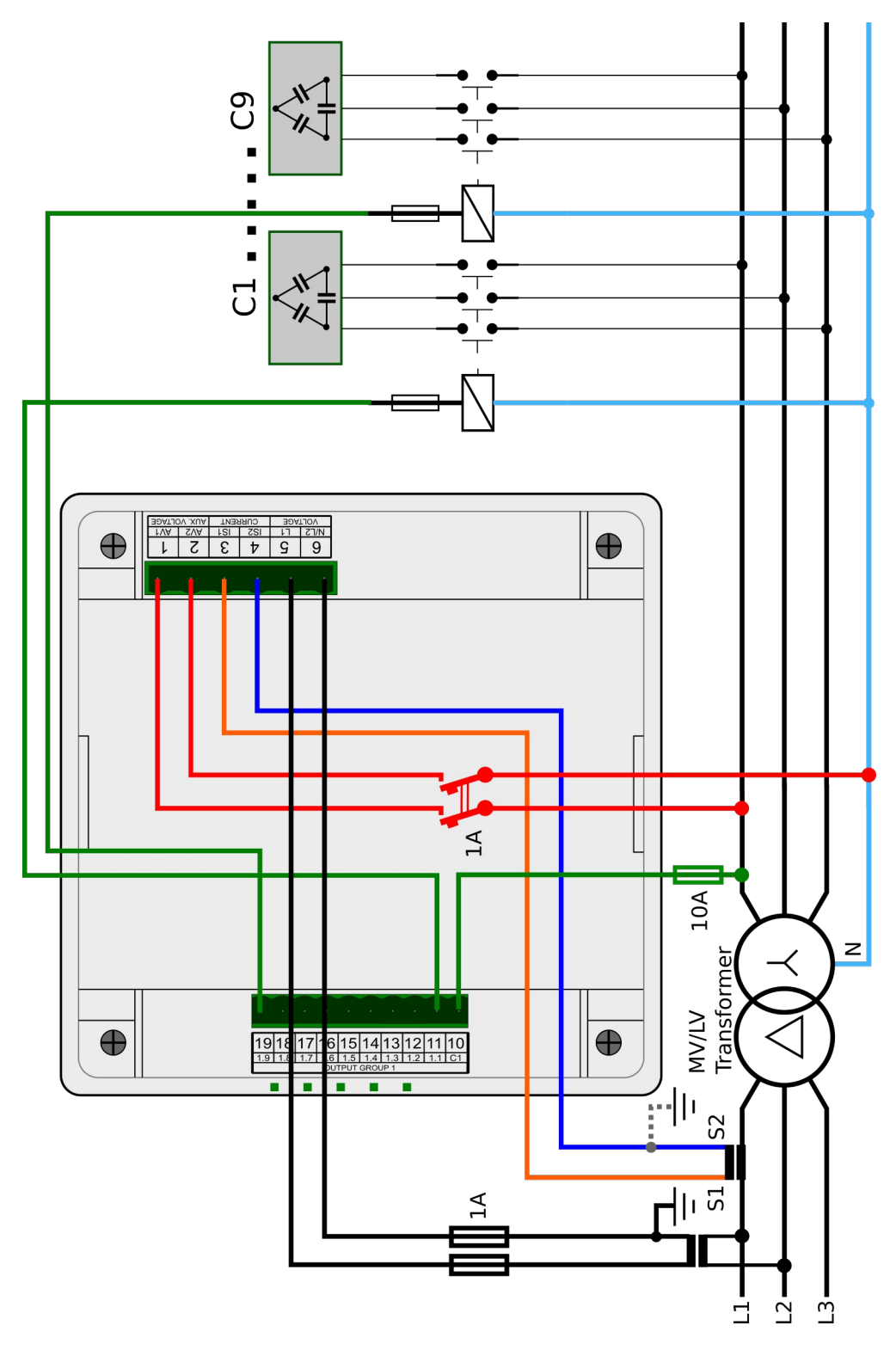

#### **KMB**

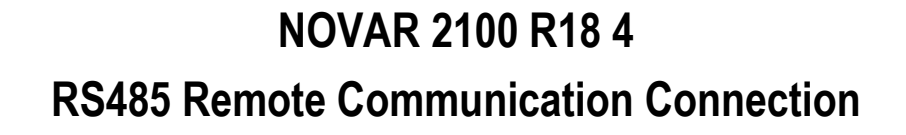

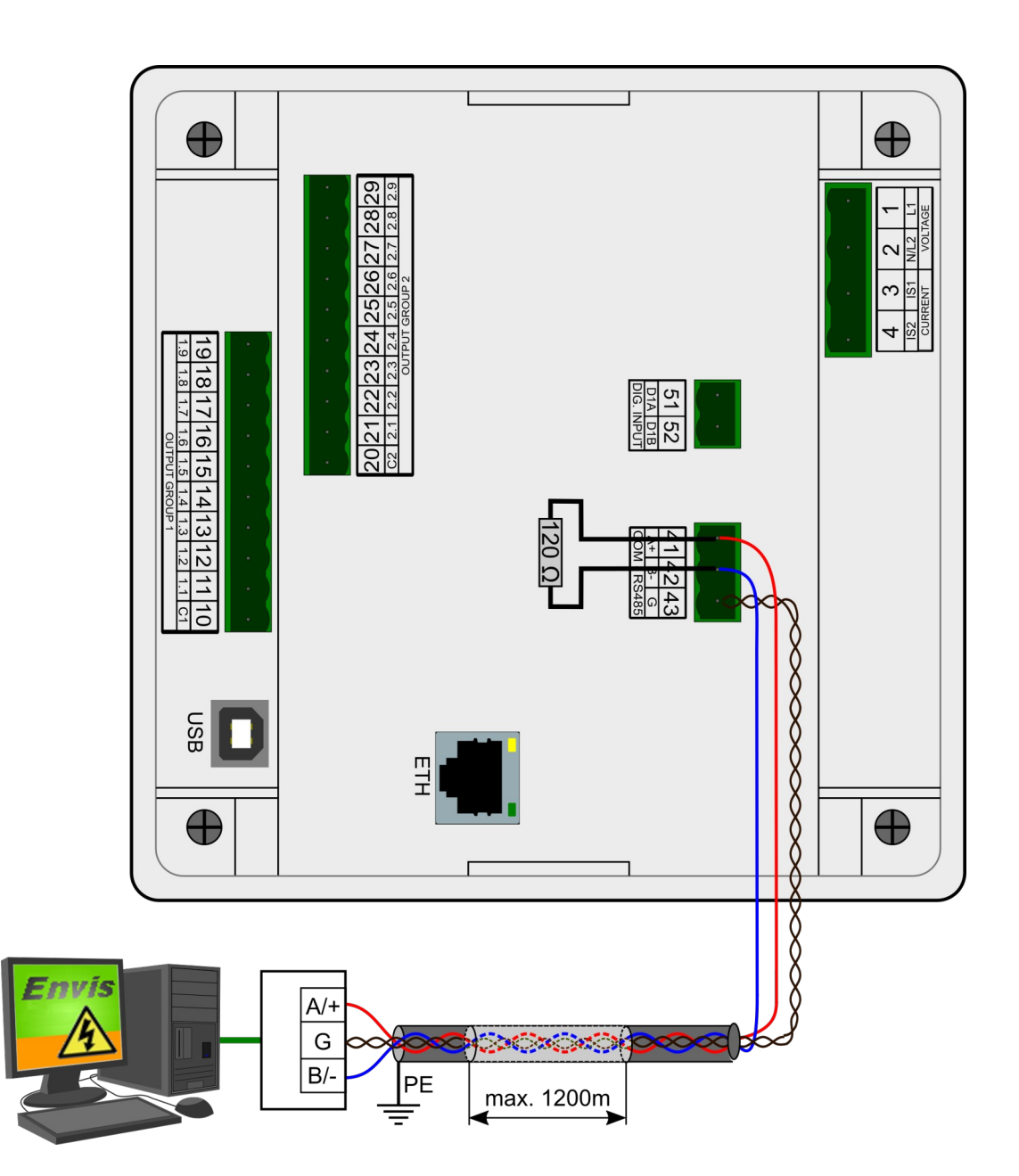

# **7. Manufactured Models and Marking**

#### **NOVAR 2100 R18 E**

**Instrument class** NOVAR 2100 = Automatic PFC, 1U, 1I, USB, 144x144 NOVAR 2200 = Automatic PFC, 1U, 1I, separate power supply, USB, 144x144 Outputs RO9 = 9 relay outputs<br>R15 = 15 relay outputs<br>R18 = 18 relay outputs, 1 digital input Remote communication interface N = service USB, without remote communication  $4 =$  service USB, RS-485 E = service USB, Ethernet

# **8. Technical Specifications**

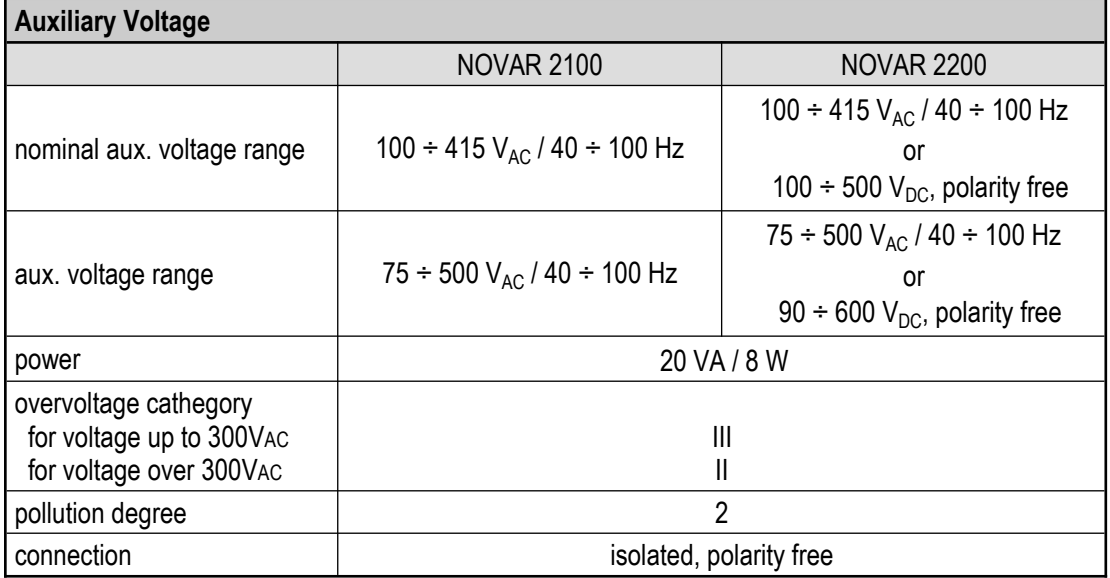

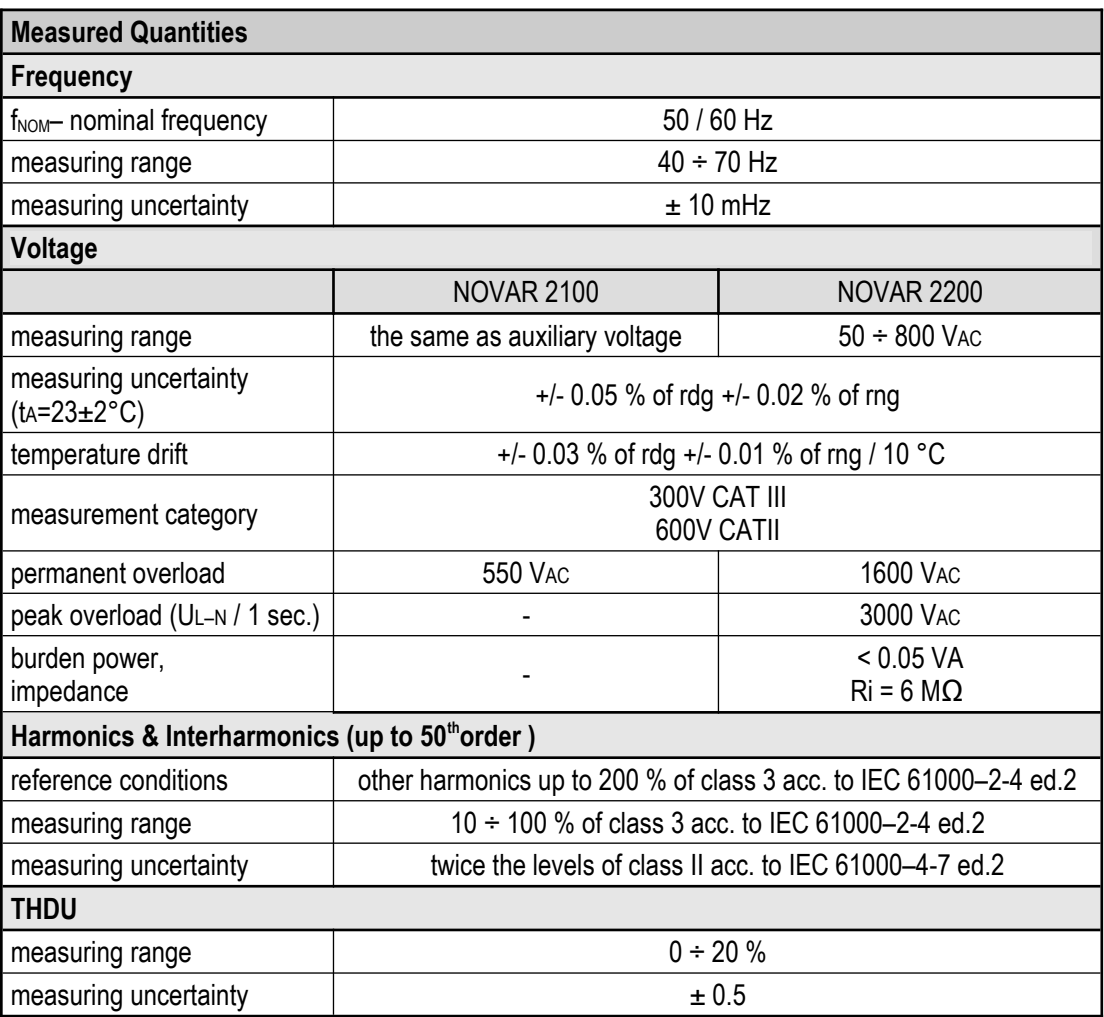

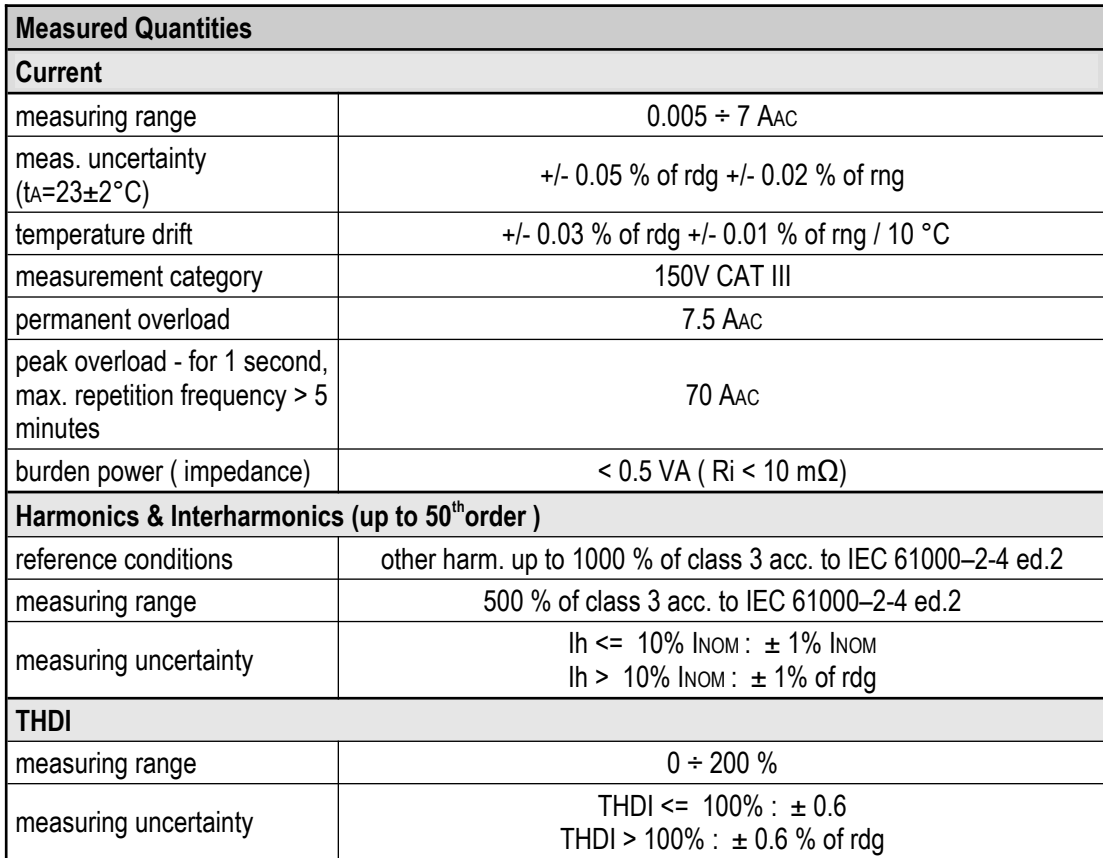

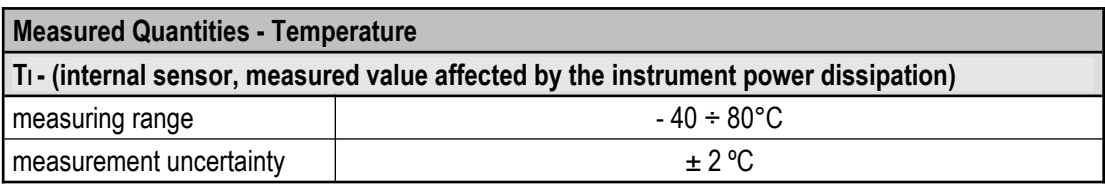

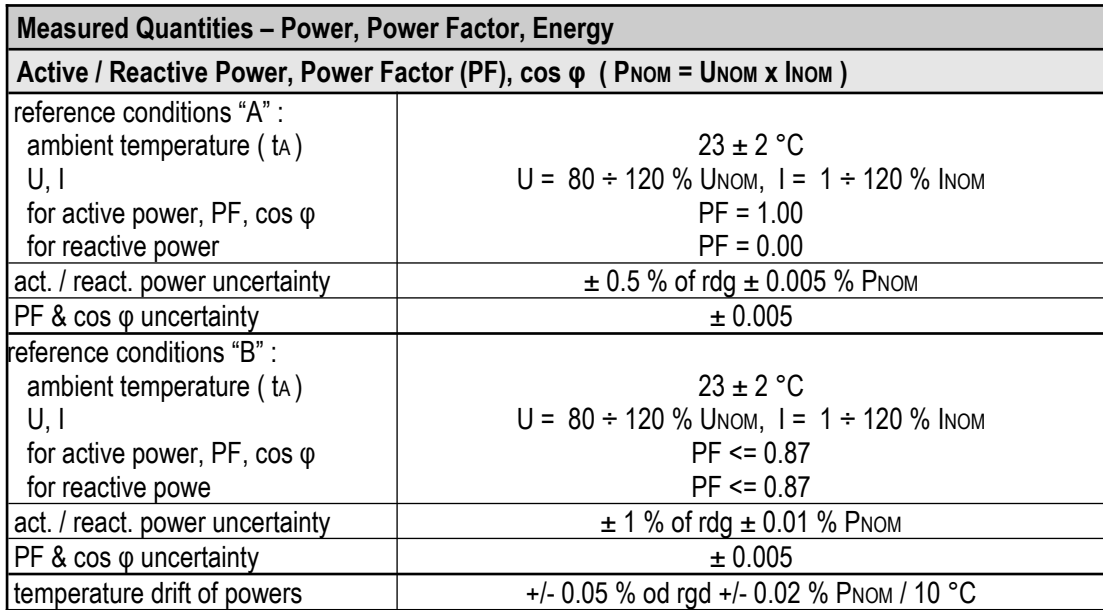

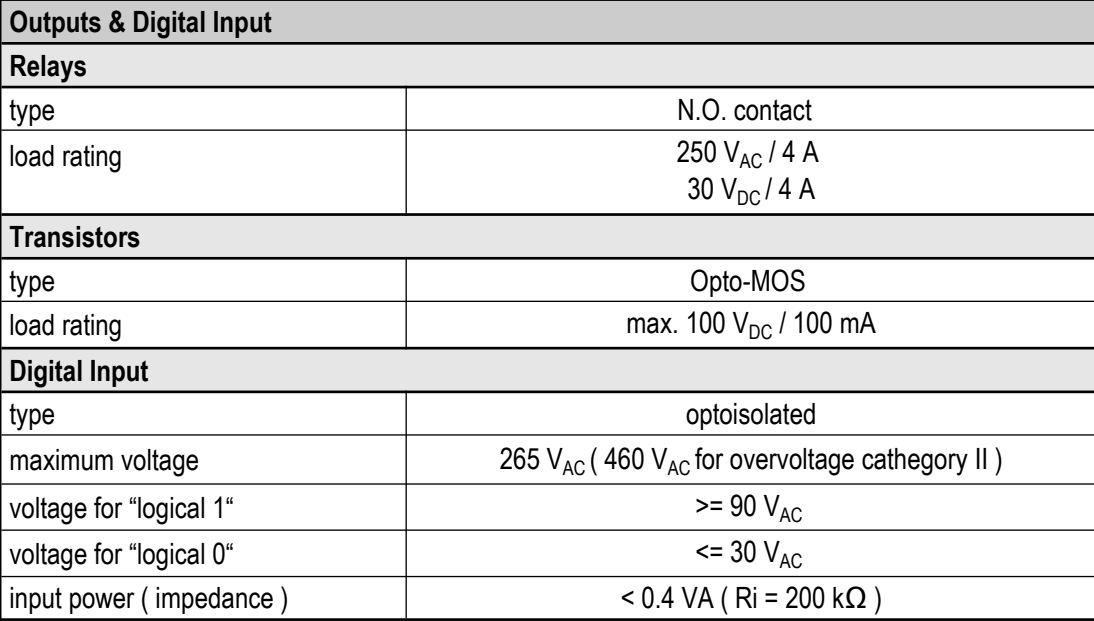

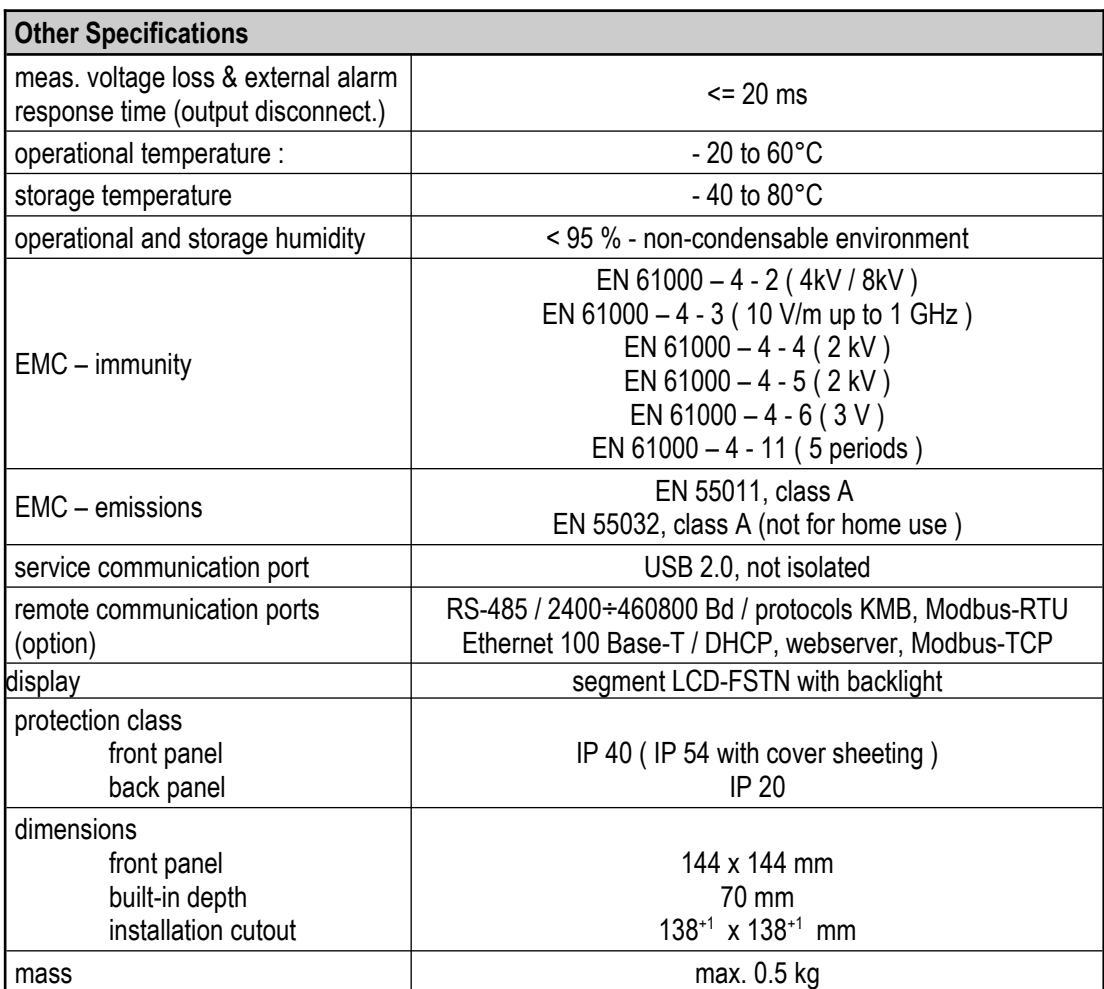

# **9. Maintenance, Service**

The NOVAR 2400 instruments do not require any maintenance in their operation. For reliable operation it is only necessary to meet the operating conditions specified and not expose the instrument to violent handling and contact with water or chemicals which could cause mechanical damage.

In the case of failure or a breakdown of the product, you should contact the supplier at their address:

Supplier : Manufacturer : Manufacturer : Manufacturer : Manufacturer : Manufacturer : Manufacturer : Manufacturer :  $\sim$ 

KMB systems, s.r.o. Dr. M. Horákové 559 460 07 LIBEREC 7 Czech Republic phone+420 485 130 314 e-mail: kmb@kmb.cz web: www.kmbsystems.com

The product must be in proper packaging to prevent damage during transit. A description of the problem or its symptoms must be delivered together with the product.

If a warranty repair is claimed, the warranty certificate must be sent in. In case of an out-of-warranty repair you have to enclose an order for the repair.

#### **Warranty Certificate**

Warranty period of 24 months from the date of purchase is provided for the instrument, however, no longer than 30 months from the day of dispatch from the manufacturer. Problems in the warranty period, provably because of faulty workmanship, design or inconvenient material, will be repaired free of charge by the manufacturer or an authorized servicing organization.

The warranty ceases even within the warranty period if the user makes unauthorized modifications or changes to the instrument, connects it to out-of-range quantities, if the instrument is damaged due to ineligible or improper handling by the user, or when it is operated in contradiction with the technical specifications presented.

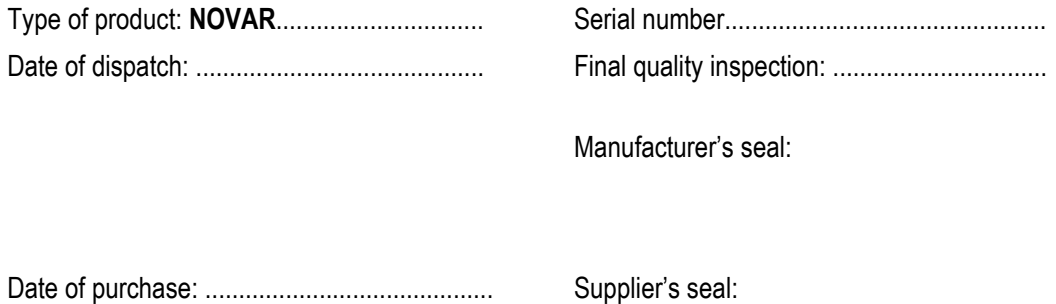